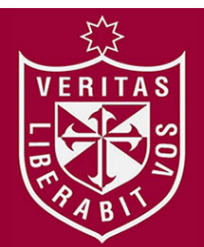

**FACULTAD DE INGENIERÍA Y ARQUITECTURA ESCUELA PROFESIONAL DE INGENIERÍA DE COMPUTACIÓN Y SISTEMAS**

# **IMPLEMENTACIÓN DE UN SISTEMA WEB PARA LOS PROCESOS DE ADMISIÓN DE LA USMP ORIENTADO A LA**

**NORMA ISO 9001**

**PRESENTADA POR**

**JESSICA AURORA CÁCERES PARREÑO**

**WALTER ROBERTO COLCHADO RAMOS**

## **TESIS PARA OPTAR EL TÍTULO PROFESIONAL DE INGENIERO DE COMPUTACIÓN Y SISTEMAS**

**LIMA – PERÚ**

**2014**

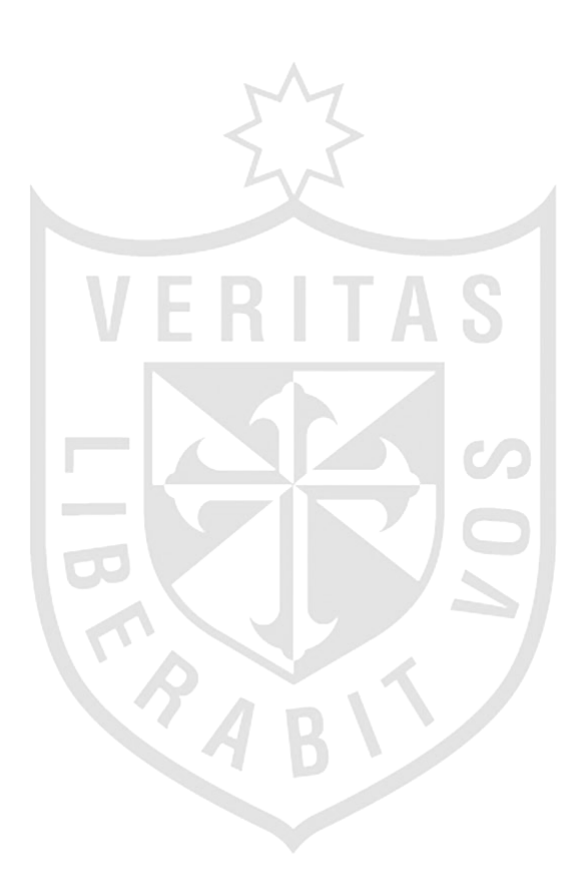

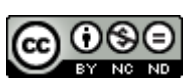

**Reconocimiento - No comercial - Sin obra derivada CC BY-NC-ND**

El autor sólo permite que se pueda descargar esta obra y compartirla con otras personas, siempre que se reconozca su autoría, pero no se puede cambiar de ninguna manera ni se puede utilizar comercialmente.

<http://creativecommons.org/licenses/by-nc-nd/4.0/>

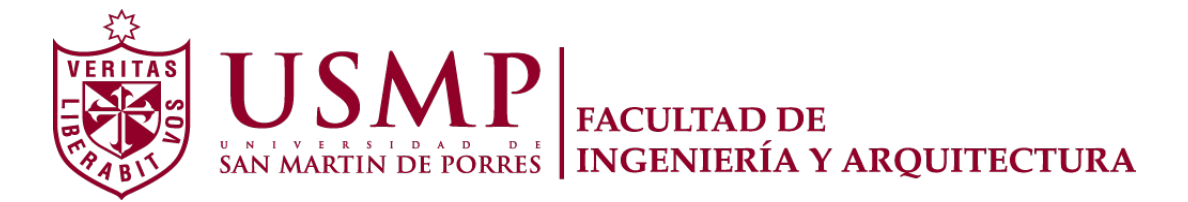

# **ESCUELA PROFESIONAL DE INGENIERÍA DE COMPUTACIÓN Y DE**

**SISTEMAS**

### **IMPLEMENTACIÓN DE UN SISTEMA WEB PARA LOS PROCESOS DE ADMISIÓN DE LA USMP ORIENTADO A LA NORMA ISO 9001**

**TESIS**

**PARA OPTAR EL TÍTULO PROFESIONAL DE INGENIERO DE COMPUTACIÓN Y SISTEMAS**

**PRESENTADO POR**

# **CÁCERES PARREÑO, JESSICA AURORA COLCHADO RAMOS, WALTER ROBERTO**

**LIMA – PERÚ**

**2014**

Dedicado a mi padre celestial Dios, por su gran amor y bendiciones, a mi tía María Parreño, que me apoyó en mis estudios y a mis padres que siempre me animan a seguir adelante.

Jessica Cáceres

A Dios por permitirme disfrutar cada segundo de mi existencia, por ser mi fuerza y apoyo día a día. A mis padres por demostrarme que con esfuerzo y dedicación todo es posible. A mis hermanos, por sus grandes consejos y enseñanzas.

Walter Colchado

# **ÍNDICE**

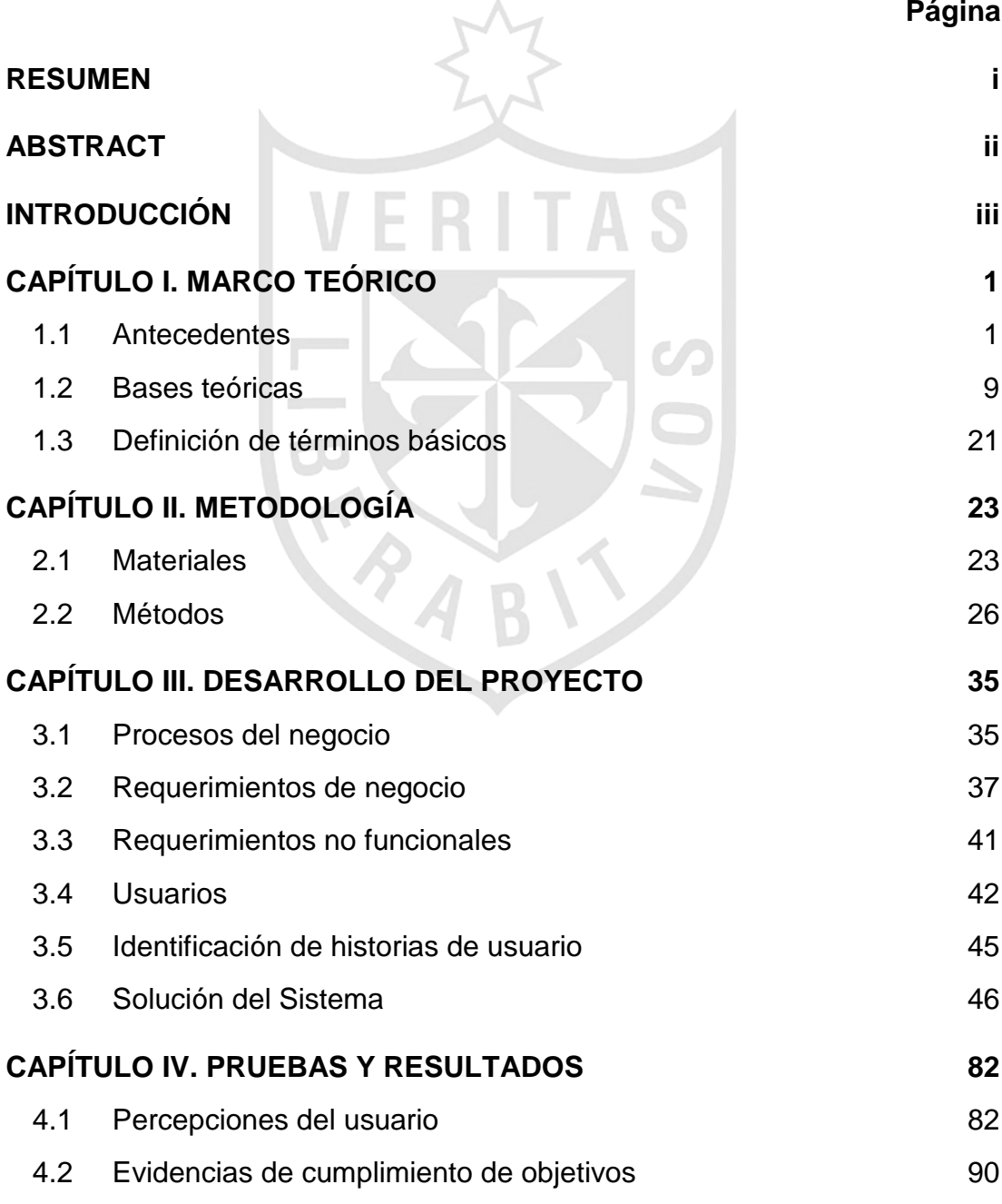

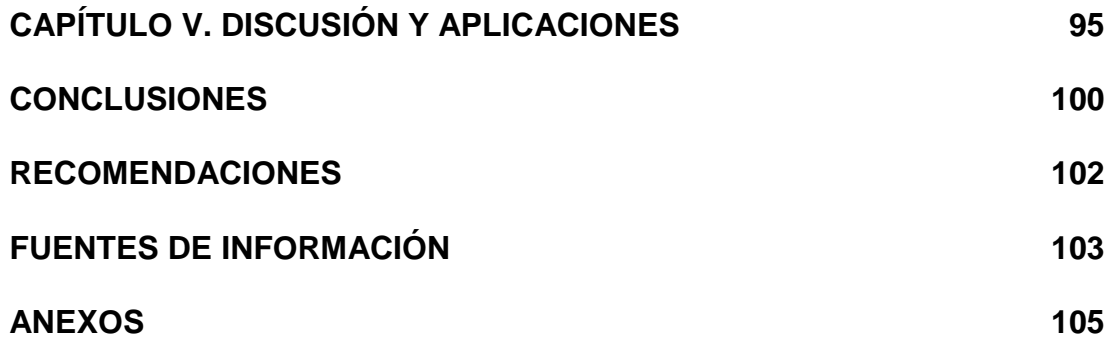

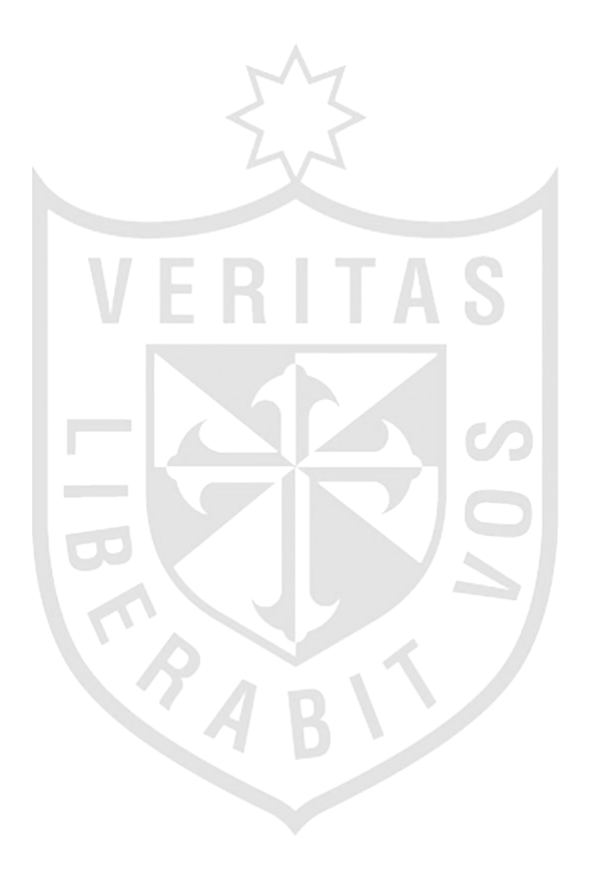

# **ÍNDICE DE IMÁGENES**

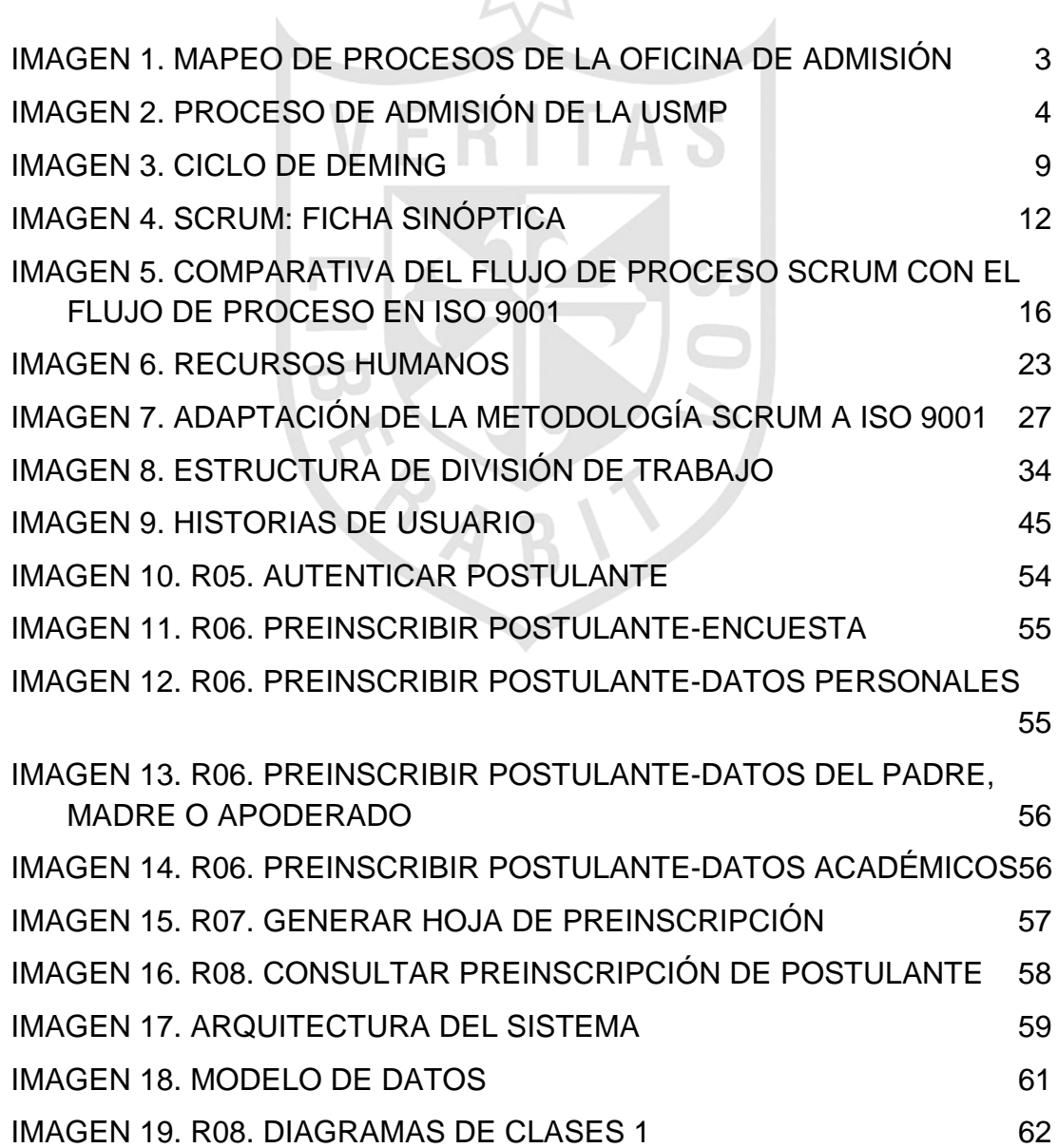

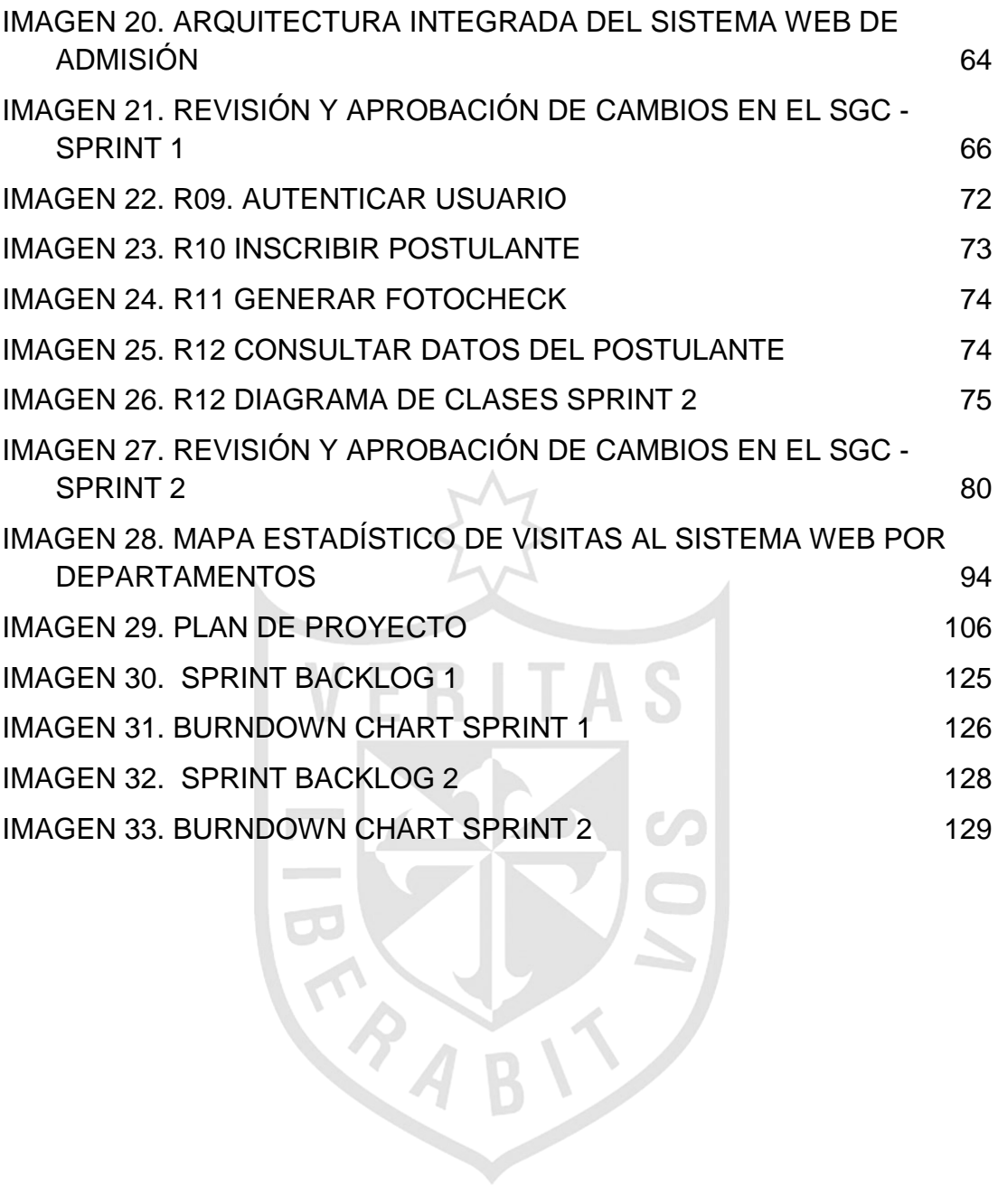

## **ÍNDICE DE TABLAS**

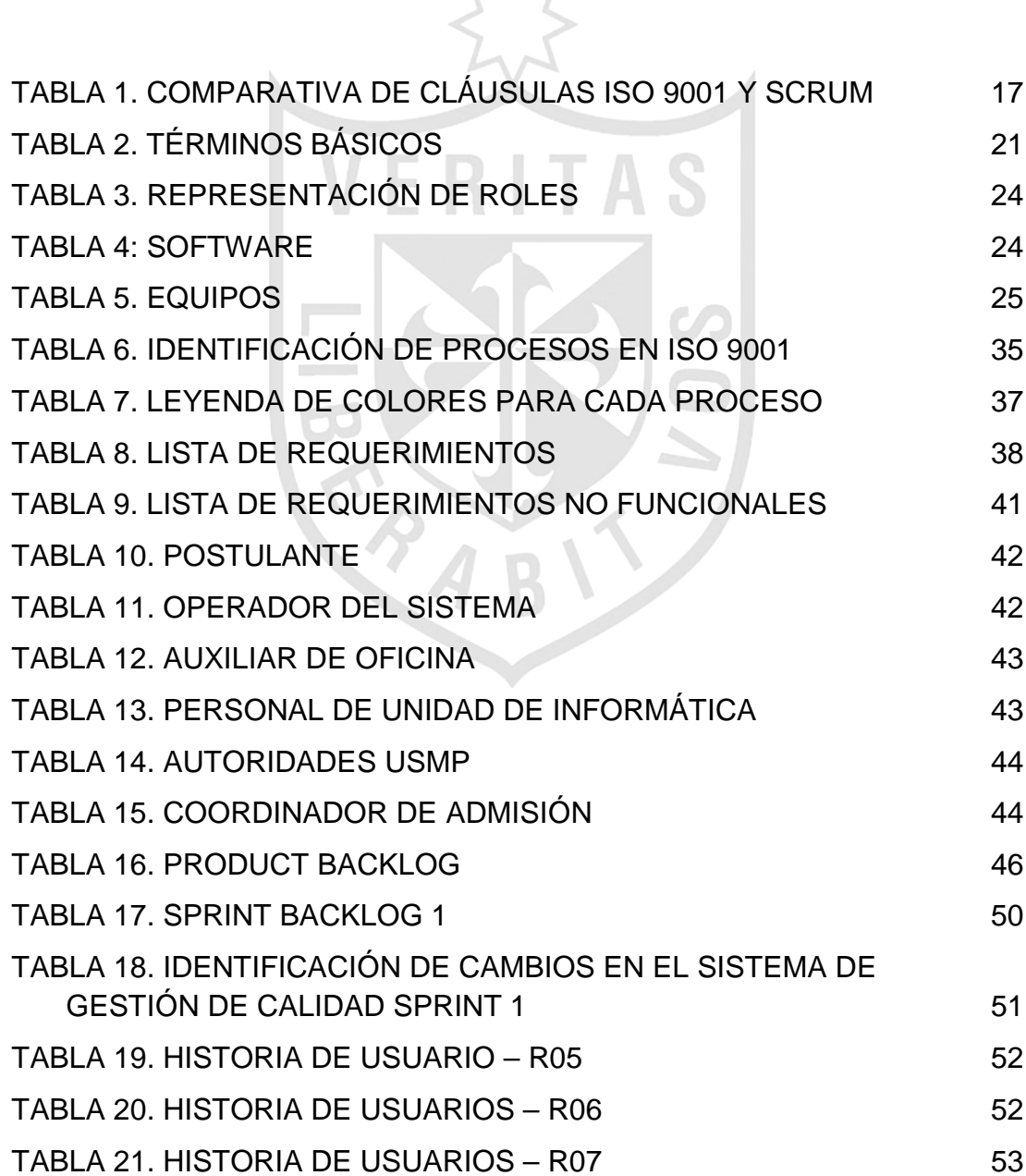

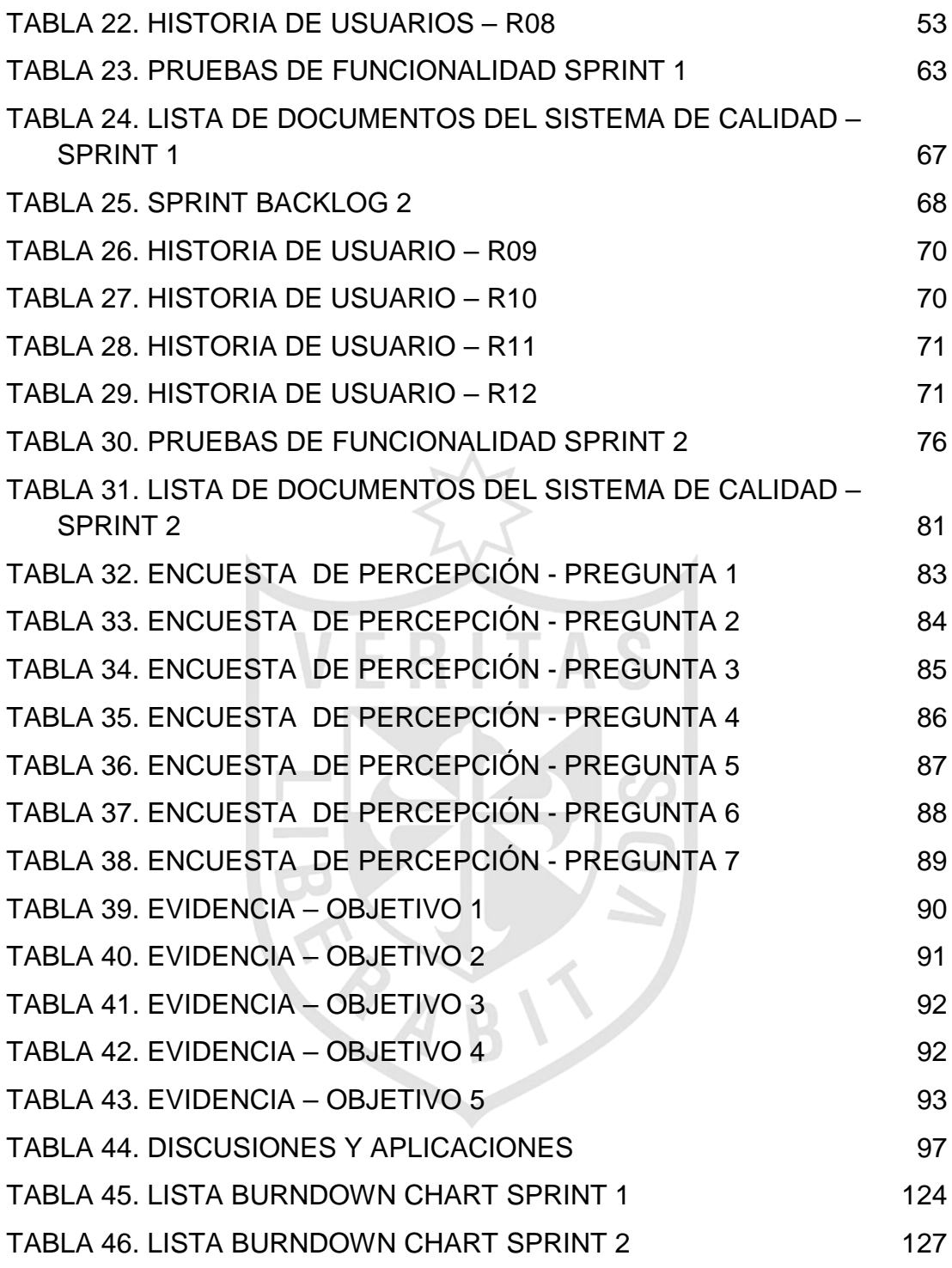

#### **RESUMEN**

<span id="page-11-0"></span>El presente proyecto consiste en desarrollar e implementar un Sistema Web para descentralizar las actividades operativas del Proceso de Admisión de la Universidad de San Martín de Porres con una fuente de datos única. Teniendo en cuenta que la Oficina de Admisión está certificada bajo la norma ISO 9001. El proyecto se sustenta en la corriente teórica de metodologías ágiles de desarrollo de software y respetará los estándares establecidos, utilizando como marco de trabajo la metodología SCRUM. El sistema desarrollado es capaz de mantener, de una manera distribuida, el Proceso de Admisión en los otros locales de la Universidad, que permite realizar sus actividades operativas desde cualquier dispositivo conectado a internet logrando mejorar considerablemente la calidad del servicio ofrecido a los postulantes al inscribirse, beneficiando a la institución educativa al promover la captación de postulantes. Además de aplicar una metodología de desarrollo, capaz de estructurar, planificar y controlar el proceso de desarrollo el cual se orientó a cumplir con los requisitos exigidos por la norma ISO 9001.

#### <span id="page-12-0"></span>**ABSTRACT**

The current project is based on developing and implementing a web system to decentralize operational activities of Universidad de San Martin de Porres in its admission process with a unique data source. Considering that its admission office is certified by ISO 9001 standards. The project is supported by theoretical trend of agile software development methodologies and will follow the established standards, using SCRUM methodology as framework. The developed system is able to maintain, in a distributed way, the admission process in other university premises that allows to do its operative activities from any internet-connected device improving considerably the quality of service offered to applicants at inscription, benefiting to the educative institution while promoting the acquisition of applicants. In addition, applying a development methodology, able to structure, plan and control the software development process which was oriented to follow ISO 9001 standard.

#### **INTRODUCCIÓN**

<span id="page-13-0"></span>El siguiente proyecto de tesis tiene por finalidad presentar una solución Web dirigida a la problemática actual en la Oficina de Admisión de la Universidad de San Martín de Porres. Dicha solución propone descentralizar los Procesos de Admisión cumpliendo los requisitos exigidos por la Norma ISO 9001. Esta tesis se divide en cinco capítulos: En el primer capítulo se explica los antecedentes relacionados con los procesos de admisión de la Universidad de San Martín de Porres, a su vez se detalla las bases teóricas en la que se sustenta el proyecto. En el segundo capítulo se describe la metodología aplicada, especificando cuáles son los materiales utilizados y los métodos que se emplearán para el uso adecuado y la adaptación del mismo con la Norma ISO 9001. En el tercero se presenta el desarrollo del proyecto, aplicando la metodología elegida, describiendo las iteraciones identificadas según las prioridades de los requerimientos. En el cuarto se muestra las pruebas y resultados obtenidos luego de las encuestas realizadas a todos los usuarios, obteniendo las percepciones del usuario y las evidencias de cumplimiento de objetivos. En el quinto se expone las discusiones y las aplicaciones de los resultados obtenidos, sustentando y evidenciando el cumplimiento del objetivo principal y los objetivos específicos.

En sus inicios, la orientación de la Universidad de San Martín de Porres era centralizar todos sus procesos de admisión en un lugar único, por ende los procesos de admisión de la USMP son realizados en su totalidad por la Oficina de Admisión, la cual ha venido llevando a cabo todas sus actividades operativas en una arquitectura Cliente – Servidor, en donde las aplicaciones fueron diseñadas para ejecutarse y desplegarse en cada estación de trabajo cada vez que se requiera, siempre y cuando cumpla con las especificaciones técnicas requeridas.

En la actualidad, la USMP ha experimentado una disminución en relación con la cantidad de postulantes y alumnos en los últimos años debido al creciente origen de centros universitarios privados, lo cual afecta de manera directa en sus beneficios económicos e implícitamente en sus procesos educativos. Además, se le dificulta a la Oficina de Admisión la capacidad para distribuir sus procesos en lugares remotos, impidiendo que pueda maximizar la captación de nuevos postulantes en los diferentes locales de la universidad, razón por la cual para subsanar este problema se han implementado diversas bases de datos y aplicaciones de arquitecturas diferentes para poder hacer eficiente las diversas actividades.

El problema del trabajo implica el pobre soporte tecnológico para descentralizar los procesos de admisión, que generan deficiencia en la calidad en el servicio, disminución en la satisfacción de clientes e impide maximizar la captación de nuevos postulantes en la Universidad de San Martin de Porres.

Como problemas secundarios, se presentan, entre otros, los siguientes: bajo nivel de productividad, avances no controlados, costos elevados y pobre gestión de los proyectos de software de la Unidad de Informática. Excesivo desperdicio de documentos de oficina debido a la poca trazabilidad entre el Sistema de Admisión y los formatos requeridos por el Sistema de Gestión de Calidad de la Oficina de Admisión. Engorrosas actividades de soporte y mantenimiento debido a la alta diversidad de fuentes de datos que imposibilitan la integridad, fidelidad y disponibilidad de la información. Excesivo uso de recursos operativos de la Oficina de Admisión incurridos en el transporte de equipos informáticos y/o personas debido a que los procesos de admisión solo pueden ser ejecutados localmente. Frecuentes observaciones evidenciadas en las auditorías debido a que los cambios realizados en las aplicaciones del Sistema de Admisión no se ven reflejados en la documentación del Sistema de Gestión de Calidad.

El objetivo general es desarrollar e implementar un Sistema Web que soporte la descentralización de las actividades de los procesos de admisión de la Universidad de San Martín de Porres cumpliendo los requisitos exigidos por la norma ISO 9001.

Los objetivos específicos son: Aplicar una metodología de desarrollo de software que permita estructurar, planificar y controlar todas las actividades requeridas en los Proyectos de Software de la Unidad de Informática. Identificar las necesidades de información, realizar la captura de requerimientos y modelar los procesos de negocios que soportará el Sistema Web para la Oficina de Admisión teniendo como base el cumplimiento de los formatos exigidos por el Sistema de Gestión de Calidad. Definir e implementar un modelo de datos integrado y asimismo realizar la migración de toda la data histórica contenida en las múltiples fuentes de datos hacia el modelo propuesto. Emplear una arquitectura web que permita dar soporte a los Procesos de Admisión en los distintos locales de la Universidad de San Martín de Porres. Elaborar y actualizar la documentación del Sistema de Gestión de Calidad exigida por la norma ISO 9001 a causa de los cambios que surjan durante la implementación de la solución propuesta, dentro de los Procesos Operativos de Identificación y Revisión de Requisitos, Planeación del Proceso de Admisión, Inscripción, Control de Calidad, Elaboración del Examen, Procesamiento de las Pruebas de Selección, Publicación de Resultados, Entrega de Documentos, Elaboración y Entrega de Constancias de Ingreso. Asimismo en los Procesos de Apoyo en Sistemas y Análisis de Datos.

Como justificación, la Oficina de Admisión en la actualidad cuenta con una certificación ISO 9001, la cual está enfocada en mejorar continuamente la calidad de sus servicios, por ende, el presente proyecto tiene como objetivo implementar un Sistema Web que brinde soporte a sus procesos de admisión, orientado hacia el cumplimiento de los requisitos exigidos por su Sistema de Gestión de Calidad.

Asimismo, complementariamente, es conveniente para la Unidad Informática de la Oficina de Admisión permitirá procesar los exámenes desde lugares remotos y no incurrir costos operativos en los exámenes de admisión en la filial norte; además, al contar con una base de datos centralizada e integrada, no será necesario generar procedimientos de revisión, ni migración y actualización de datos, sino que su mantenimiento será más sencillo lo cual permitirá que la información siempre se encuentre actualizada, en tiempo real y disponible para los diferentes usuarios en cualquier lugar que se encuentren. De igual forma, beneficiará a los diferentes clientes de la Oficina de Admisión (postulantes, dependencias de la universidad, alumnos) ya que les permitirá tener acceso a información en tiempo real que antes no contaban.

En consecuencia, este trabajo se justifica desde el punto de vista Práctico, porque se propone desarrollar e implementar un Sistema Web que permitirá a la organización dar soporte a sus procesos de admisión descentralizándolos en los diferentes locales de la USMP para maximizar la captación de nuevos postulantes, disminuir costos operativos, incrementar su productividad y beneficios económicos. Desde el punto de vista teórico, generará aportes en investigación con respecto a la implementación de un Sistema Web en organizaciones encargadas de los procesos de admisión en diferentes universidades, lo cual toma como valor agregado el orientar su ejecución en la norma ISO 9001. Desde el punto de vista metodológico, el proyecto genera un modelo que aplicará una metodología de desarrollo de software ágil que permitirá estructurar sus actividades como cumplimiento de los requisitos exigidos en el Sistema de Gestión de Calidad.

Como alcance, la solución solo contemplará lo procesos de admisión de la Oficina de Admisión de la Universidad de San Martin de Porres, más no incluye las pruebas de selección del Centro Pre Universitario y Proceso de Admisión de la Unidad de Virtualización Académica. Además, el proyecto no soportará el proceso de atención a alumnos ni ex alumnos en lo referente a constancias de ingreso y no está orientado hacia el cumplimento de los requisitos exigidos por la emergente norma a implementarse que es la ISO 9001:2015. Sólo se implementará sus dos primeras iteraciones.

La premisa, norma ISO 9001 se fundamenta en mejorar continuamente la satisfacción del cliente a través del cumplimiento de sus requisitos y expectativas.

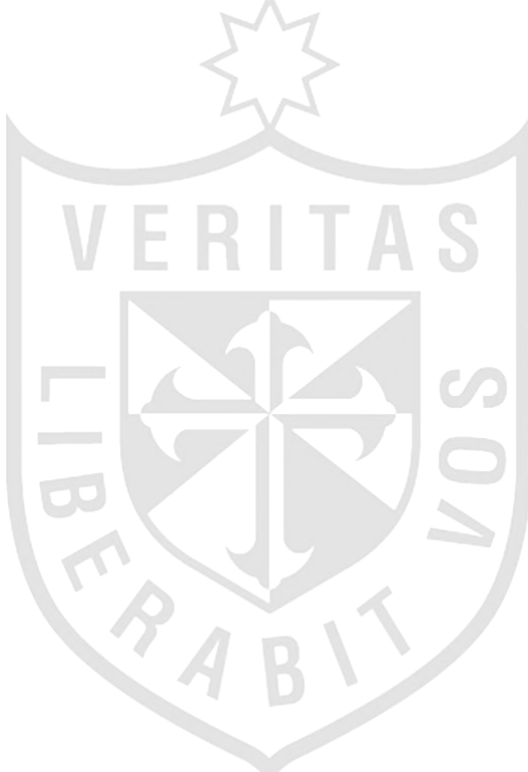

# **CAPÍTULO I MARCO TEÓRICO**

#### <span id="page-18-1"></span><span id="page-18-0"></span>**1.1 Antecedentes**

Al realizar una investigación para determinar la existencia de casos similares al proyecto planteado, no se llegaron a encontrar dichos proyectos relacionados con la descentralización en procesos de admisión de otras universidades, por lo que no se ha incluido en este capítulo.

Desde enero del año 2000, la Oficina de Admisión de la USMP cuenta con la Certificación de Calidad ISO 9001, que fue otorgada por la Empresa Certificadora Bureau Veritas Quality International. De esta forma, la Oficina de Admisión mantiene vigente su Sistema de Gestión de la Calidad, que se diseña y se implementa de acuerdo con un conjunto de requisitos establecidos por la Alta Dirección de la Oficina de Admisión y esta abarca los siguientes servicios:

- Proceso de Admisión
- Atención a alumnos, ex alumnos, facultades y rectorado de la Universidad de San Martín de Porres, en lo referente a:
	- a) Emisión de constancias de ingreso
	- b) Otros trámites documentarios

En el alcance de la ISO 9001, en la Oficina de Admisión, se encuentran los procesos de identificación y revisión de requisitos, planeación del proceso de admisión, preparación de personal, infraestructura, materiales y equipos, información, inscripción, control de calidad, elaboración del examen, toma de examen, procesamiento de las pruebas de selección, publicación de resultados, entrega de documentos, elaboración y entrega de constancias de ingreso, elaboración del informe final.

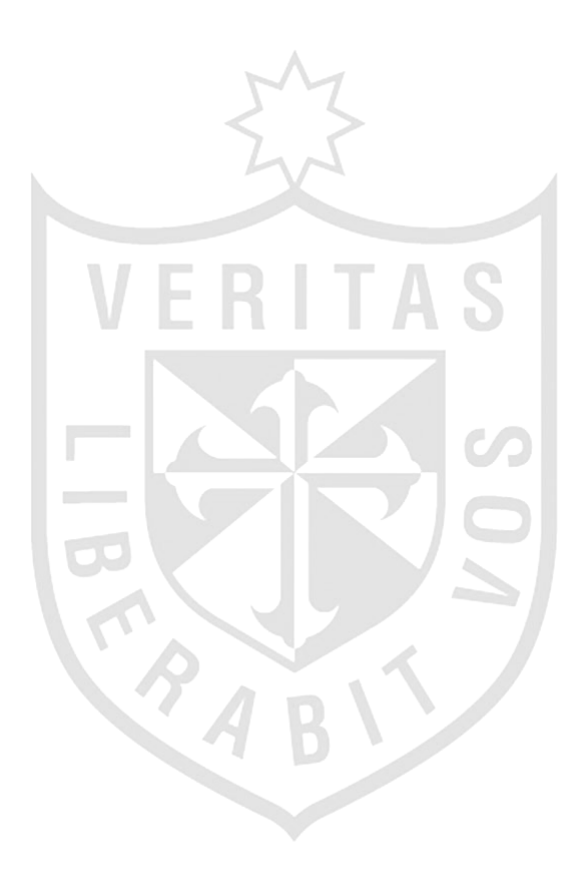

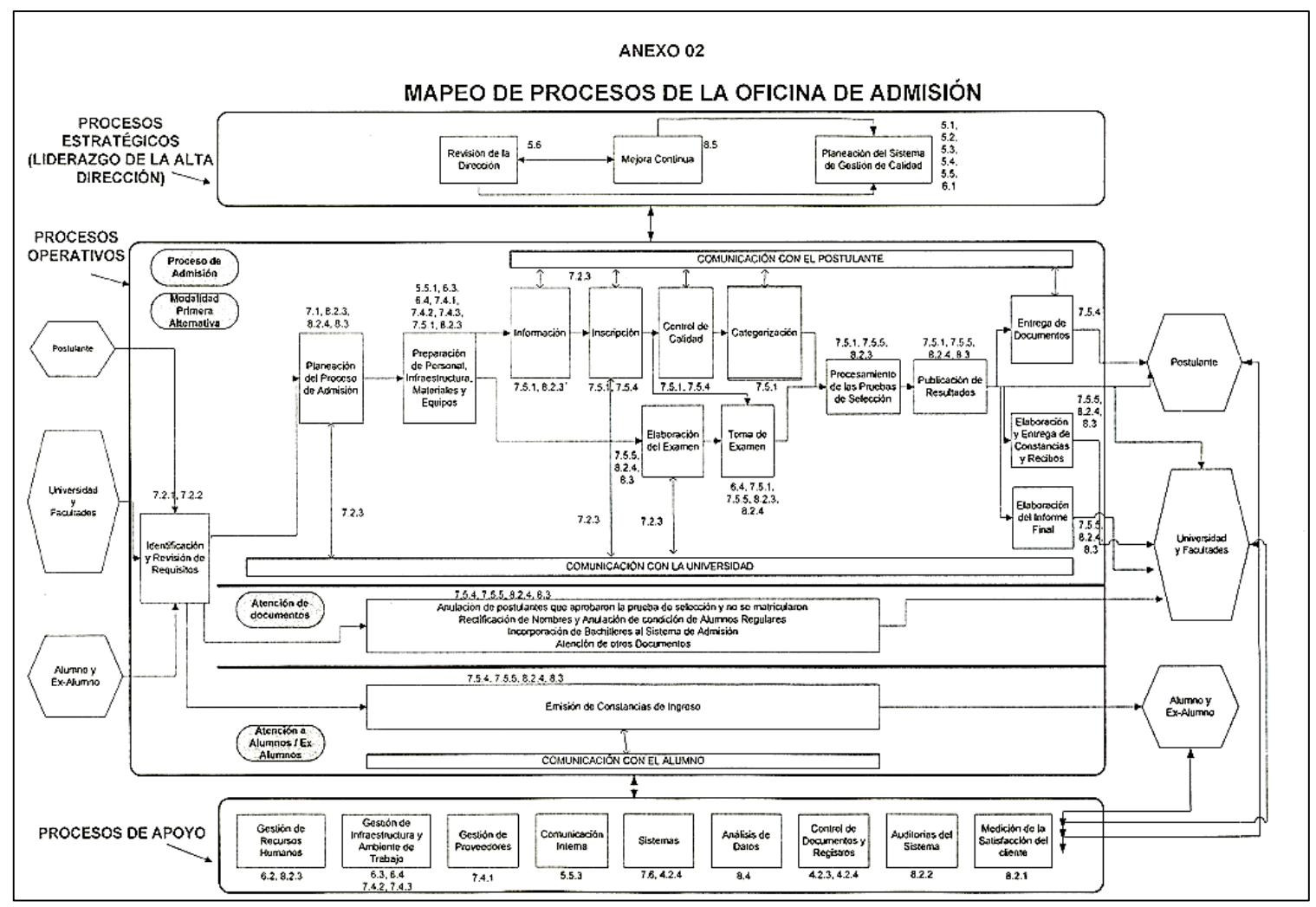

<span id="page-20-0"></span>*Imagen 1. Mapeo de Procesos de la Oficina de Admisión Fuente: Admisión, Universidad de San Martín de Porres - Oficina de, 2012*

El sistema que utiliza, actualmente, la Oficina de Admisión de la USMP cuenta con diversas aplicaciones y múltiples fuentes de datos para llevar a cabo el Proceso de Admisión. Sin embargo, el Sistema de Admisión solo abarca los procesos de Identificación y Revisión de Requisitos, Planeación del Proceso de Admisión, Inscripción, Control de Calidad, Elaboración del Examen, Procesamiento de las Pruebas de Selección, Publicación de Resultados, Entrega de documentos, Elaboración y Entrega de Constancias y Recibos, Sistemas y Análisis de Datos.

> *Imagen 2. Proceso de Admisión de la USMP Elaboración: Los Autores*

<span id="page-21-0"></span>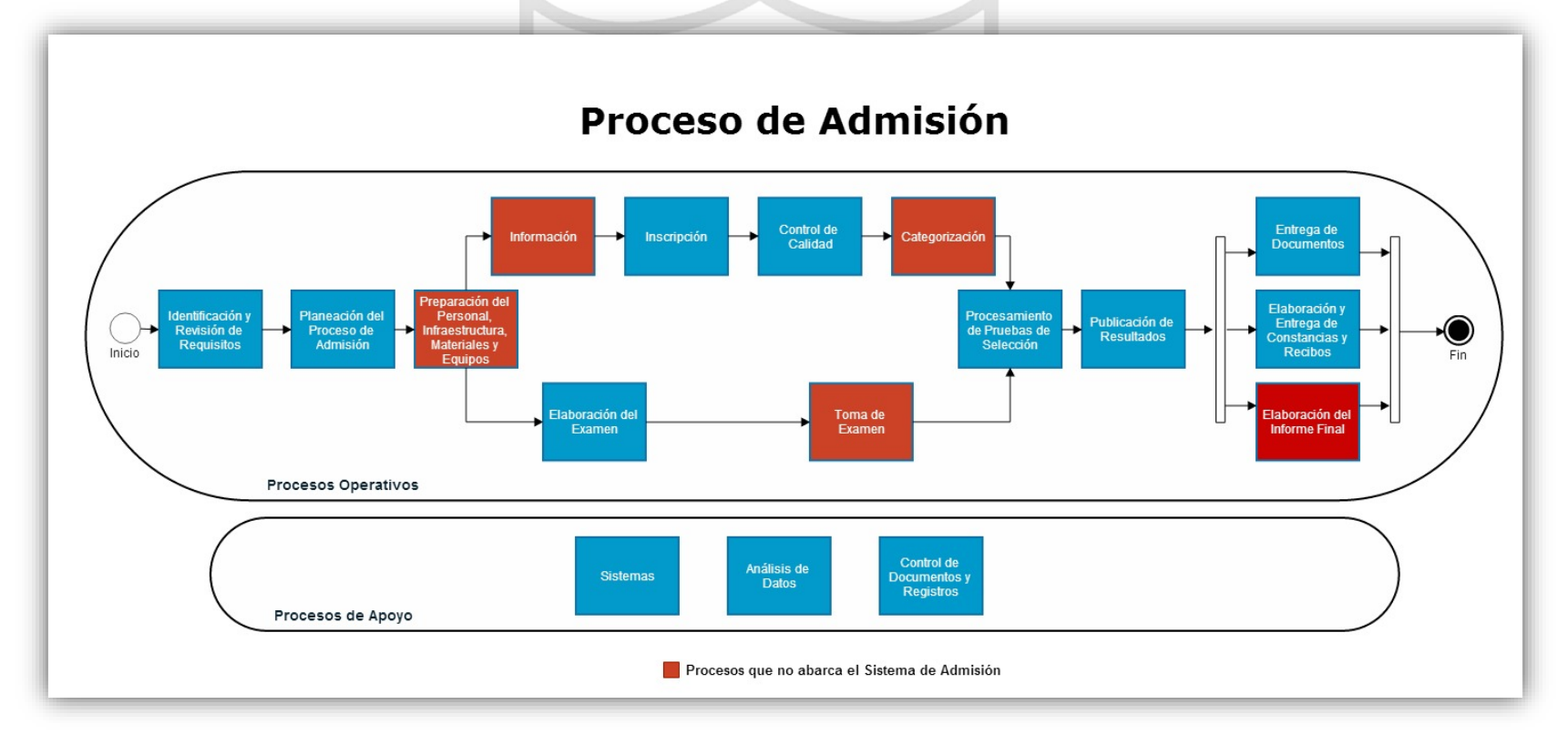

#### **a) Identificación y Revisión de Requisitos**

- 1) El jefe de la Oficina de Admisión y/o coordinador de local elaboran el Cronograma de Proceso de Admisión en coordinación con las jefaturas de las diferentes Unidades de la Oficina de Admisión, el Consejo Universitario y Rectorado de la USMP.
- 2) El Jefe de la Oficina de Admisión y/o coordinador de local elaboran el consolidado de Cuadro de Vacantes por especialidad y modalidad emitido por las diferentes facultades.

#### **b) Planeación del Proceso de Admisión**

- 1) El jefe de la Oficina de Admisión y/o coordinador de local elaboran el Plan de Asignación de Locales, en donde detalla la cantidad de postulantes por aula para llevar a cabo la prueba de selección.
- 2) El jefe de la Oficina de Admisión aprueba la ejecución el Proceso de Admisión.

#### **c) Inscripción**

- 1) El postulante, después de haber realizado el pago correspondiente, debe preinscribirse con el número de recibo y la clave de acceso en una aplicación web, colocando todos los datos obligatorios.
- 2) Al finalizar el ingreso de todos sus datos, el postulante debe imprimir la hoja de preinscripción, a fin de adjuntarla a su carpeta de postulante.
- 3) La carpeta del postulante debe de ser revisada por los auxiliares de la oficina, para comprobar si están todos sus documentos requeridos, de acuerdo con conformidad, pasarán a realizar la inscripción.
- 4) Para realizar la inscripción, el postulante se acerca al operador del sistema, entregándole la carpeta revisada.
- 5) El operador de sistema, verifica los datos en otro sistema cliente/servidor, para inscribir, generar el código de postulante y tomar la foto.
- 6) Finalmente, el operador de sistema, luego de capturar la fotografía, deberá de imprimir el fotocheck del postulante, entregándolo juntamente con la hoja de recomendaciones.

#### **d) Control de Calidad**

- 1) El encargado del control de calidad o auxiliar de oficina, revisa la carpeta del postulante e ingresa al sistema cliente/servidor para verificar que todos los datos del postulante estén correctamente ingresadas, de lo contrario realiza las modificaciones correspondientes.
- 2) Luego de realizar las modificaciones, el encargado del control de calidad o auxiliar de oficina, evalúa la documentación que está en la carpeta, registrando en el sistema la conformidad respectiva a cada uno de los documentos requeridos.

#### **e) Elaboración del Examen**

1) El personal de la Unidad de Informática debe proporcionar la relación de todos los listados de postulantes necesarios por cada local para llevar a cabo la preparación de las prueba de selección.

#### **f) Procesamiento de las Pruebas de Selección**

- 1) El Personal de la Unidad de Informática realiza la lectura de la hoja de respuestas.
- 2) Luego de obtener los resultados, mediante un sistema cliente/servidor, los encargados del procesamiento de pruebas de selección, importan a la base de datos los códigos de alumno, el orden de mérito y el estado del postulante.

#### **g) Publicación de Resultados**

- 1) El personal de la Unidad de Informática carga los resultados juntamente con los datos del postulante y la fotografía a otra base de datos en la cual, bajo una arquitectura web, pueda ser publicada en el sitio web de la Oficina de Admisión.
- 2) El encargado de la publicación realiza las coordinaciones respectivas con el Área de GRAFIMEDIA y activa el banner que se encuentra en el portal de universidad, para que los postulantes puedan ver sus resultados, además de enviar por correos electrónico los resultados personalizados a cada postulante.

#### **h) Entrega de Documentos**

1) El personal de la Unidad de Informática proporciona la lista de postulantes que no alcanzaron vacante para la entrega de sus documentos.

#### **i) Constancias de Ingreso**

1) El personal de la Unidad de Informática proporciona a las facultades las constancias de ingreso de los postulantes que alcanzaron vacante.

#### **j) Sistemas**

1) El personal de la Unidad de Informática debe asegurarse del control de los usuarios y perfiles dando acceso al personal que se requiera durante el Proceso de Admisión.

#### **k) Análisis de Datos**

1) El Sistema de Admisión debe proporcionar las estadísticas de preinscritos e inscritos a las diferentes autoridades de la USMP.

#### **l) Control de Documentos**

1) Proceso cuyo propósito es asegurar que los documentos del Sistema de Gestión de Calidad estén adecuadamente elaborados, actualizados y disponibles.

Según lo expuesto, el proceso de admisión de la USMP, en la mayoría de sus actividades operativas, se realiza bajo una arquitectura cliente – servidor, en que las aplicaciones fueron diseñadas para ejecutarse y desplegarse en cada estación de trabajo cada vez que se requiera, siempre y cuando cumpla con las especificaciones técnicas requeridas.

Descripción de la situación actual del Sistema de Admisión:

- 1) La preinscripción, utiliza un aplicativo Web desarrollado en lenguaje de programación PHP, con base de datos MySQL.
- 2) La inscripción y el control de calidad, utiliza una aplicación cliente servidor, desarrollada en la herramienta Power Builder utilizando una base de datos SQL Server 2008 r2.
- 3) Para el procesamiento del examen se realiza una migración de datos de la base de datos mencionada y posteriormente se lleva a cabo la generación de códigos de alumnos en FoxPro.
- 4) Finalmente para la publicación de resultados se utiliza el aplicativo Web desarrollado en el lenguaje PHP y con base de datos MySQL.

#### <span id="page-26-0"></span>**1.2 Bases teóricas**

#### **1.2.1 ISO 9001**

Es una Norma Internacional que especifica los requisitos para un sistema de gestión de calidad (SGC) cuando una organización necesita demostrar su capacidad para proporcionar, de forma coherente, productos que satisfagan los requisitos del cliente a través de la aplicación eficaz del sistema, incluidos los procesos para la mejora continua del sistema y el aseguramiento de la conformidad con los requisitos del cliente. (International Organization for Standardization, 2013).

ISO 9001 se basa en el famoso "Círculo de Deming" o "Ciclo PDCA" acrónimo de Plan, Do, Check, Act (Planificar, Hacer, Verificar, Actuar). Está estructurada en cuatro grandes bloques, completamente lógicos, y esto significa que con el modelo de sistema de gestión de calidad basado en ISO se puede desarrollar, en su seno, cualquier actividad. (Rojas, 2013).

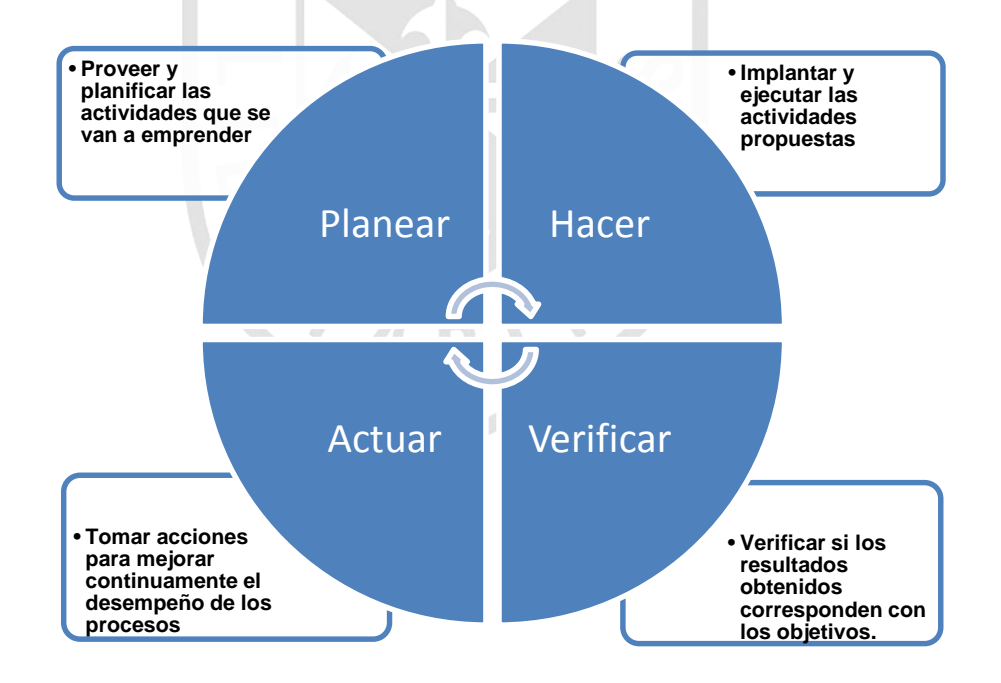

<span id="page-26-1"></span>*Imagen 3. Ciclo de Deming Fuente:* Rojas, 2013

#### **1.2.2 Familia de normas ISO 9000**

La familia de normas ISO 9000 corresponde a un conjunto de índices de referencia de las mejores prácticas de gestión con respecto a la calidad, que se encuentran definidos por la ISO (Organización Internacional de Normalización). A continuación, se presenta un resumen de las diferentes normas de la familia ISO 9000 (International Organization for Standarization, 2009)

- **ISO 9000**: "Sistemas de gestión de calidad **Principios básicos y vocabulario**". La norma ISO 9000 describe los principios de un sistema de gestión de calidad y define la terminología.
- **ISO 9001**: "Sistemas de gestión de calidad **Requisitos**". La norma ISO 9001 describe los requisitos relacionados con sistema de gestión de calidad, ya sea para uso interno o para fines contractuales o de certificación. Por lo tanto, esta norma es un conjunto de requisitos que las compañías deben respetar.
- **ISO 9004**: "Sistemas de gestión de calidad **Instrucciones** para mejorar el rendimiento". Esta norma, que no está diseñada con fines contractuales sino para uso interno, se centra particularmente en la mejora constante del rendimiento.
- **ISO 10011:** "Instrucciones para auditar gestiones de calidad y/o sistemas de gestión del entorno".

#### **Estructura de la 9001:2008**

- **Capítulos del 1 al 3**: guías y descripciones generales.
- **Capítulo 4 Sistema de gestión**: contiene los requisitos generales y los requisitos para gestionar la documentación.
- **Capítulo 5 Responsabilidades de la Dirección**: contiene los requisitos que debe cumplir la dirección de la organización, tales como definir la política, asegurar que las responsabilidades y autoridades están definidas, aprobar objetivos, el compromiso de la dirección con la calidad, etc.
- **Capítulo 6 Gestión de los recursos**: la norma distingue tres tipos de recursos sobre los cuales se debe actuar: RRHH, infraestructura, y

ambiente de trabajo. Aquí se contienen los requisitos exigidos en su gestión.

- **Capítulo 7 Realización del producto/servicio**: aquí están contenidos los requisitos puramente de lo que se produce o brinda como servicio (la norma incluye servicio cuando denomina "producto"), desde la atención al cliente, hasta la entrega del producto o el servicio.
- **Capítulo 8 Medición, análisis y mejora**: aquí se sitúan los requisitos para los procesos que recopilan información, la analizan, y que actúan en consecuencia. El objetivo es mejorar continuamente la capacidad de la organización para suministrar productos y/o servicios que cumplan con los requisitos. El objetivo declarado en la Norma, es que la organización busque sin descanso la satisfacción del cliente a través del cumplimiento de los requisitos. (Escalona, 2012)

#### **1.2.3 Metodología Scrum**

Scrum es un marco de trabajo para el desarrollo y mantenimiento de productos complejos (Scrum Organization, 2013), basada en un proceso iterativo e incremental utilizado comúnmente en entornos basados en el desarrollo ágil de software. Aunque surgió como modelo para el desarrollo de productos de software, también se emplea en entornos que trabajan con requisitos inestables y que requieren rapidez y flexibilidad; situaciones frecuentes en el desarrollo de determinados sistemas de software. (Scrum Alliance, 2013).

#### **Visión General de Scrum**

El marco de trabajo Scrum consiste en los roles, eventos, artefactos y reglas, a su vez emplea un enfoque iterativo e incremental para optimizar la predictibilidad y el control del riesgo. (Scrum Organization, 2013).

A continuación, se muestra una visión general de Scrum:

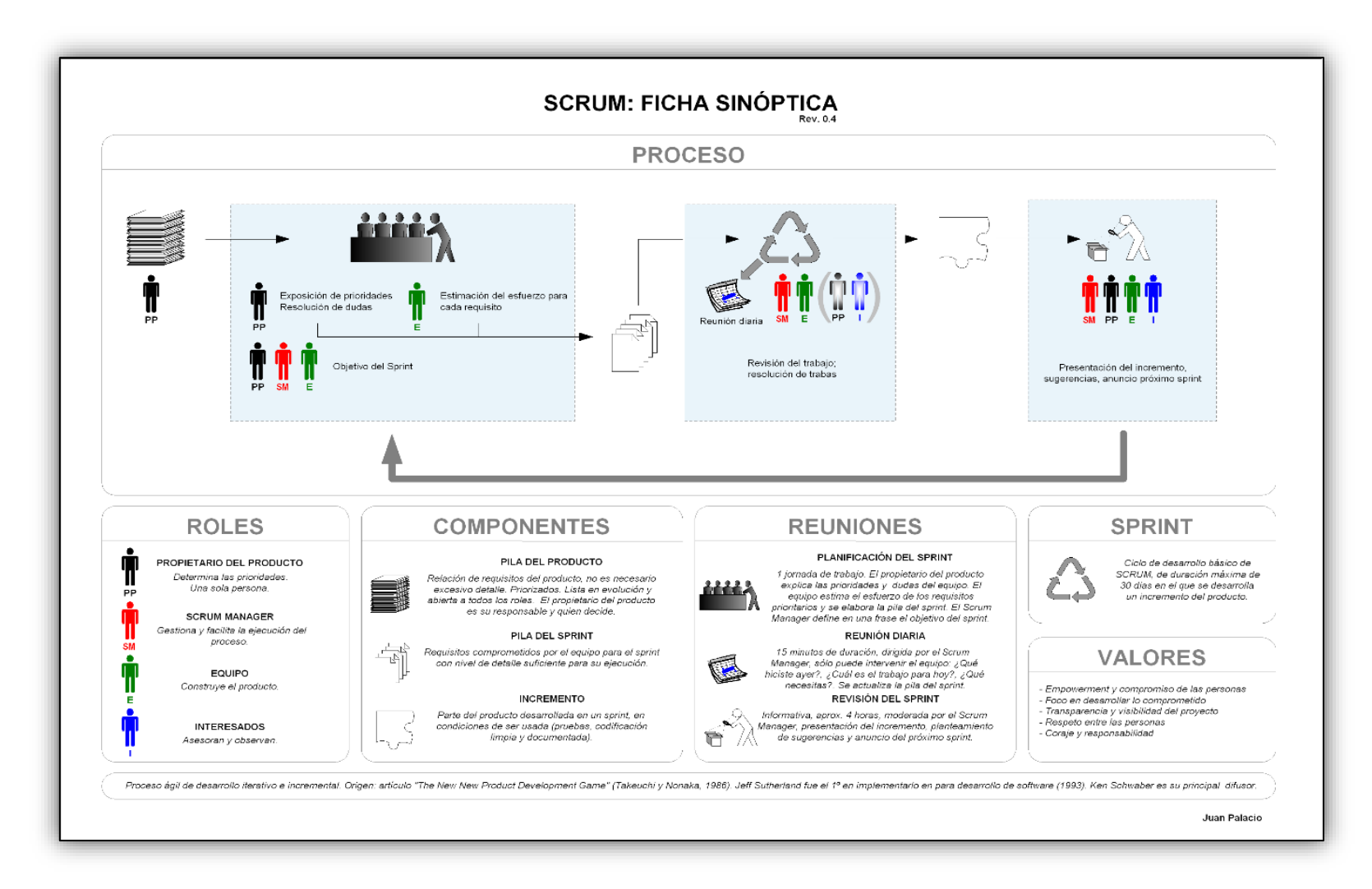

<span id="page-29-0"></span>*Imagen 4. Scrum: Ficha Sinóptica Fuente:* Palacio, 2006

#### **1. Reuniones**

- Planificación de Sprint: Jornada de trabajo previa al inicio de cada sprint en la que se determina cuál va a ser el trabajo y los objetivos que se deben cumplir en esa iteración.
- Reunión diaria: Breve revisión del equipo del trabajo realizado hasta la fecha y la previsión para el día siguiente.
- Revisión de Sprint: Análisis y revisión de Incremento generado.

#### **2. Elementos**

- Product Backlog: Lista de requisitos de usuario que se origina con la visión inicial del producto y va creciendo y evolucionando durante el desarrollo.
- Sprint Backlog: Lista de los trabajos que debe realizar el equipo durante el sprint para generar el incremento previsto.

#### **3. Roles**

Scrum clasifica a todas las personas que intervienen o tienen interés en el desarrollo del proyecto en: propietario del producto (Product Owner), líder de Scrum (Scrum Master) equipo (Team). Todas las responsabilidades del proyecto se reparten en tres roles:

#### **a. Product Owner (Propietario del Producto)**

Se le considera como el rol que va a determinar los requerimientos. Este rol normalmente lo cumple una persona de parte del cliente que conozca a fondo las necesidades y pueda proporcionar la información necesaria en el momento preciso.

Representa a todos los interesados en el producto final. Sus áreas de responsabilidad son:

- Financiación del proyecto
- Requisitos del sistema
- Retorno de la inversión del proyecto
- Lanzamiento del proyecto

#### **b. Scrum Master (Líder del Proyecto)**

Responsable del proceso Scrum, de cumplir la meta y resolver los problemas. Así como también, de asegurarse que el proyecto se lleve a cabo de acuerdo con las prácticas, valores y reglas de Scrum y que progrese según lo previsto.

Interactúa con el cliente y el equipo. Coordina los encuentros diarios, y se encarga de eliminar eventuales obstáculos. Debe ser miembro del equipo y trabajar a la par.

#### **c. Equipo de Desarrollo**

Está conformado por todas las personas que son parte del proyecto. En esta metodología, no existen diseñadores, analistas, programadores. Si bien cada persona cumple una función de acuerdo con actividades requeridas, todos son parte del equipo y deben ser capaces de saber todo acerca del proyecto. La dimensión del equipo total de Scrum no debería ser superior a veinte personas. Si hay más, lo más recomendable es formar varios equipos, no hay una técnica oficial para coordinar equipos múltiples.

Responsable de transformar el Sprint Backlog en un incremento de la funcionalidad del software. Tiene autoridad para reorganizarse y definir las acciones necesarias o sugerir remoción de impedimentos. (Palacio, 2006).

#### **1.2.4 Control de la Evolución del Proyecto**

Scrum controla de forma empírica y adaptable la evolución del proyecto, empleando las siguientes prácticas de la gestión ágil:

#### **1. Revisión de las iteraciones**

Al finalizar cada iteración (normalmente 30 días) se lleva a cabo una revisión con todas las personas implicadas en el proyecto. Este es el periodo máximo que se tarda en reconducir una desviación en el proyecto o en las circunstancias del producto.

#### **2. Desarrollo incremental**

El desarrollo incremental implica que al final de cada iteración se dispone de una parte del producto operativa que se puede inspeccionar y evaluar.

#### **3. Desarrollo evolutivo**

Los modelos de gestión ágil se emplean para trabajar en entornos de incertidumbre e inestabilidad de requisitos. En Scrum se toma la inestabilidad como una premisa, y se adoptan técnicas de trabajo para permitir esa evolución.

El desarrollo Scrum va generando el diseño y la arquitectura final de forma evolutiva durante todo el proyecto.

#### **4. Auto-organización**

La gestión predictiva confía la responsabilidad de su resolución al gestor de proyectos. En Scrum los equipos son auto organizados (no autodirigidos), con margen de decisión suficiente para tomar las decisiones que consideren oportunas.

#### **5. Colaboración**

Las prácticas y el entorno de trabajo ágiles facilitan la colaboración del equipo. Esta es necesaria, porque para que funcione la autoorganización como un control eficaz. Cada miembro del equipo debe colaborar de forma abierta con los demás, según sus capacidades y no según su rol o su puesto. (Palacio, 2006).

#### **1.2.5 ISO 9001 y Scrum**

El Sistema de gestión de calidad ISO 9001 se asigna directamente a un marco de SCRUM en entorno de desarrollo de software ágil.

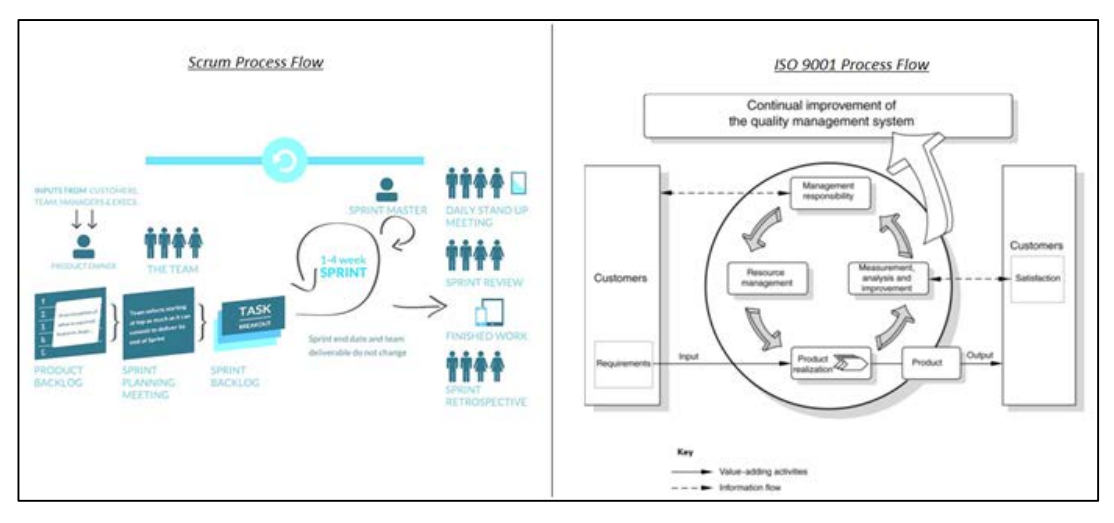

<span id="page-33-0"></span>*Imagen 5. Comparativa del Flujo de Proceso Scrum con el Flujo de Proceso en ISO 9001 Fuente:* Chandran, 2013

La ISO recomienda comenzar con un manual de calidad para el desarrollo de software. Esto asegurará y mejorará la calidad de su ciclo de vida de desarrollo de software y la satisfacción del cliente.

Debemos tener en cuenta que ISO 9001 a través de su Sistema de Gestión de Calidad que basa sus actividades en: planear, implementar, verificar y actuar; SCRUM a su vez, trabaja en un lineamiento similar: Planeamiento del Sprint, Ejecución del Sprint, Revisión del Sprint y Retrospectiva del Sprint.

La tabla siguiente asigna todas las cláusulas de la ISO requeridas para el desarrollo de software a la práctica Scrum correspondiente. (Chandran, 2013).

<span id="page-34-0"></span>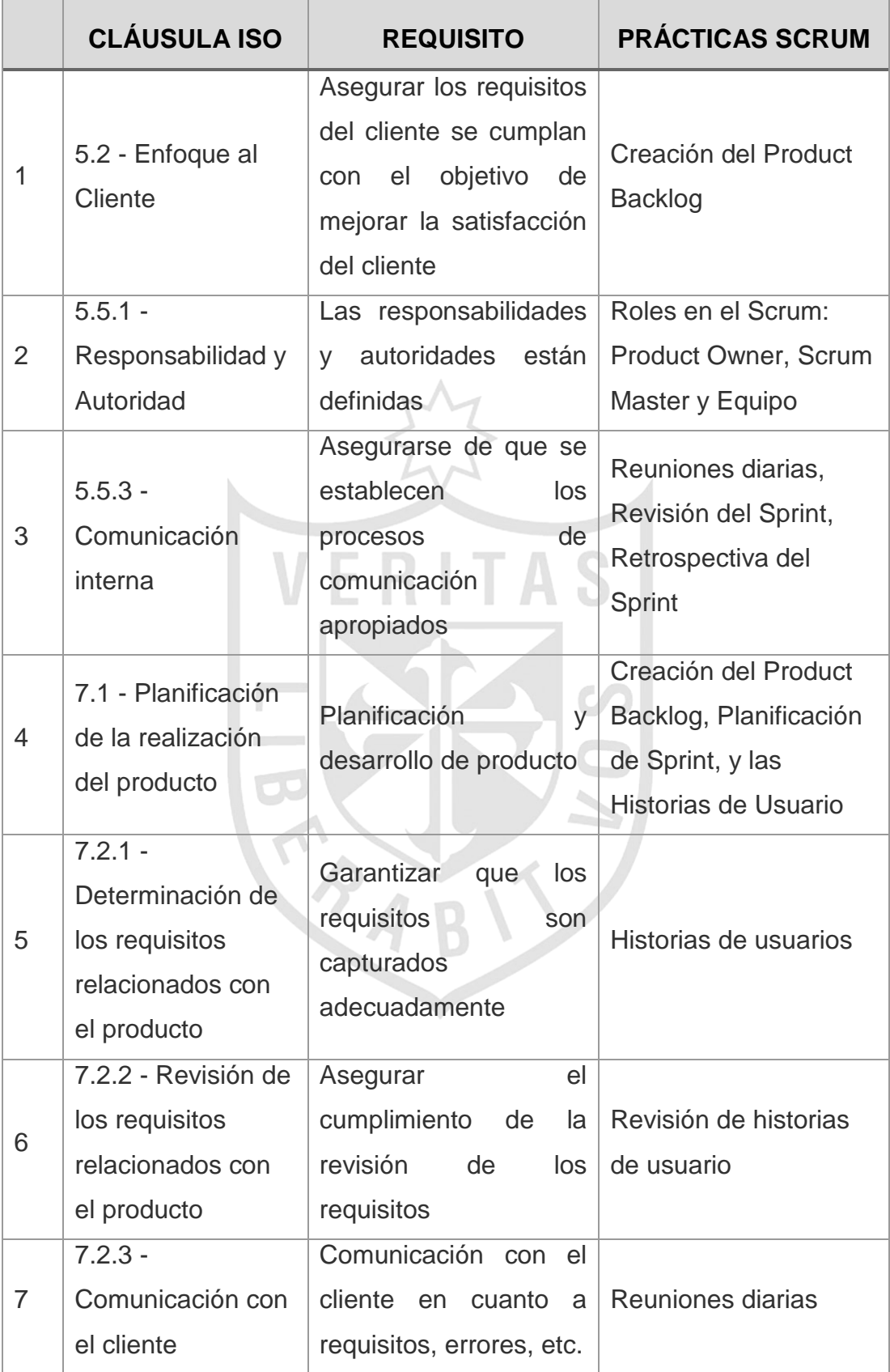

#### *Tabla 1. Comparativa de cláusulas ISO 9001 y SCRUM*

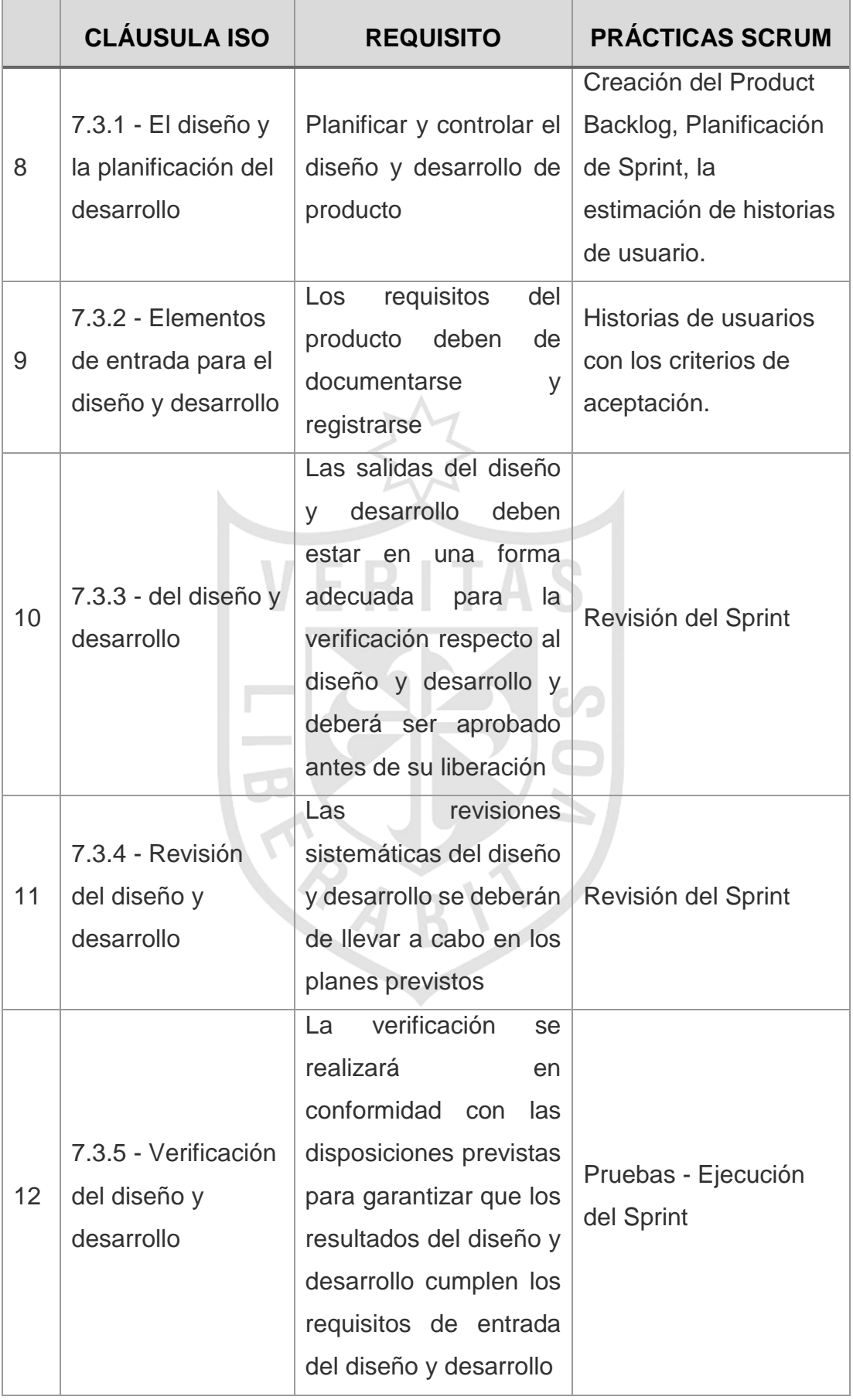
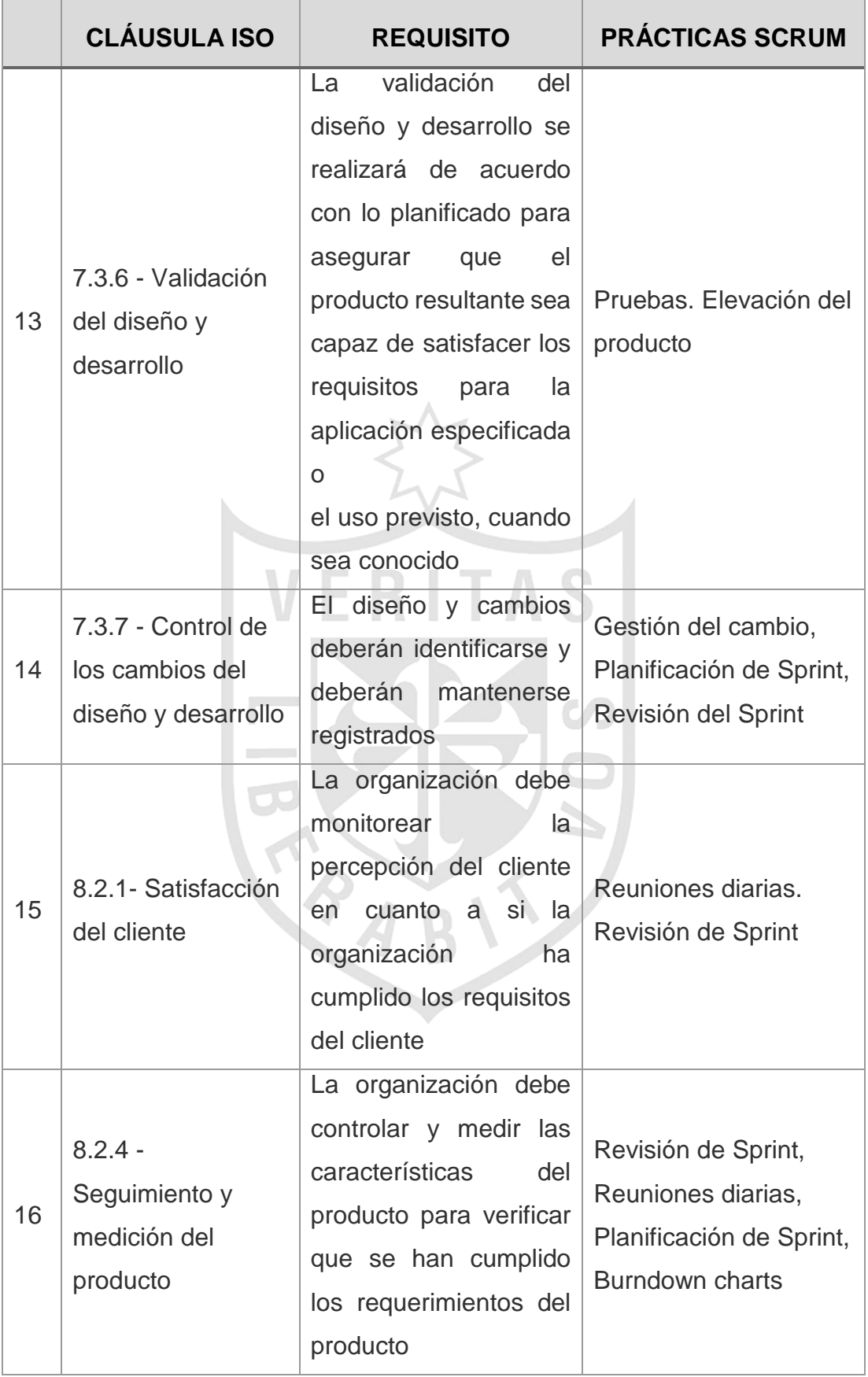

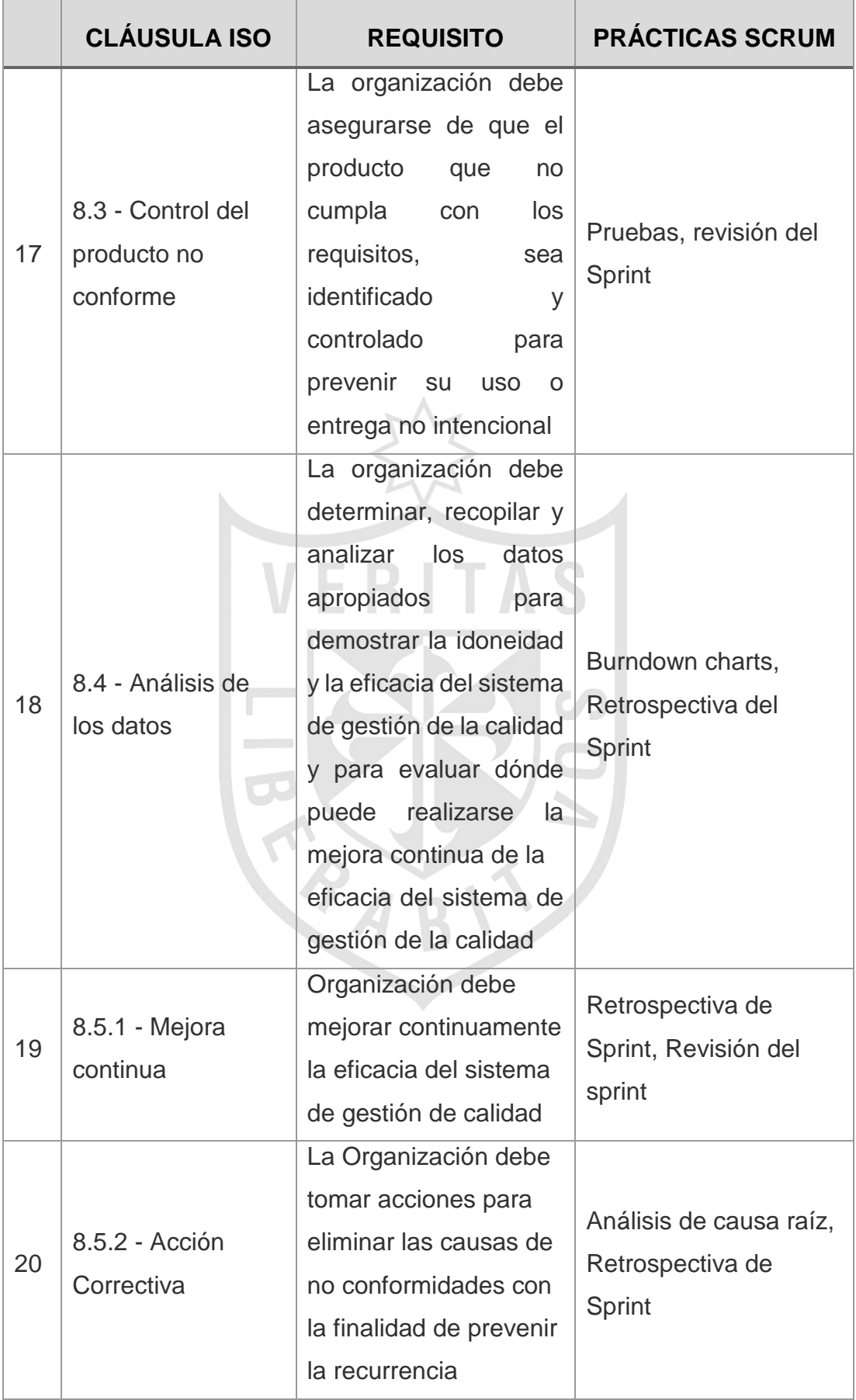

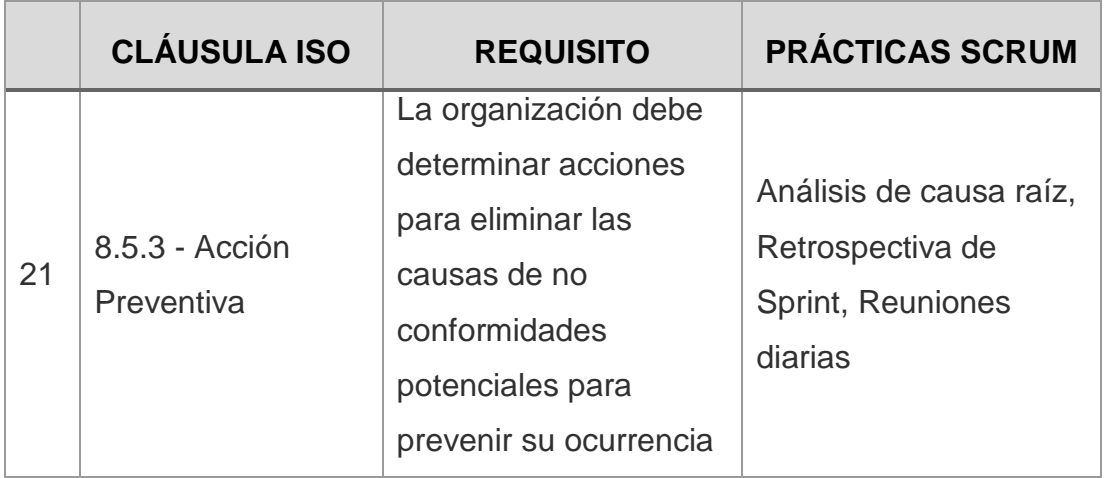

*Fuente:* Chandran, 2013

# **1.3 Definición de términos básicos**

# *Tabla 2. Términos básicos*

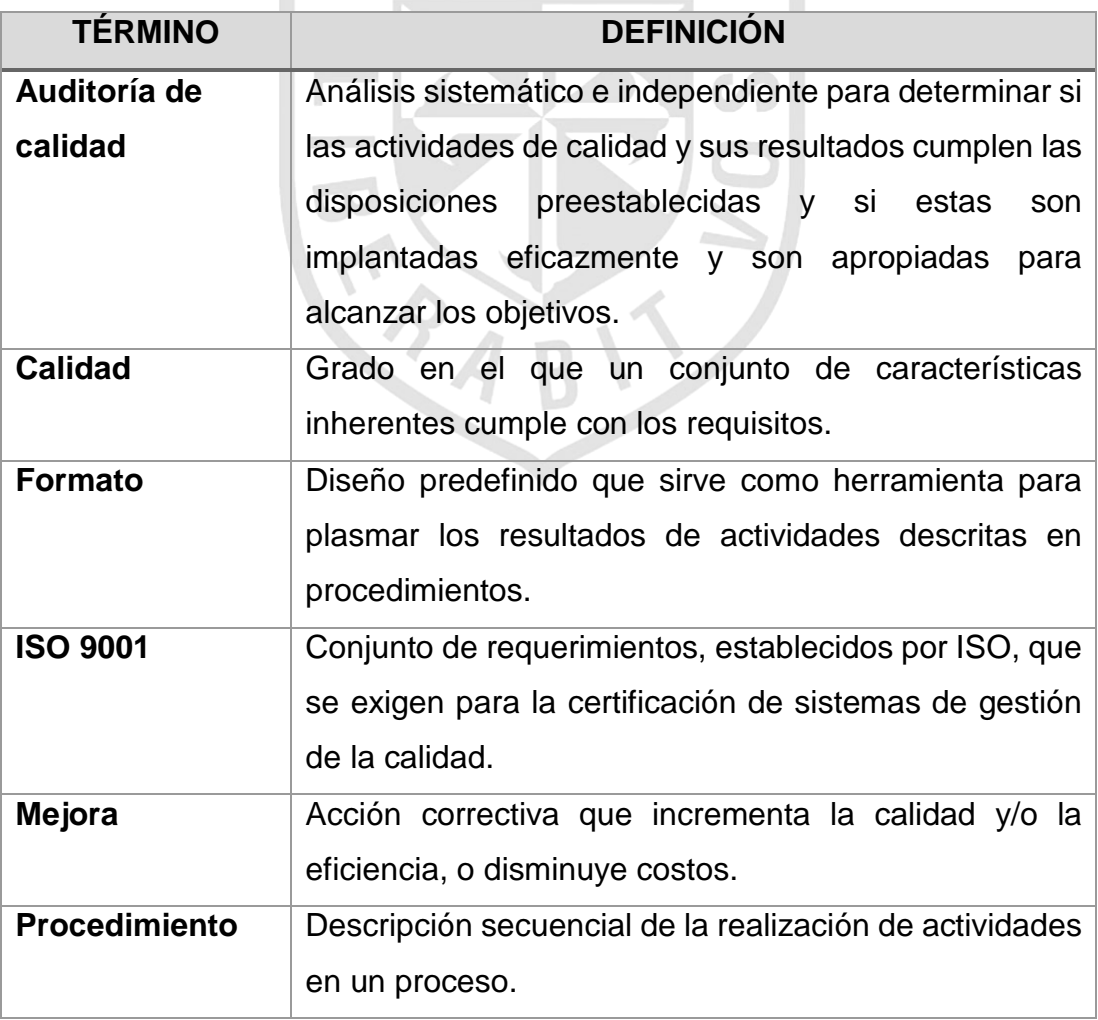

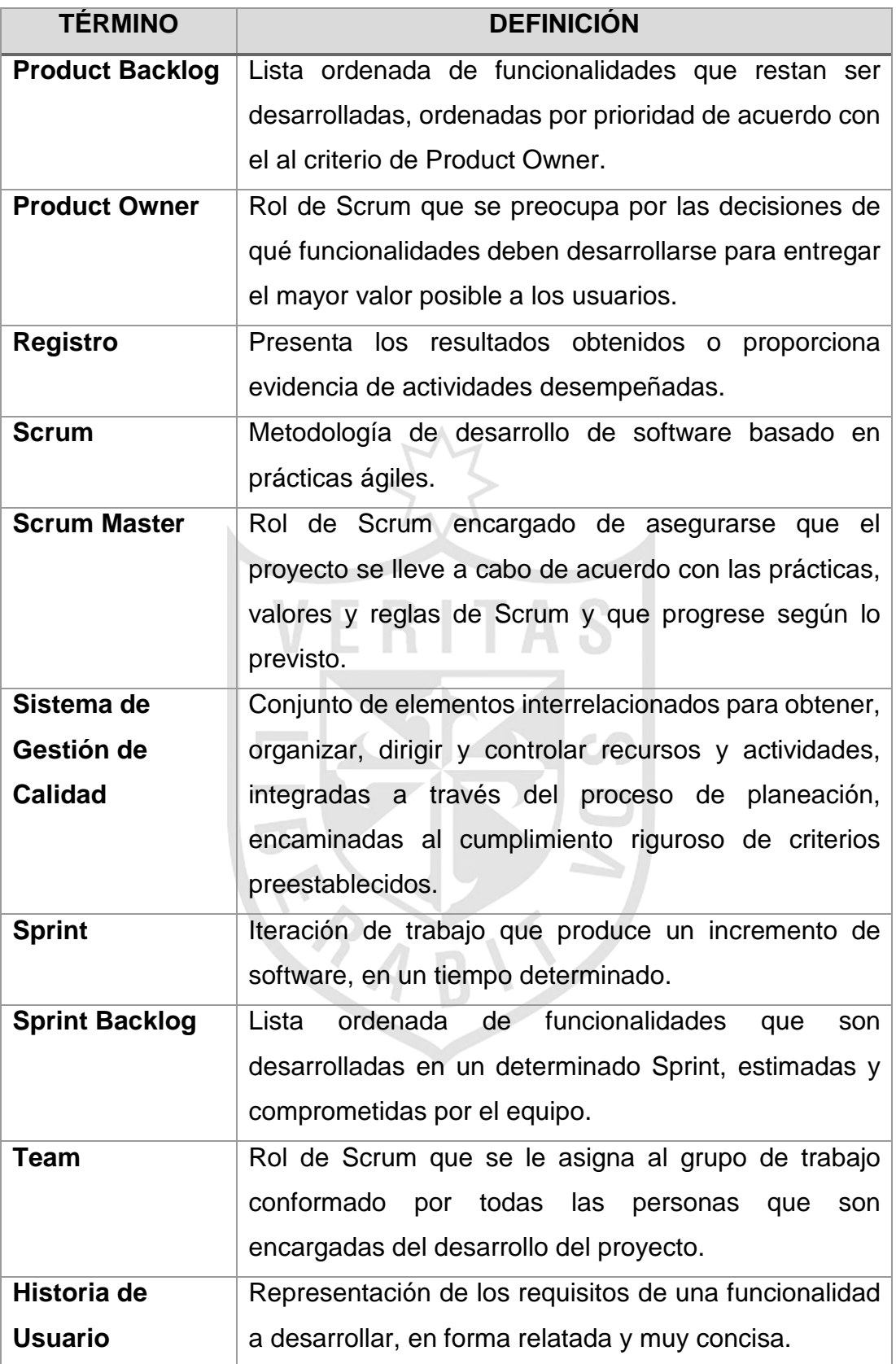

# **CAPÍTULO II METODOLOGÍA**

#### **2.1 Materiales**

Se describen las herramientas de desarrollo con sus respectivos modelados y los equipos para el proyecto.

₹

**ITAS** 

VEF

#### **a. Recursos humanos**

 $\sim$ 

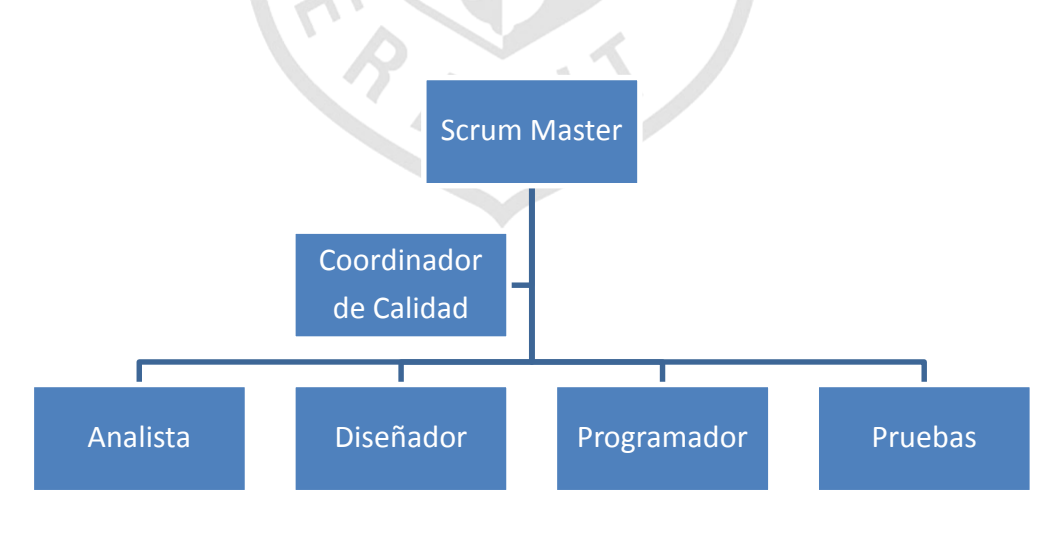

*Imagen 6. Recursos humanos Elaboración: Los Autores*

#### *Tabla 3. Representación de Roles*

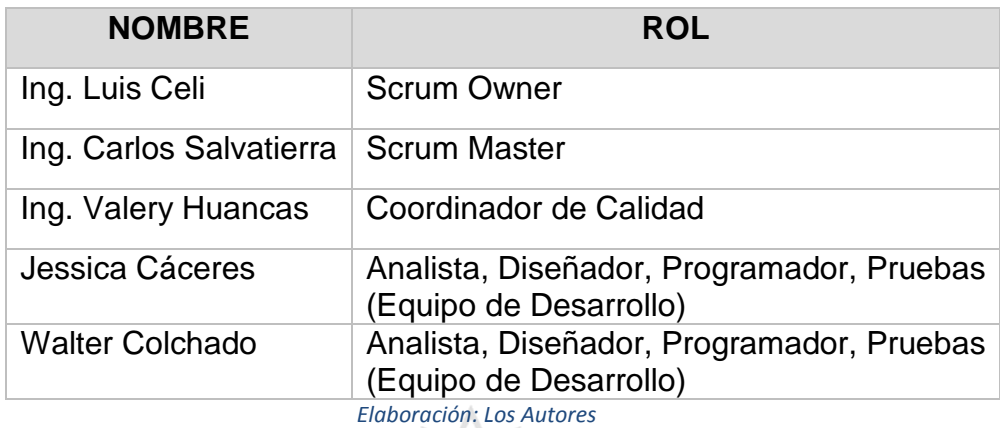

# **b. Software**

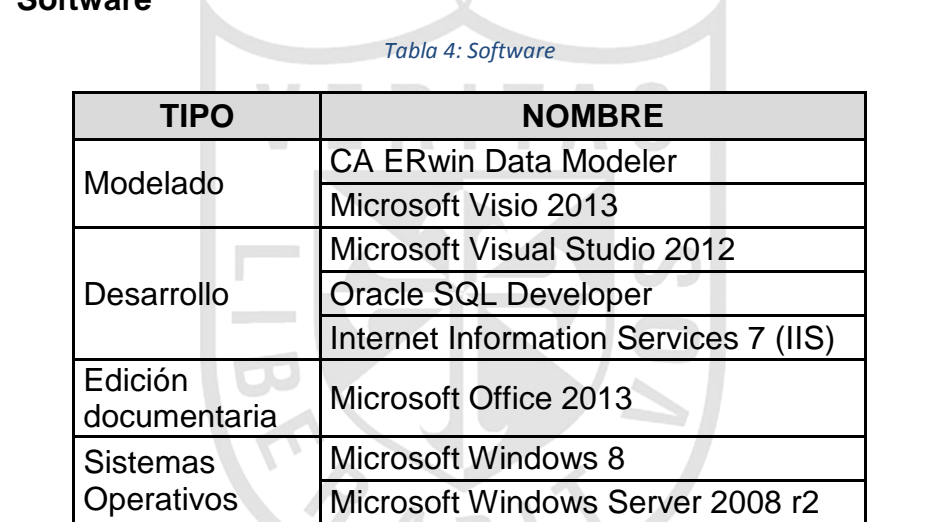

*Elaboración: Los Autores*

Base de Datos | Oracle 10g r2

#### **c. Hardware**

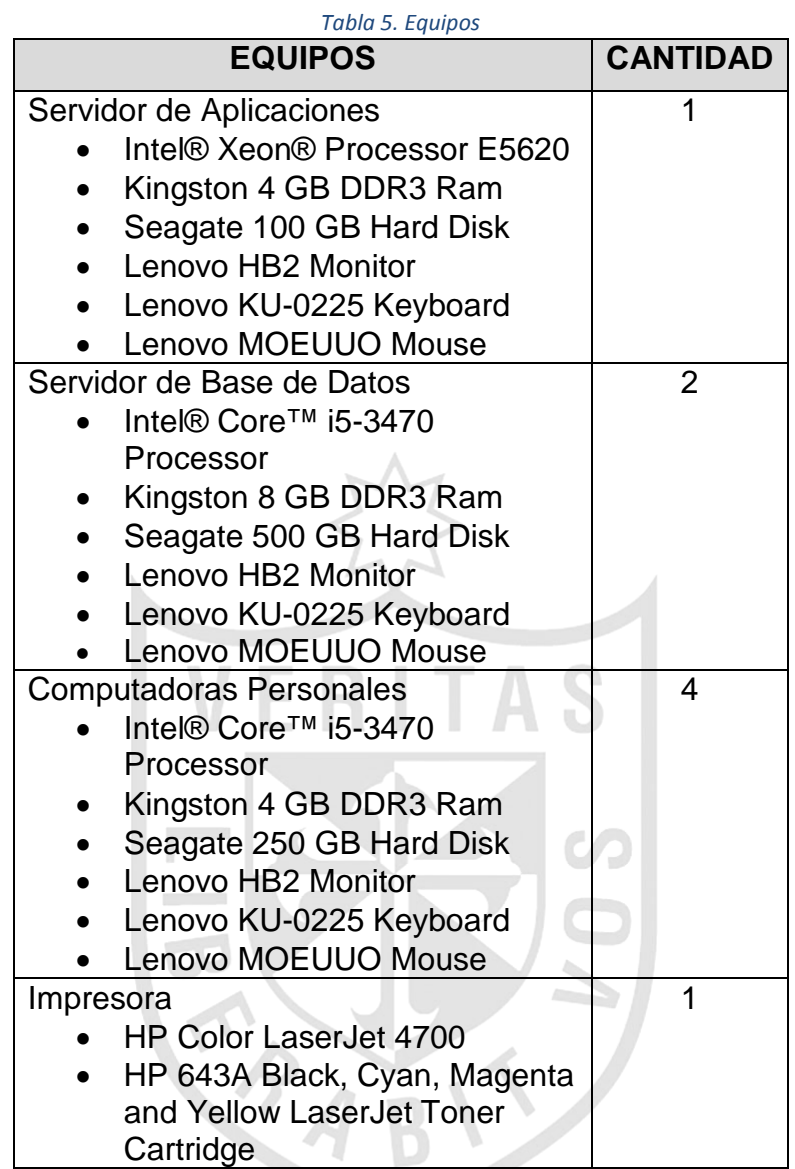

#### **2.2 Métodos**

Para el desarrollo del proyecto se utilizará la metodología Scrum, que es una metodología ágil que será útil por su facilidad de aplicación en equipos pequeños, flexibilidad a los cambios, colaboración con el cliente y orientación a los resultados. Además, se aplicará una adaptación de sus elementos al cumplimiento de la norma ISO 9001 en la implementación del proyecto, el cual se detalla a continuación:

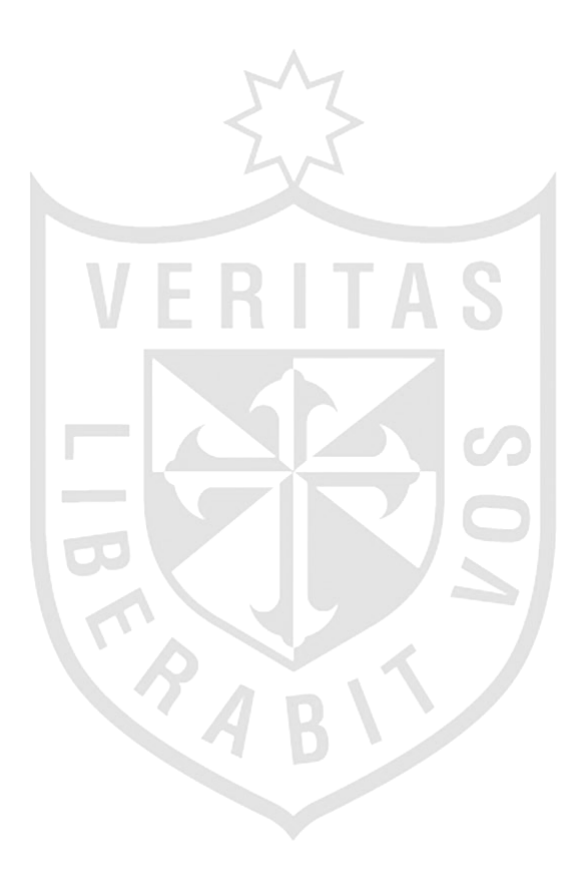

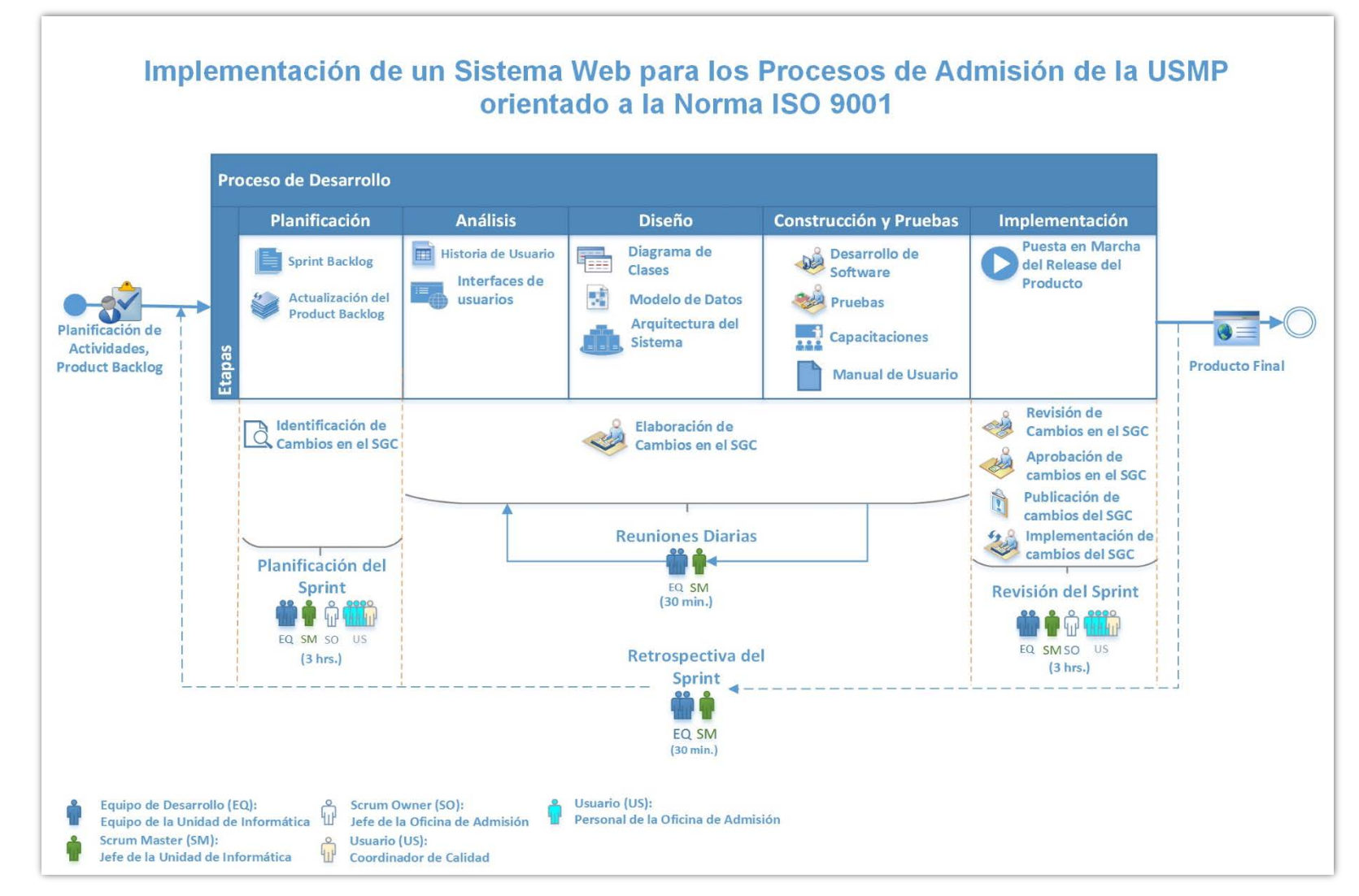

#### **2.2.1 Adaptación de la Metodología Scrum a ISO 9001 en el Proyecto**

*Imagen 7. Adaptación de la Metodología Scrum a ISO 9001 Elaboración: Los Autores*

- **a) Roles:**
- **Product Owner**: Representa al cliente, aunque también puede ser un miembro del equipo con suficiente conocimiento del negocio. En el caso particular de este proyecto, el *Jefe de la Oficina de Admisión* es quien representa a este rol, conceptualiza el modelo del negocio en base a las necesidades del Proceso de Admisión y brinda la información necesaria para el desarrollo del proyecto. Además, es el encargado de aprobar los cambios realizados en el Sistema de Gestión de Calidad que han sido propuestos al final de cada Sprint.
- **Scrum Master:** Representa al líder del proyecto y es el encargado de asegurarse que el proyecto se lleve a cabo de acuerdo con las prácticas, valores y reglas de Scrum. Claramente, la persona a la que le corresponde este cargo es al *Jefe de la Unidad de Informática* quien transforma las necesidades de la Oficina de Admisión en requerimientos del proyecto, revisando los cambios elaborados por el equipo de desarrollo y asegurándose que estos a su vez se encuentren con los lineamientos que el Sistema de Gestión de Calidad exige.
- **Equipo de desarrollo**: Equipo auto organizado encargado tanto del análisis, diseño, desarrollo, pruebas y documentación del SGC. Este cargo será asumido en su totalidad por el *Equipo de la Unidad de Informática*, tomando los roles particulares que sean necesarios en cada caso. Serán quienes lleven a cabo la implementación total del proyecto en la Oficina de Admisión, quienes mantendrán reuniones continuas con el Jefe de la Unidad Informática para asegurar que el progreso del proyecto cubra los requisitos exigidos por el Jefe de la Oficina de Admisión. Además, serán los encargados de elaborar la documentación necesaria en el Sistema de Gestión de Calidad ante los posibles cambios que surjan durante la implementación del proyecto.
- **b) Elementos del Proyecto:**
- **Iteraciones:** El proyecto se llevará a cabo en 8 Sprints de 4 semanas cada uno.
- **Actividades:**
	- − **Planificación del Sprint:** El Jefe de la Unidad de Informática se reúne con el equipo de desarrollo y usuarios para determinar que requerimientos se van a implementar durante la iteración y definir las tareas a realizar. En esta etapa se identifican los posibles cambios que se producirán en el Sistema de Gestión de Calidad.
		- i. Duración: 3 horas.
		- ii. Entradas:
			- 1. Cronograma de actividades.
			- 2. Product Backlog.
			- 3. Release del Producto del Sprint anterior.
			- 4. Documentación del Sistema de Gestión de Calidad.
		- iii. Salidas:
			- 1. Sprint Backlog.
			- 2. Actualización del Product Backlog.
			- 3. Identificación de los cambios a realizar en la Documentación del Sistema de Gestión de Calidad.
	- − **Reuniones diarias:** Se realizan reuniones breves diariamente al iniciar el día para medir el avance del proyecto y documentar los cambios que se actualizarán, posteriormente, en la Documentación del Sistema de Gestión de Calidad. En esta reunión, participa el Equipo de desarrollo y el Jefe de la Unidad de Informática.
		- i. Duración: 30 minutos.
		- ii. Entradas:
			- 1. Sprint Backlog.
			- 2. Burndown Chart.
			- 3. Historias de usuario.
			- 4. Descripción de las tareas realizadas por el equipo de desarrollo.
		- iii. Salidas:
			- 1. Burndown Chart actualizado.
- 2. Elaboración de la documentación de los cambios identificados en el Sistema de Gestión de Calidad.
- − **Revisión del Sprint:** Se realiza al finalizar el Sprint, donde el equipo de desarrollo con el Jefe de la Unidad de Informática presentan al Jefe de la Oficina de Admisión, Coordinador de calidad y usuarios una demo de la versión del Release del Producto construido en el Sprint. El Coordinador de Calidad revisa la documentación elaborada y el Jefe de la Oficina de Admisión aprueba la versión del Release del Producto y se publican los cambios en el Sistema de Gestión de Calidad.
	- i. Duración: 3 horas.
	- ii. Entradas:
		- 1. Release del Producto construido en el Sprint.
		- 2. Documentación de cambios a actualizar en el Sistema de Gestión de Calidad.
	- iii. Salidas:
		- 1. Revisión, Aprobación, Publicación e Implementación de los cambios en la documentación del Sistema de Gestión de Calidad.
- − **Retrospectiva del Sprint:** Se realiza luego de finalizar la Revisión del Sprint, donde el Equipo de Desarrollo se reúne con el Jefe de la Unidad de Informática para analizar la forma de trabajo y proponer mejoras en base a la experiencia del último Sprint.
	- i. Duración: 30 minutos.

#### **2.2.2 Justificación del uso de la Metodología**

El principal valor que otorga la metodología Scrum es que permite que la implementación del proyecto sea basado en entregas parciales y regulares del producto final, los cuales requieren rapidez en los resultados. De manera particular, se optó por aplicar esta metodología en el proyecto por las razones expuestas a continuación:

- **Variaciones constantes en las necesidades de la Oficina de Admisión**: Scrum permite adaptar y redirigir el proyecto según las nuevas prioridades o los cambios que surjan en los requerimientos debido a la constante variación de las necesidades de la Oficina de Admisión.
- **Plazos cortos de avances en el proyecto y entregas regulares del producto final**: Con esta metodología se pueden presentar partes del producto final que son completamente funcionales en cada iteración, lo cual permite un avance progresivo durante las fechas establecidas.
- **Equipo de desarrollo reducido**: La naturaleza ágil de la metodología hace fácil que los integrantes del equipo colaboren entre sí, ya que si se realiza de manera abierta, independientemente de su responsabilidad en el proyecto, lo que enriquece al proyecto y asegura su desarrollo.

PAB

#### **2.2.3 Etapas del Proceso de Desarrollo**

Esta Metodología utiliza un proceso ágil incremental que respeta las cinco etapas tradicionales de un proyecto durante cada iteración, los cuales son:

#### **Planificación:**

- Objetivo: Definir el Sprint Backlog y las tareas a realizar en la iteración.
- Tareas: Creación del Sprint Backlog, actualización del Product Backlog e Identificación de cambios en el Sistema de Gestión de Calidad.
- Entregables: Sprint Backlog, copia controlada de los procedimientos del Sistema de Gestión de Calidad.

### **Análisis**

- Objetivo: Obtener todos los requerimientos y especificaciones funcionales, orientándolos a cumplir los requisitos del Sistema de Gestión de Calidad para poder llevar adelante las fases de diseño y construcción.
- Tareas: Consolidación de las especificaciones funcionales, definición de los requisitos a través de Historias de Usuario y creación de prototipos del sistema.
- Entregables: Historias de Usuario e interfaces de usuario.

### **Diseño**

- Objetivo: Generar el modelo de diseño para que la solución cumpla con los requerimientos definidos.
- Tareas: Realizar el modelo de diseño que permitirá soportar el desarrollo del proyecto que contiene la Arquitectura del Sistema, Modelo de datos y Diagrama de Clases.
- Entregables: Modelo de datos, Diagrama de Clases y la Arquitectura del Sistema.

#### **Construcción y Pruebas**

- Objetivo: Construir el release del producto de la iteración, cumpliendo con las definiciones y especificaciones de la Planificación de actividades.
- Tareas: Creación de las estructuras de datos y procedimientos, desarrollo de los componentes, pruebas funcionales, elaboración de manuales de usuario y capacitaciones.
- Entregables: El entregable principal es el incremento del sistema funcionando.

#### **Implementación**

- Objetivo: Poner en marcha el producto y que esté alineado con los requerimientos exigidos por el Sistema de Gestión de Calidad.
- Tareas: Implementación del release del producto en el ambiente de producción, aprobación, publicación e implementación de cambios realizados en el Sistema de Gestión de calidad.
- Entregables: Release del producto, actualización de la documentación en el Sistema de Gestión de Calidad.

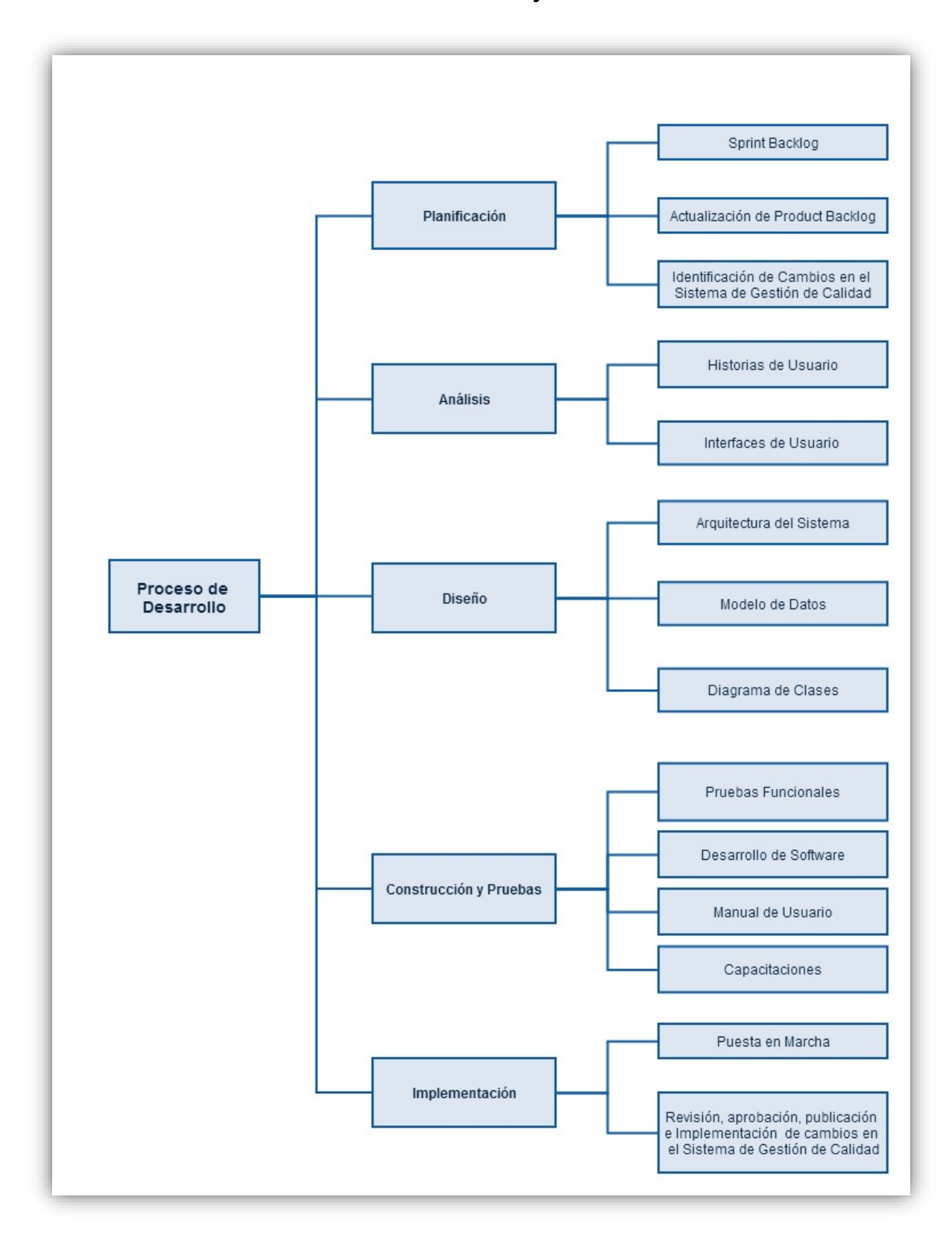

#### **2.2.4 Estructura de División de Trabajo del Proceso de Desarrollo**

*Imagen 8. Estructura de División de Trabajo Elaboración: Los Autores*

# **CAPÍTULO III DESARROLLO DEL PROYECTO**

# **3.1 Procesos del negocio**

Para el Desarrollo del Proyecto se debe tener en cuenta cuáles son los procesos de negocio, los procedimientos documentados del Sistema de Gestión de Calidad y los puntos en la norma ISO 9001 que se encuentran dentro del alcance de la implementación del Sistema de Admisión.

TAS

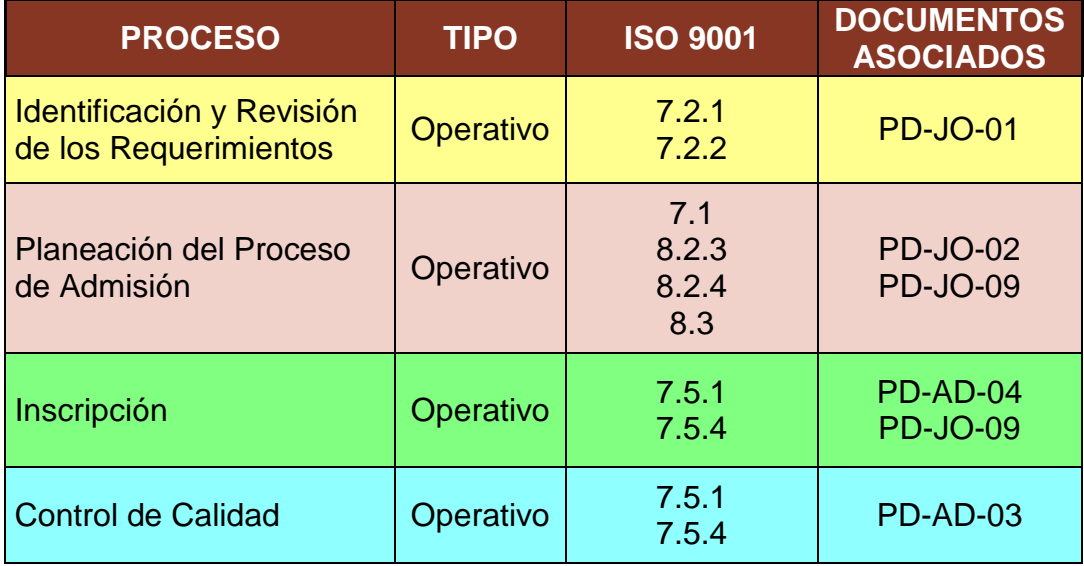

*Tabla 6. Identificación de Procesos en ISO 9001*

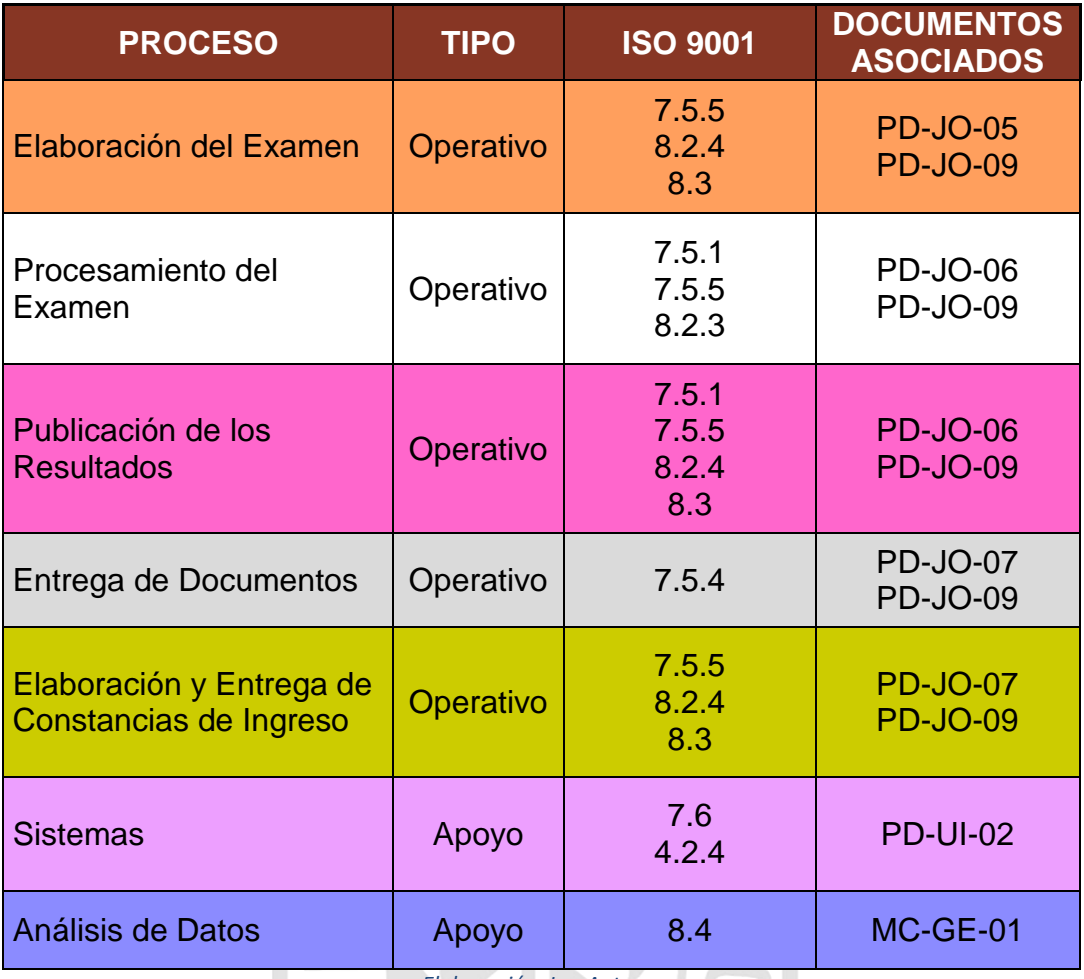

*Elaboración: Los Autores*<br> **Elaboración: Los Autores**<br> **Elaboración: Los Autores** 

 $\overline{B}$ 

# 3.2 **Requerimientos de negocio**

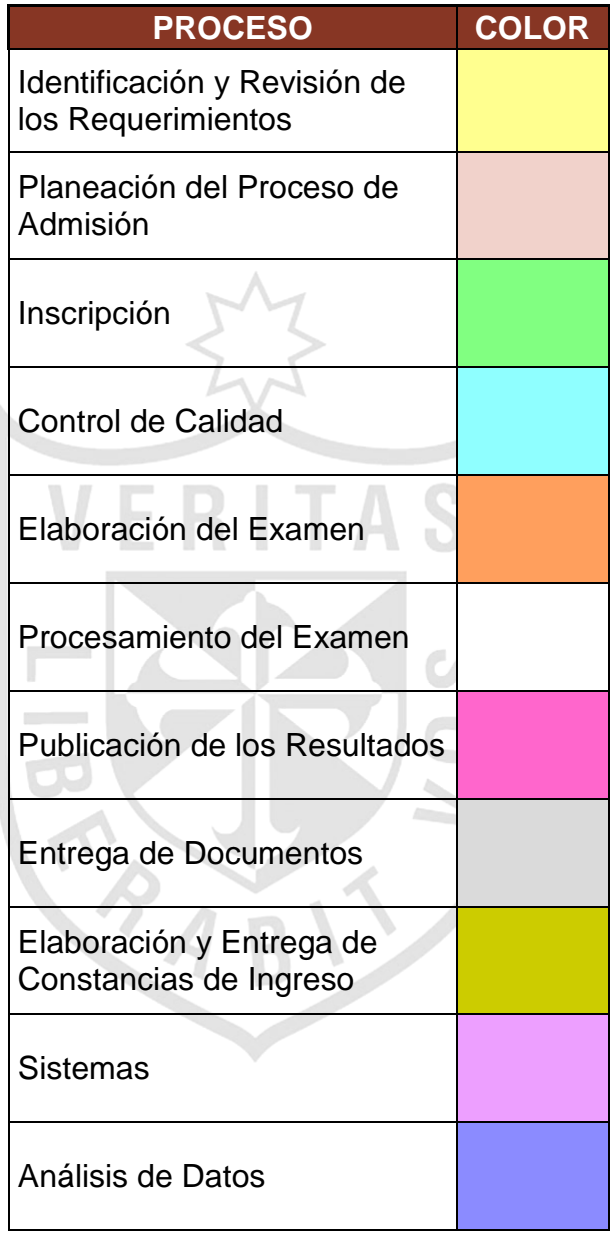

*Tabla 7. Leyenda de Colores para cada Proceso*

#### *Tabla 8. Lista de Requerimientos*

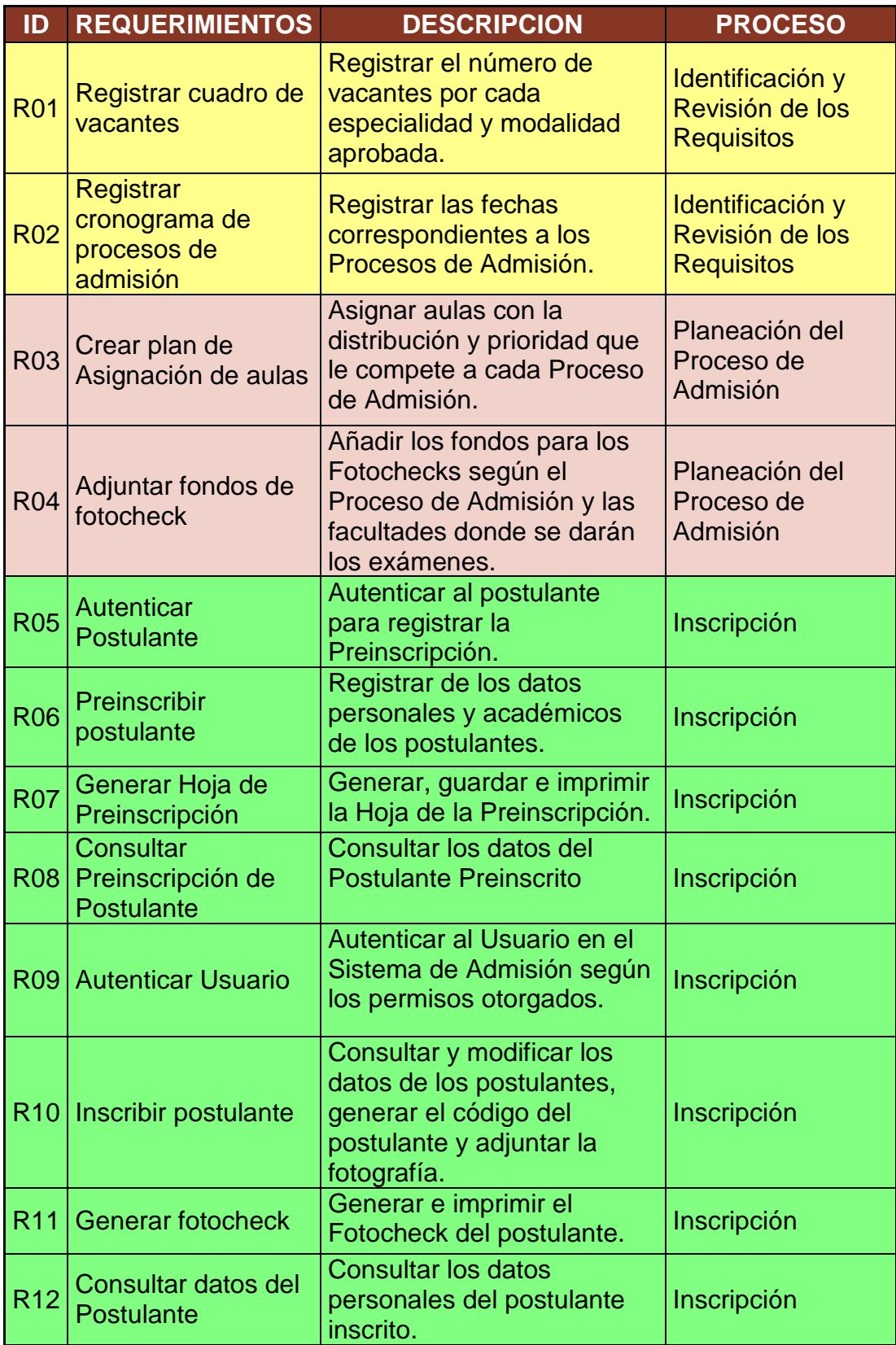

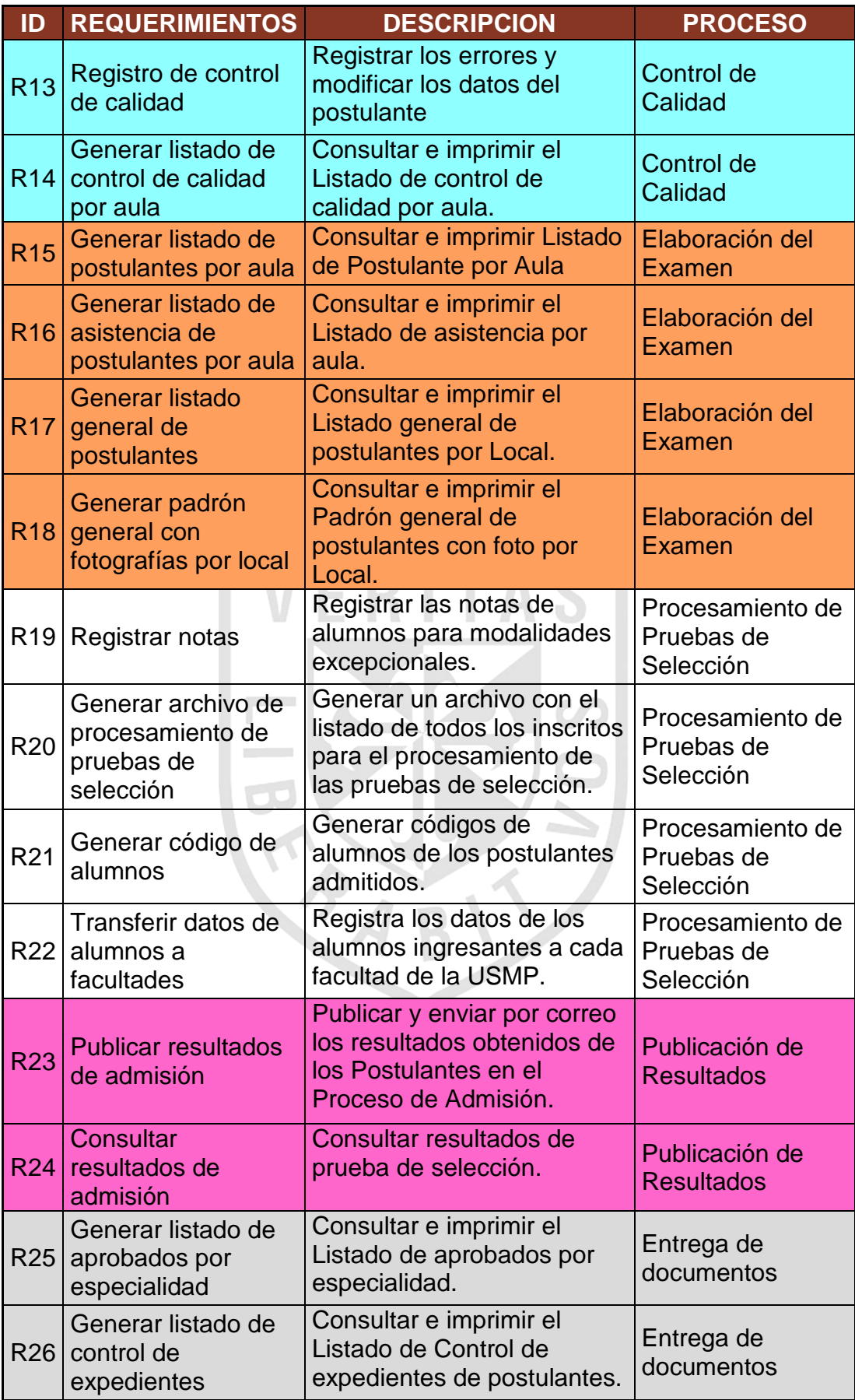

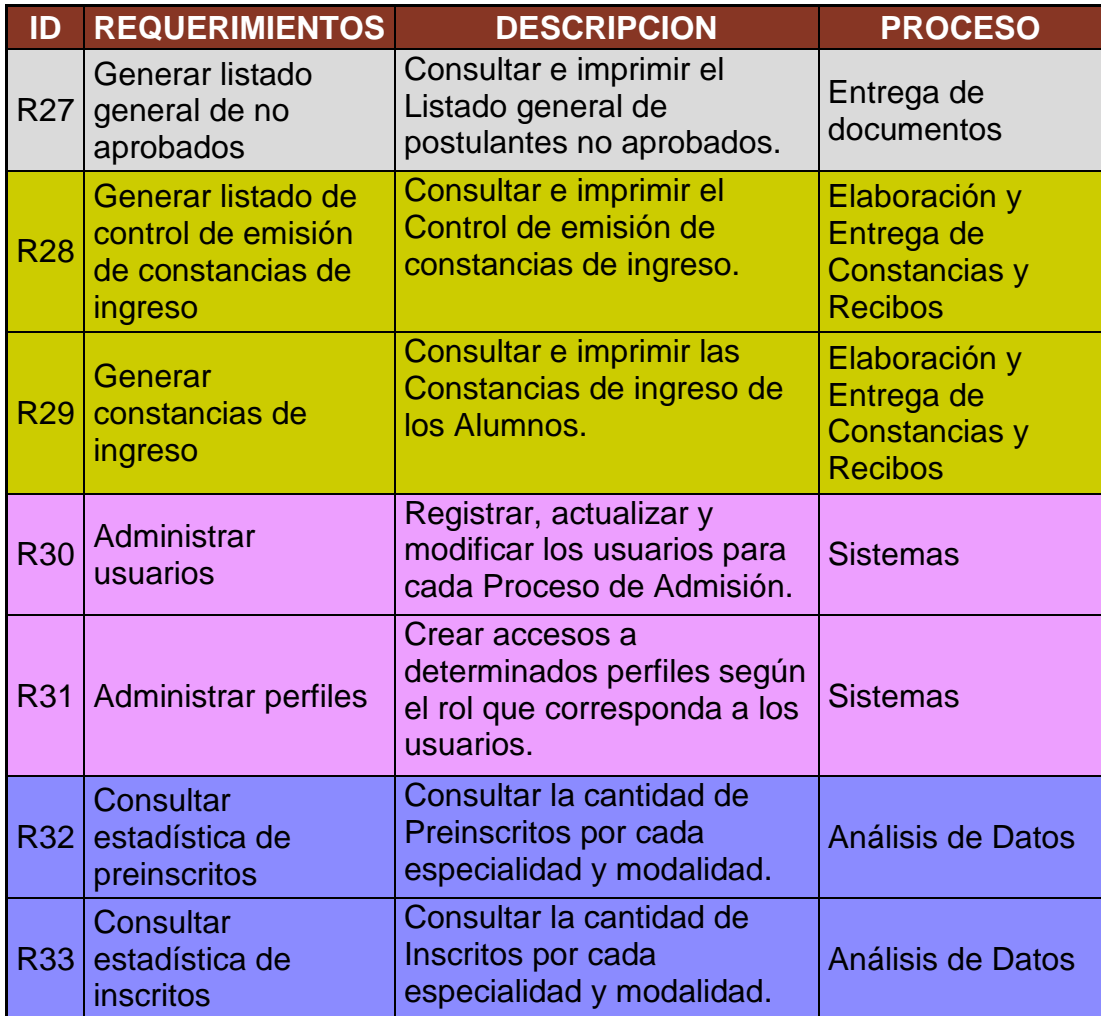

*Elaboración: Los Autores*

B

٠

## **3.3 Requerimientos no funcionales**

Los requerimientos no funcionales serán aquellas propiedades del Sistema como son las restricciones de ambiente y desarrollo, dependencias de plataformas, actividades de mantenimiento y confiabilidad.

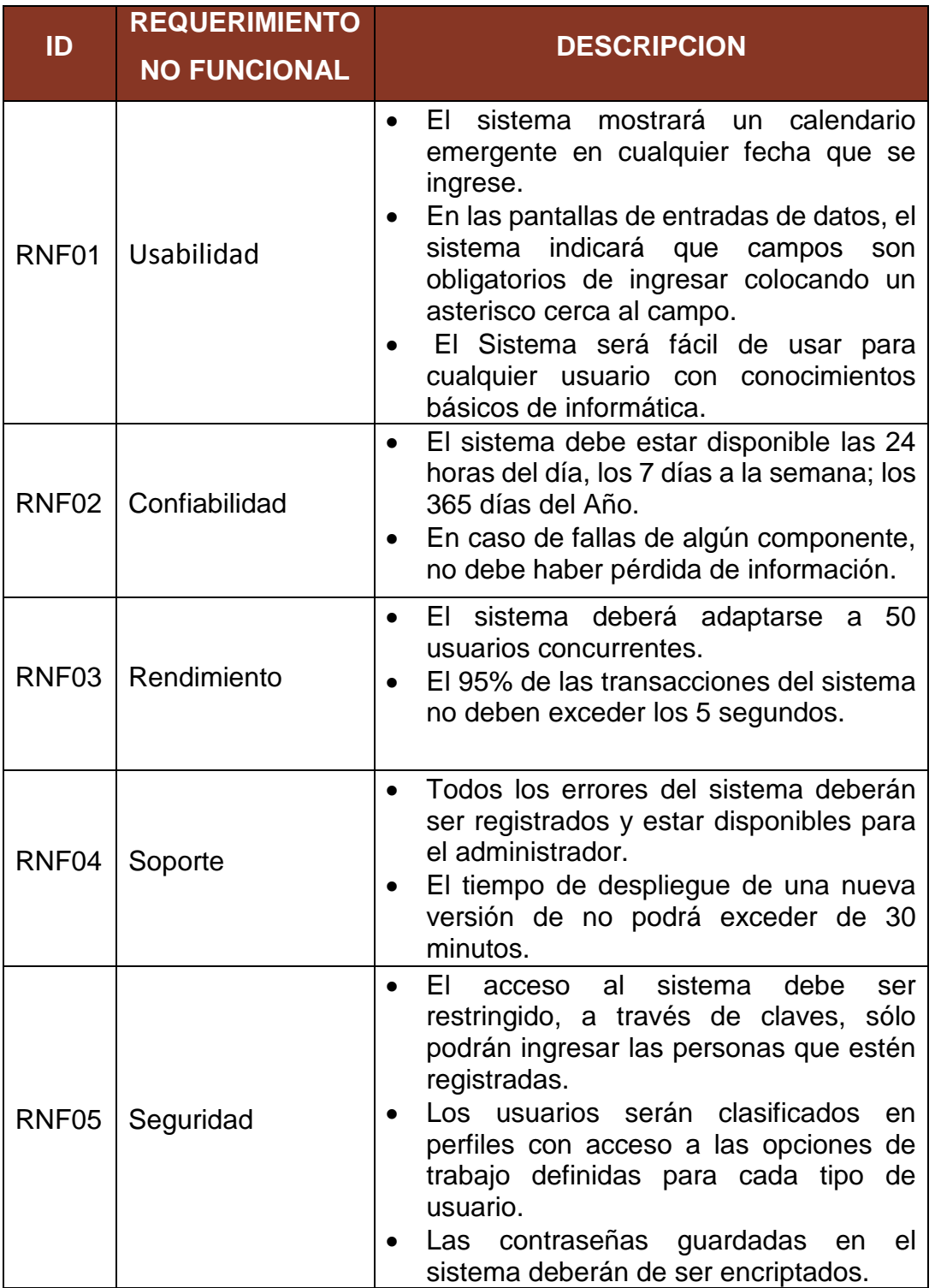

*Tabla 9. Lista de Requerimientos No Funcionales*

### **3.4 Usuarios**

Se definen los siguientes usuarios del sistema, con sus respectivos requerimientos que les corresponden.

#### *Tabla 10. Postulante*

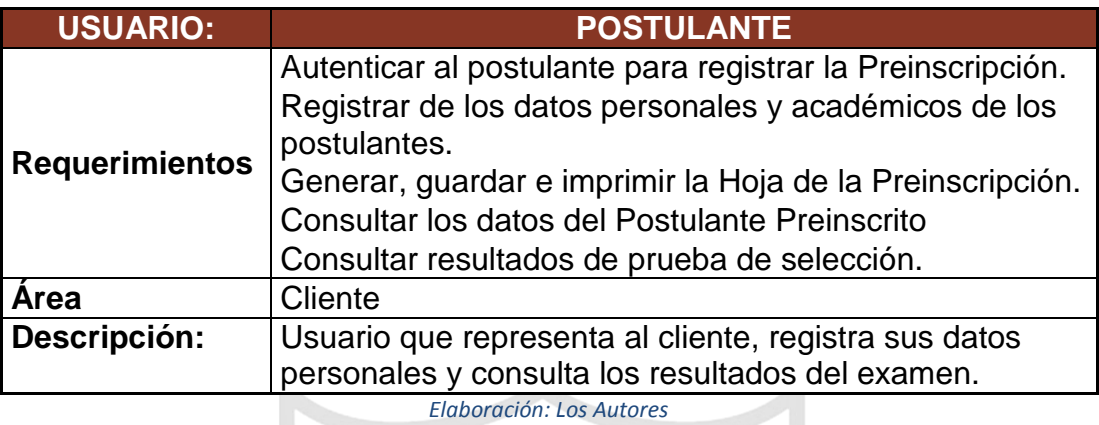

*Tabla 11. Operador del Sistema*

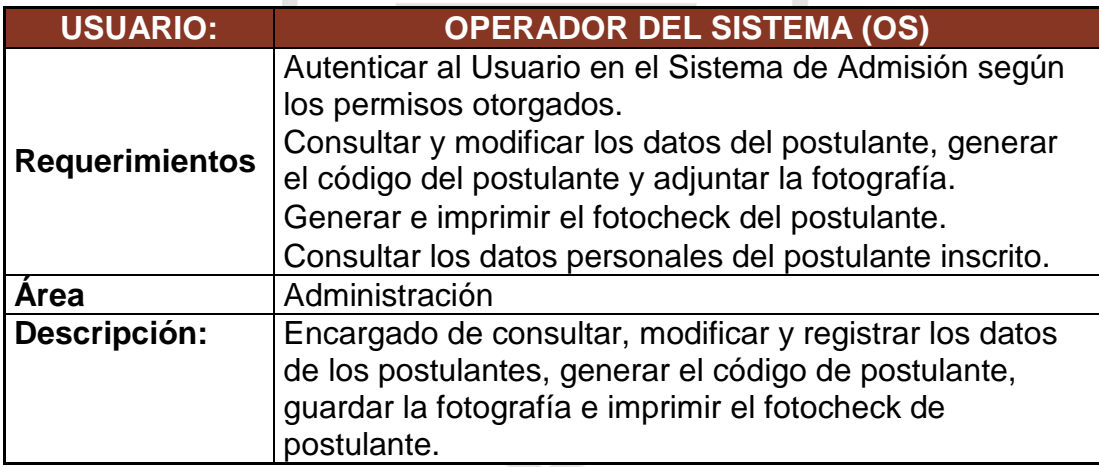

#### *Tabla 12. Auxiliar de Oficina*

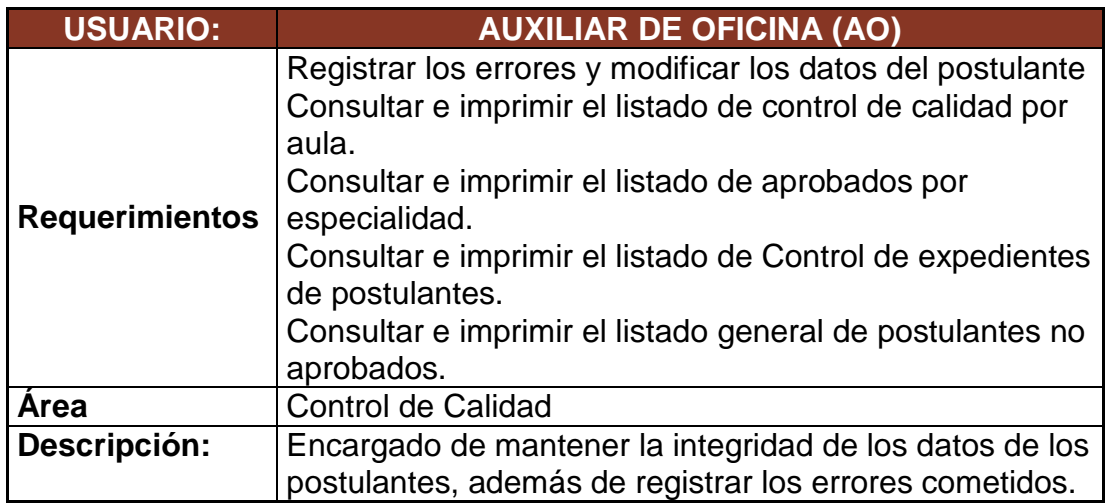

*Elaboración: Los Autores*

*Tabla 13. Personal de Unidad de Informática*

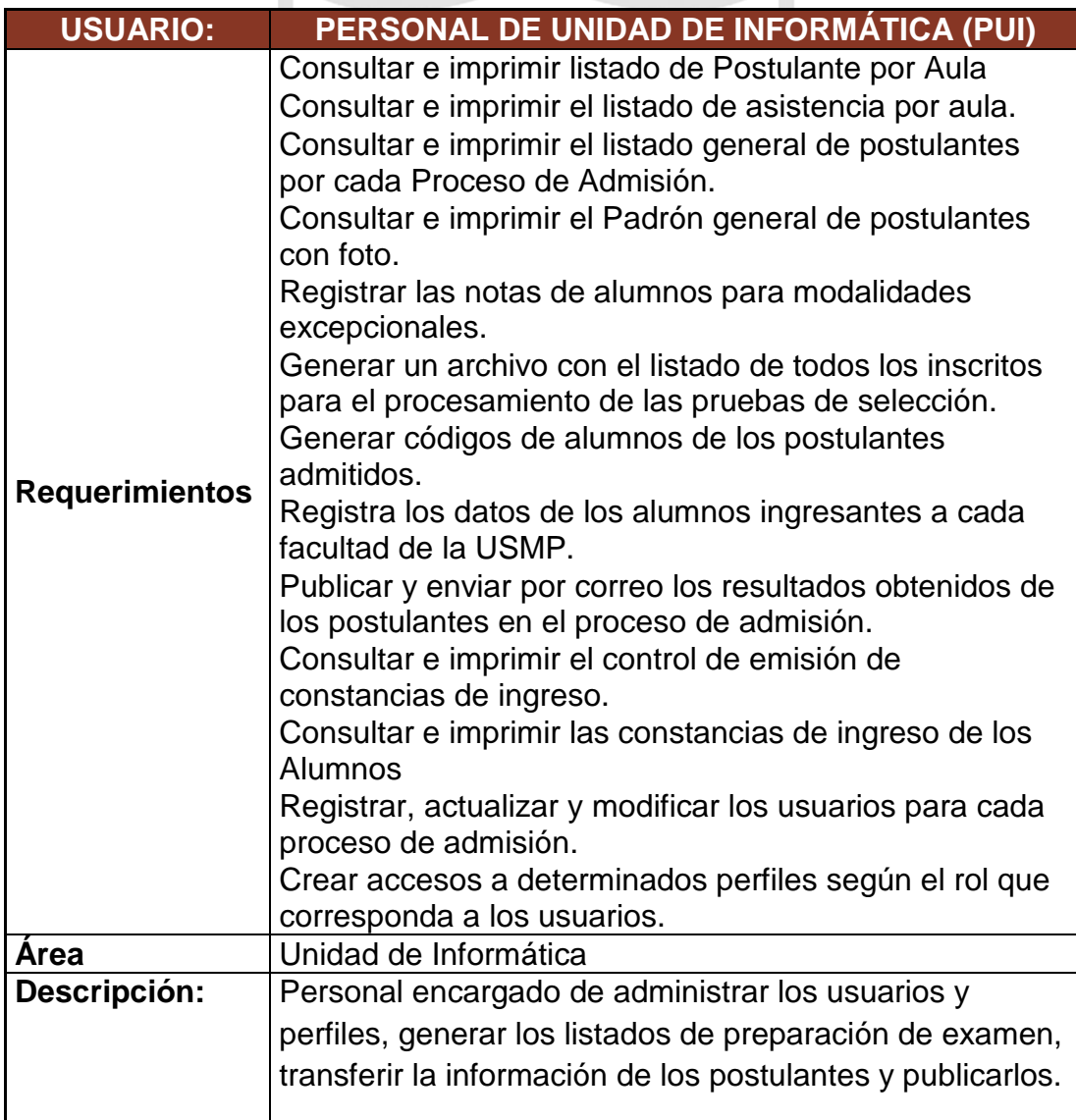

#### *Tabla 14. Autoridades USMP*

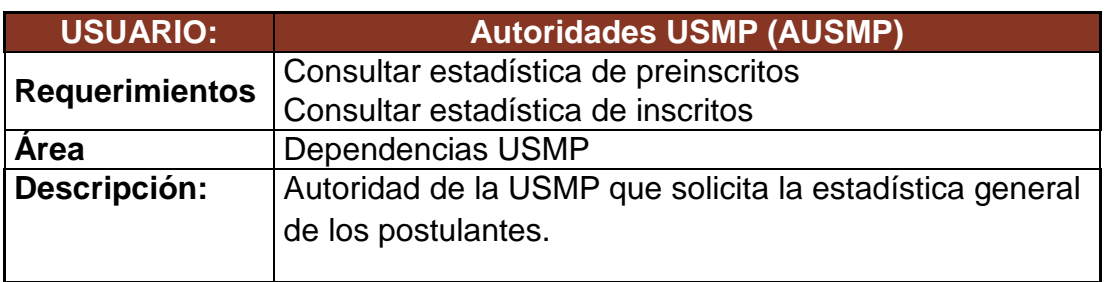

*Elaboración: Los Autores*

*Tabla 15. Coordinador de Admisión*

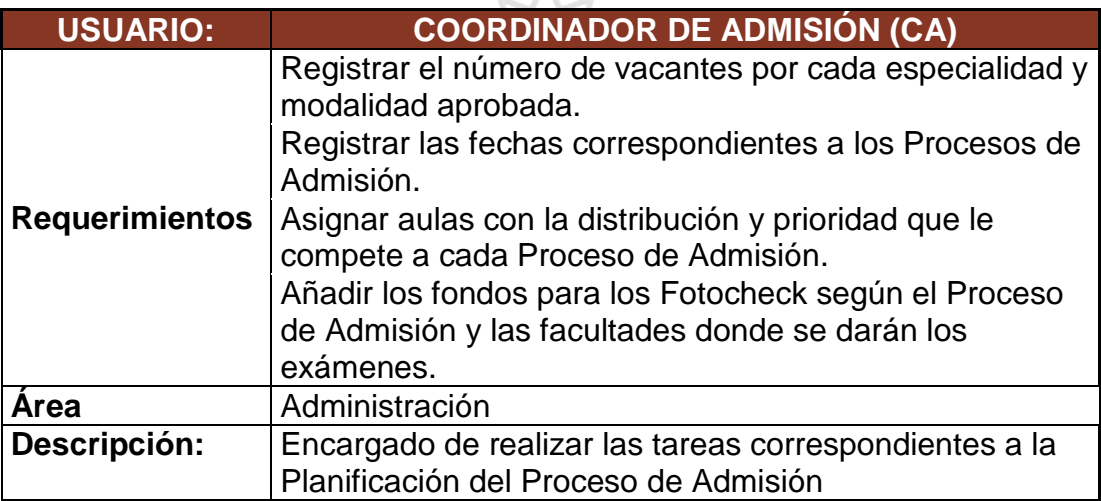

#### **3.5 Identificación de historias de usuario**

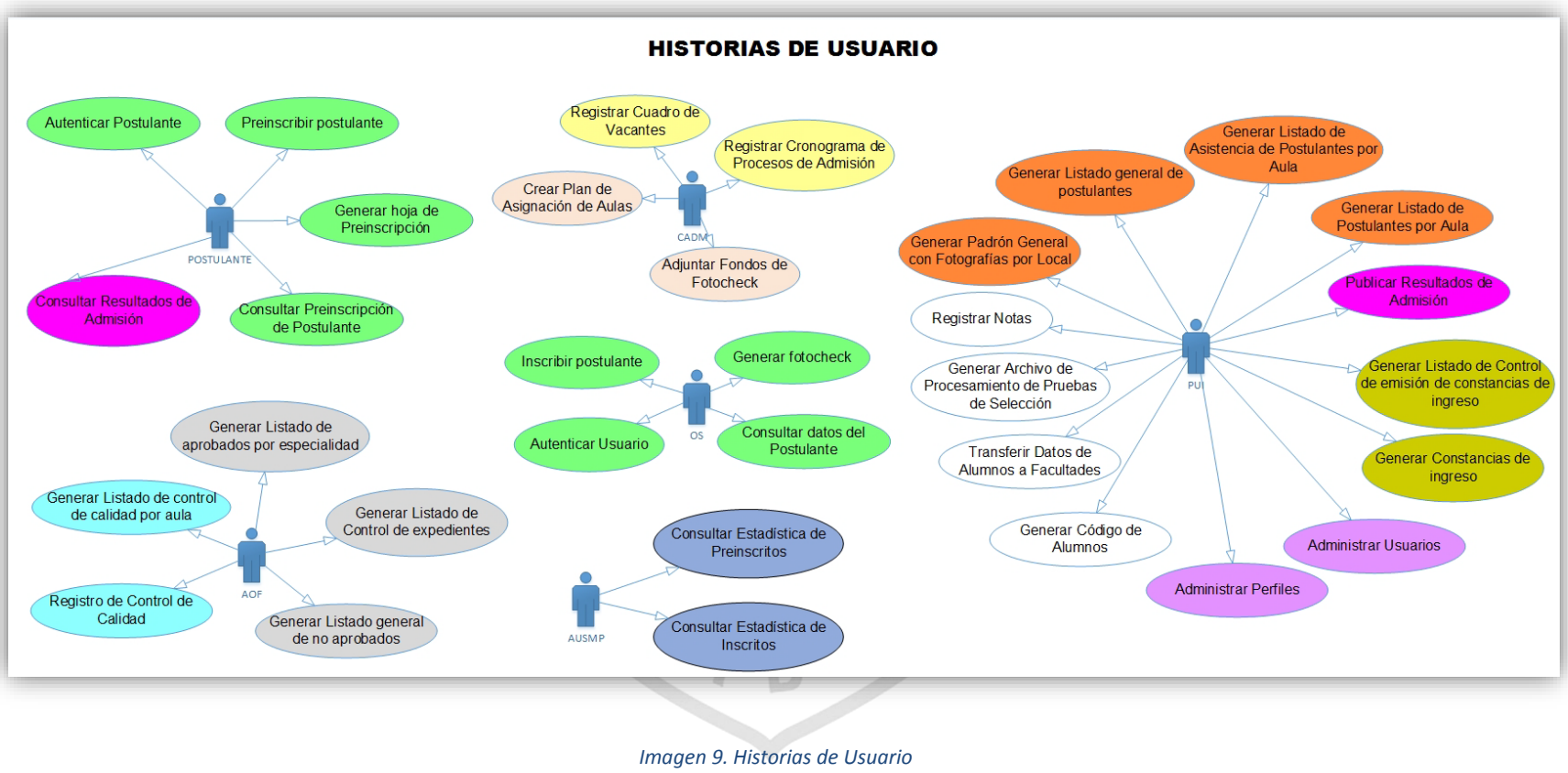

## **3.6 Solución del Sistema**

# **3.6.1 Product Backlog**

# **ID REQUERIMIENTO USUARIO DESCRIPCIÓN PRIORIDAD ESTIMACIÓN SPRINT** Autenticar al postulante  $\mathbf{L}$ para el registro de la Preinscripción. Registro de los datos de encuesta, personales y académicos de los postulantes.

#### *Tabla 16. Product Backlog*

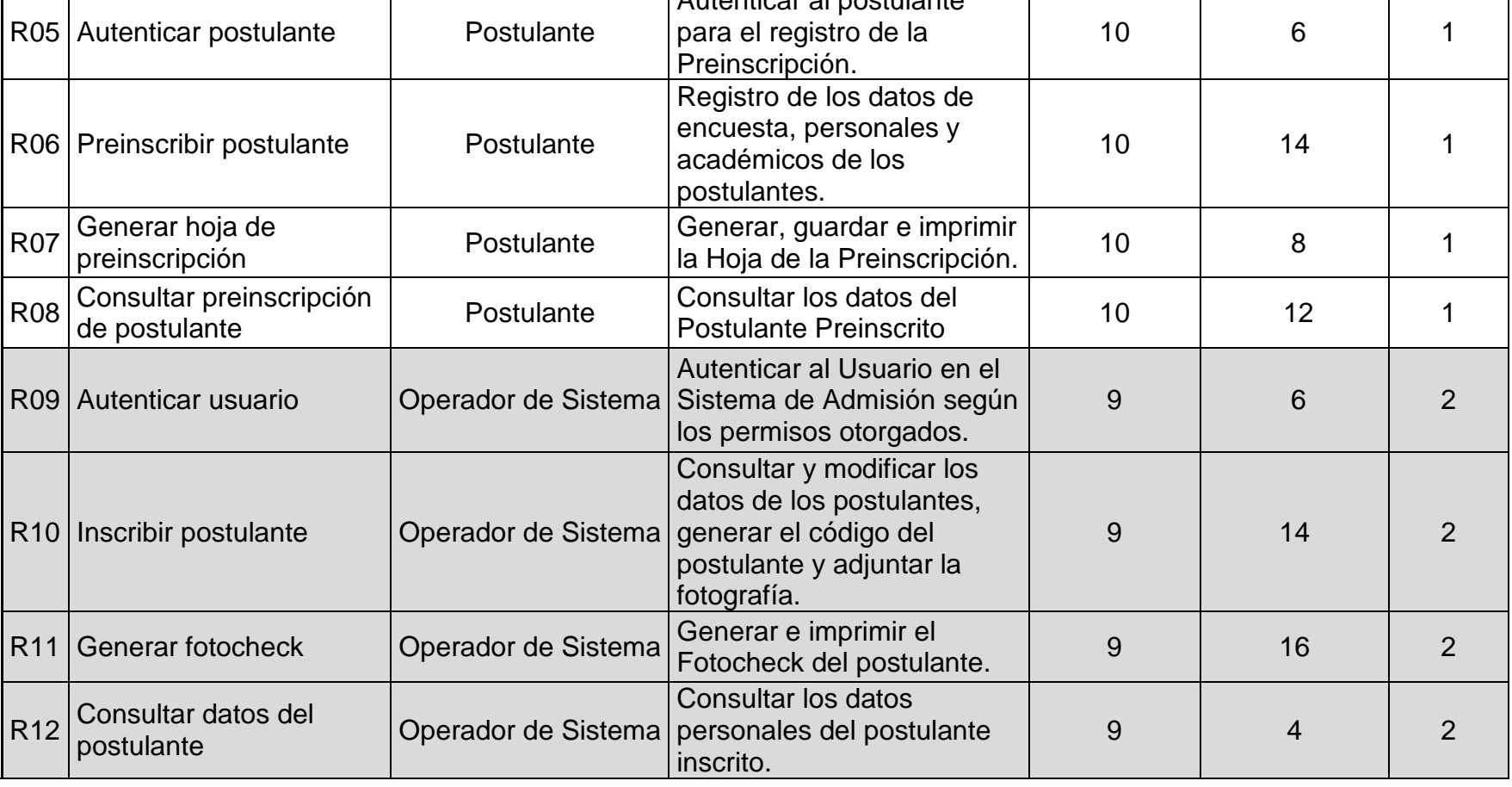

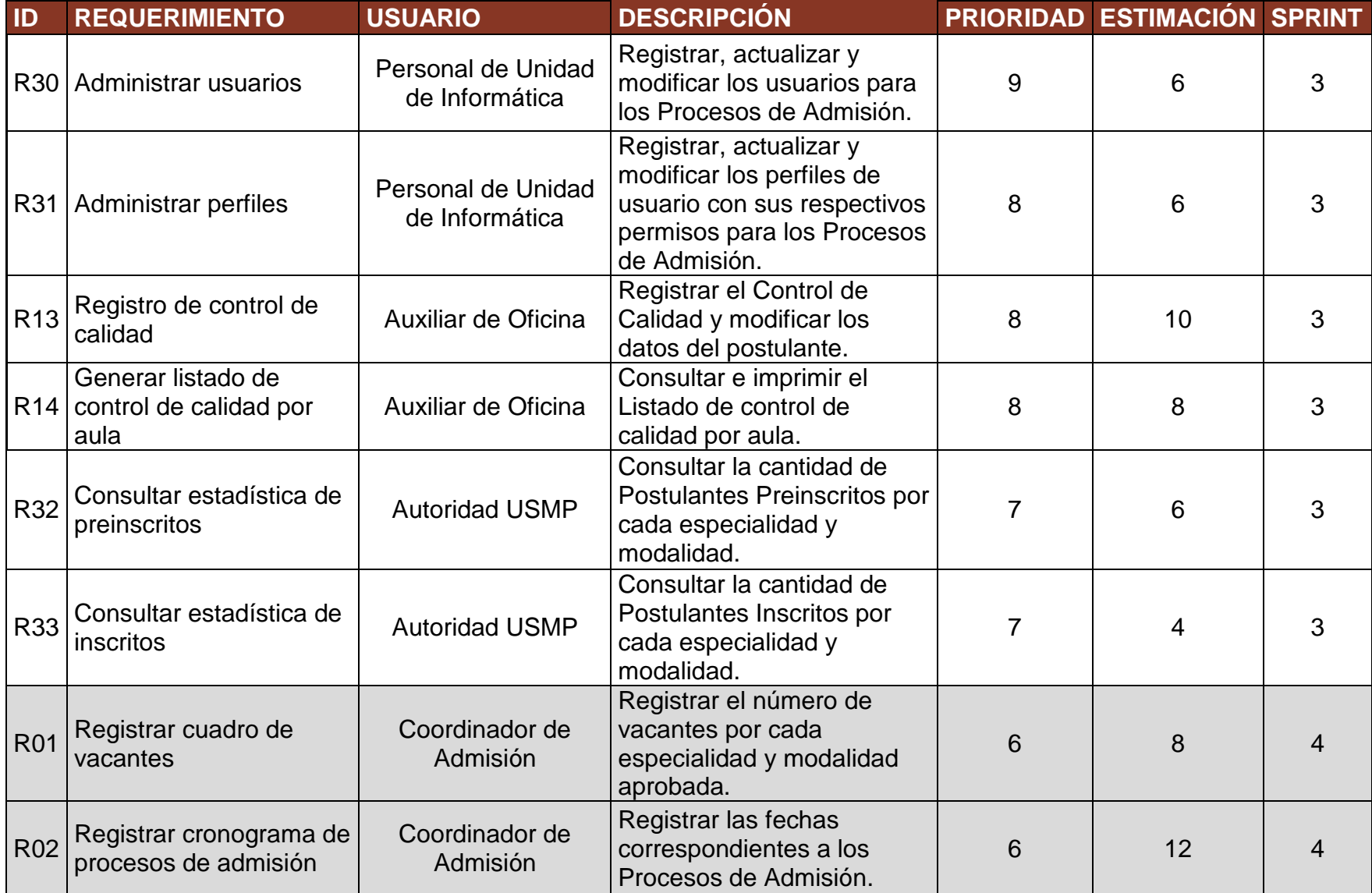

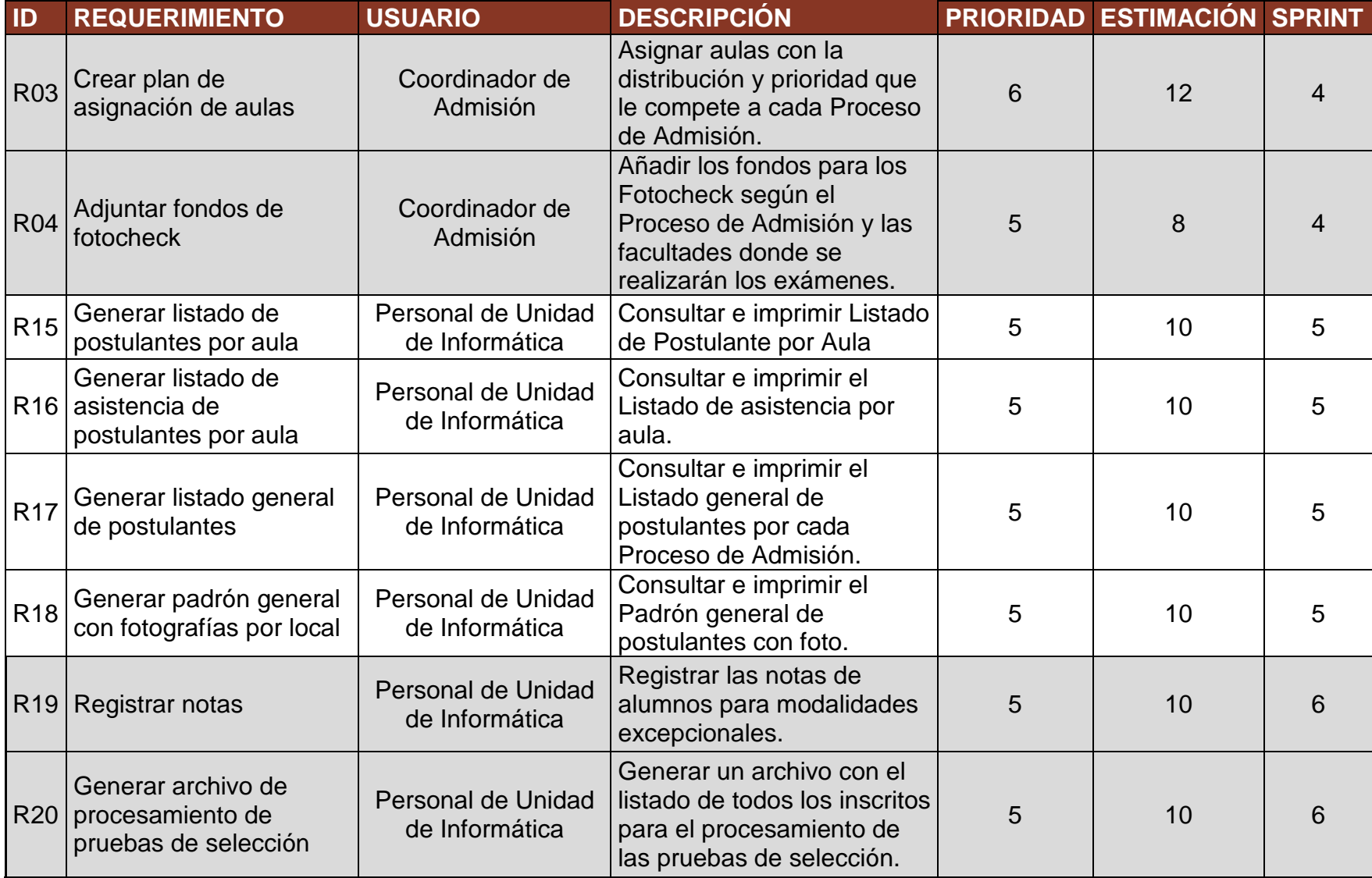

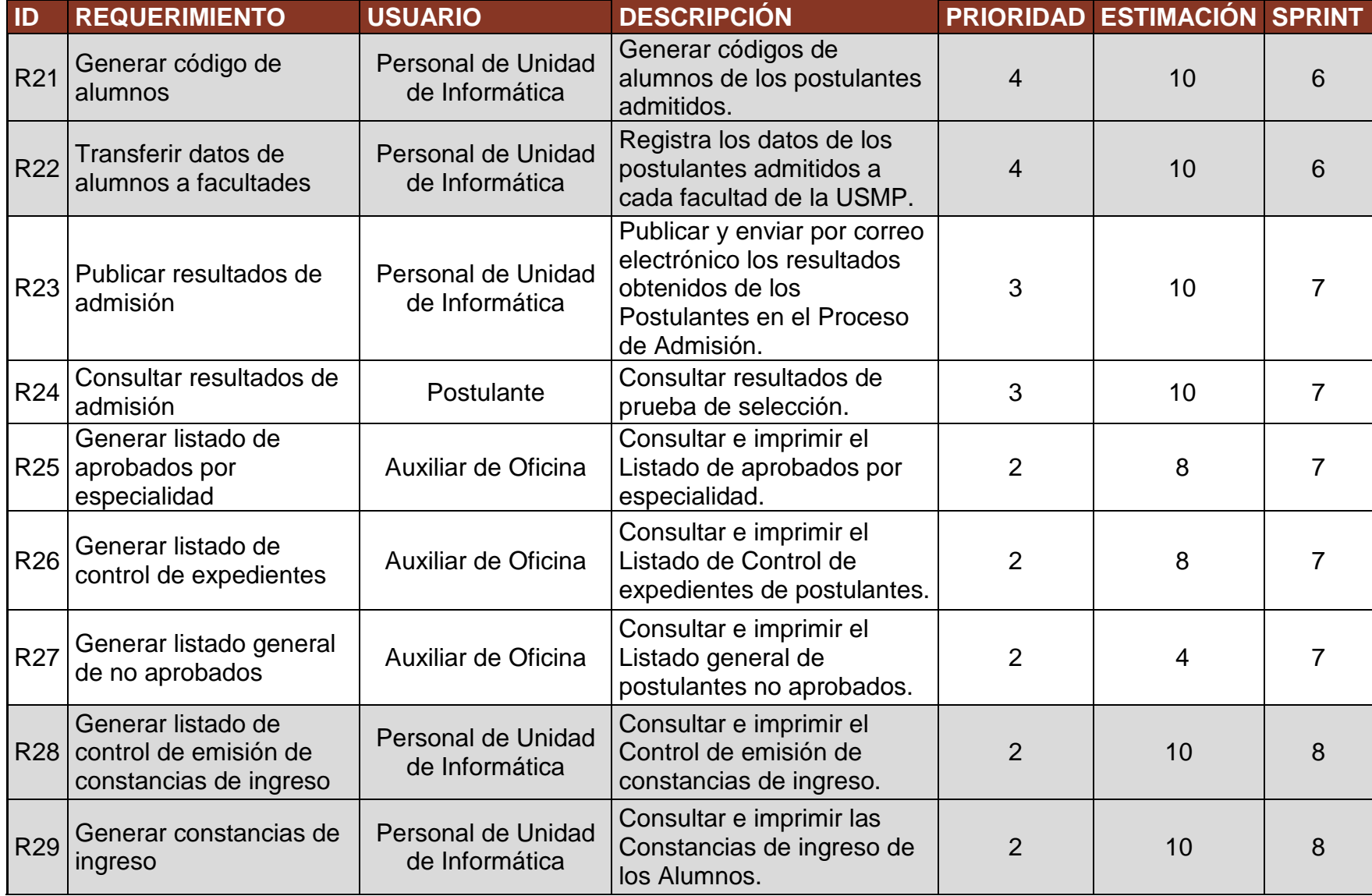

# **3.6.2 Sprint 1**

El primer Sprint pertenece al proceso de Inscripción, lo cual describe las funcionalidades de la Preinscripción de los postulantes. Para este Sprint se puede ver la ejecución real del proyecto descrito en el Anexo Burndown Chart (Sprint 1).

## **3.6.2.1 Planificación**

# **1. Sprint Backlog**

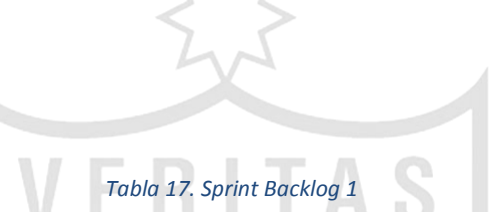

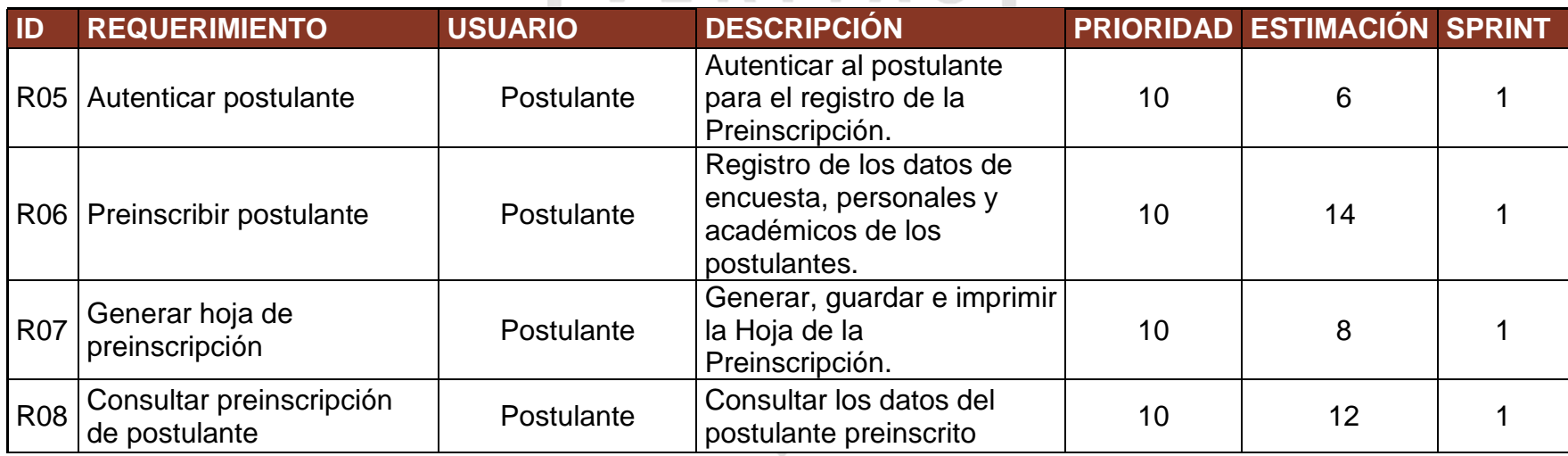

## **2. Actualización del Product Backlog**

No se presentaron actualizaciones para la iteración en curso.

## **3. Identificación de cambios en el Sistema de Gestión de Calidad**

Para este Sprint, el proceso de negocio afectado por el Sistema de Admisión es la Inscripción, por ende los procedimientos afectados son los siguientes:

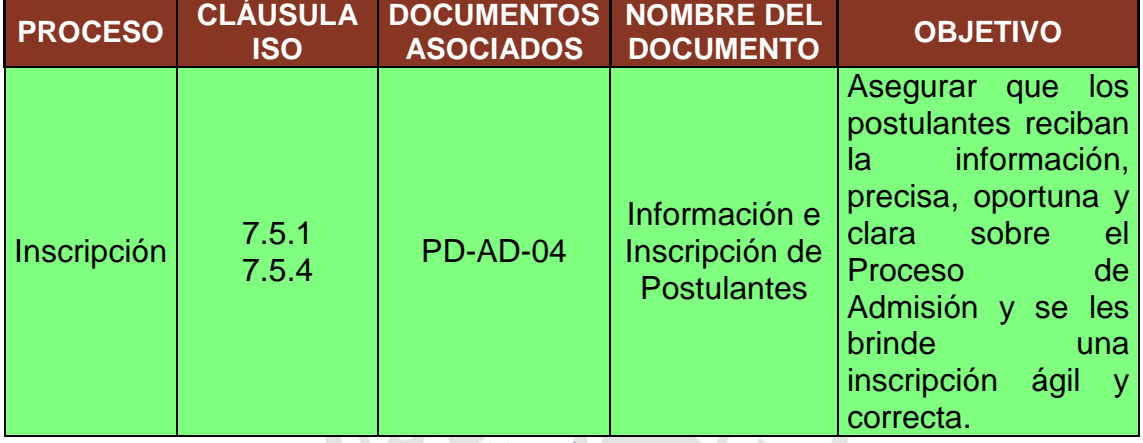

#### *Tabla 18. Identificación de cambios en el Sistema de Gestión de Calidad Sprint 1*

*Elaboración: Los Autores*

**CAN** 

## **3.6.2.2 Análisis**

# **1. Historia de usuario**

*Tabla 19. Historia de usuario – R05*

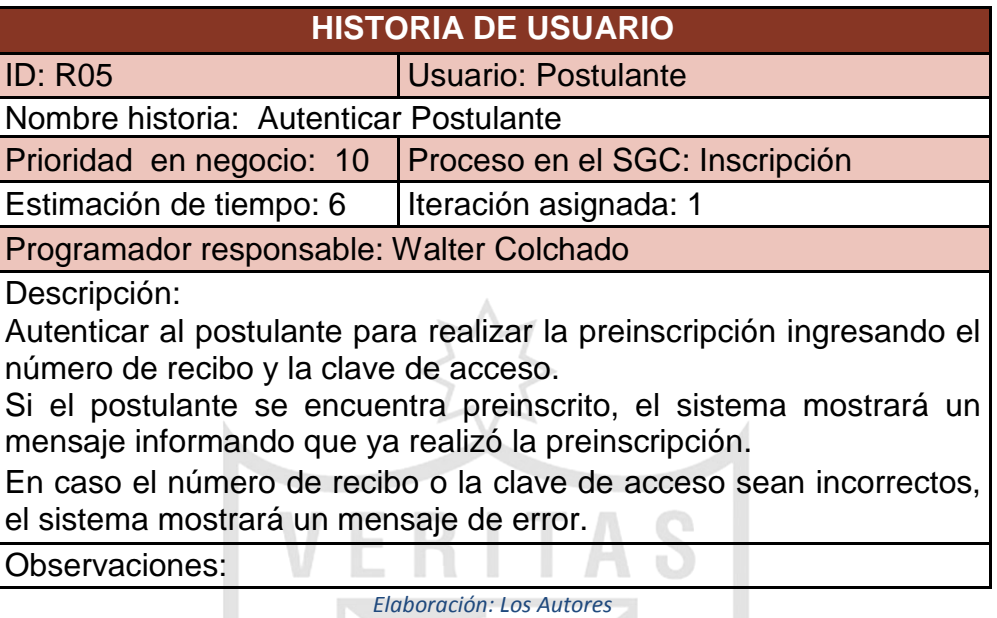

*Tabla 20. Historia de usuarios – R06*

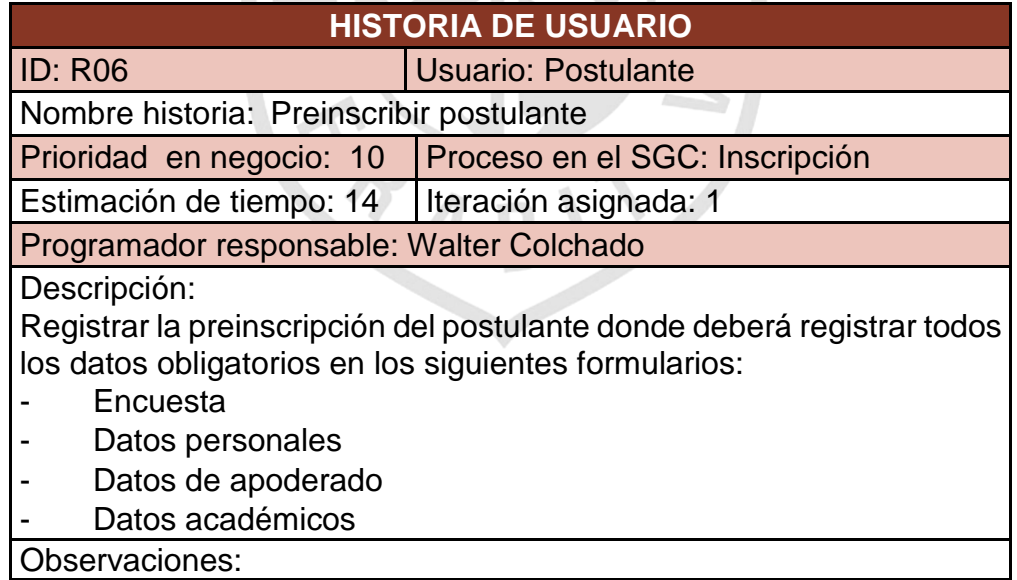

#### *Tabla 21. Historia de usuarios – R07*

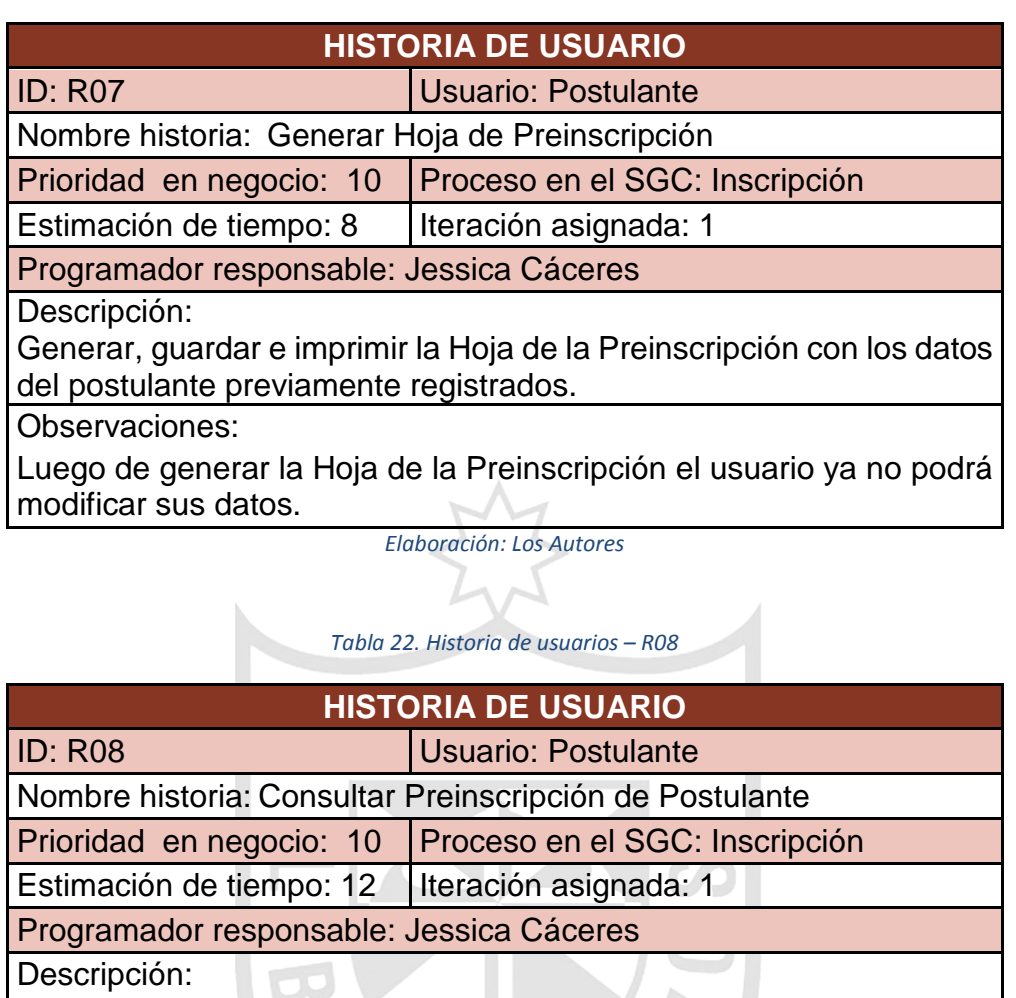

Consultar los datos del postulante preinscrito, en caso no se haya impreso o guardado la Hoja de la Preinscripción.

Observaciones:

#### **2. Interfaces de usuario**

Las interfaces de usuario que a continuación se mostrarán corresponden al Proceso de Inscripción.

## **Interfaces Sprint 1**

- **R05. Autenticar postulante:**

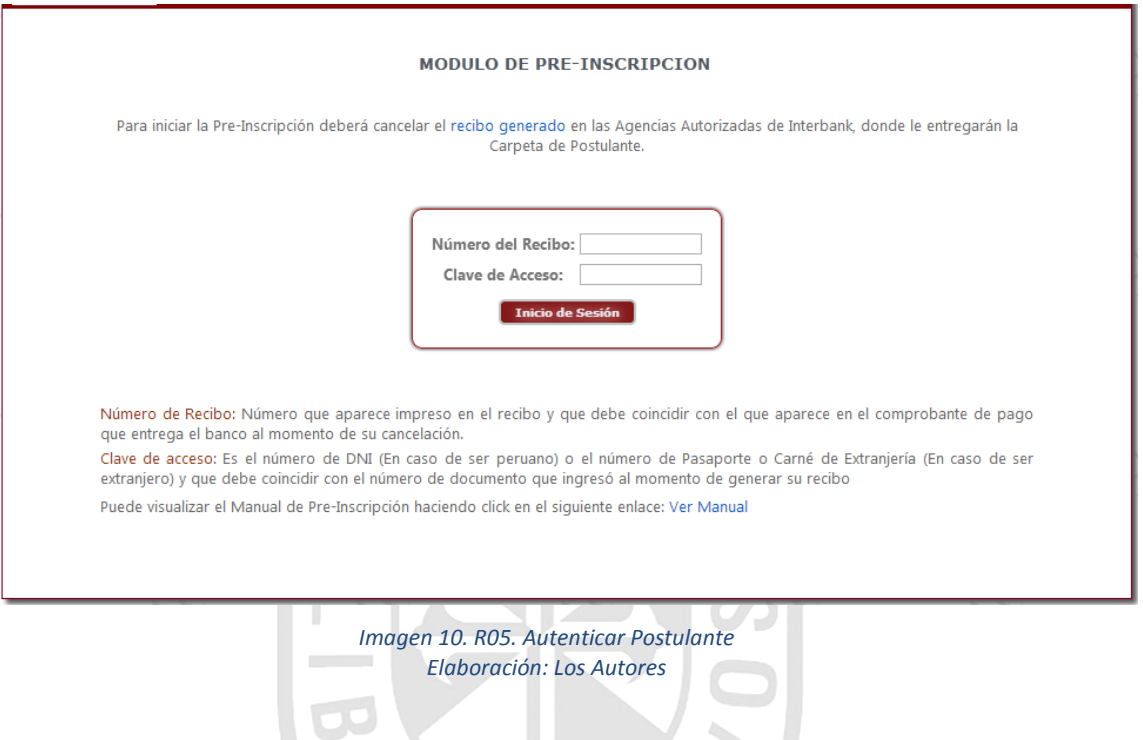

CRABY -
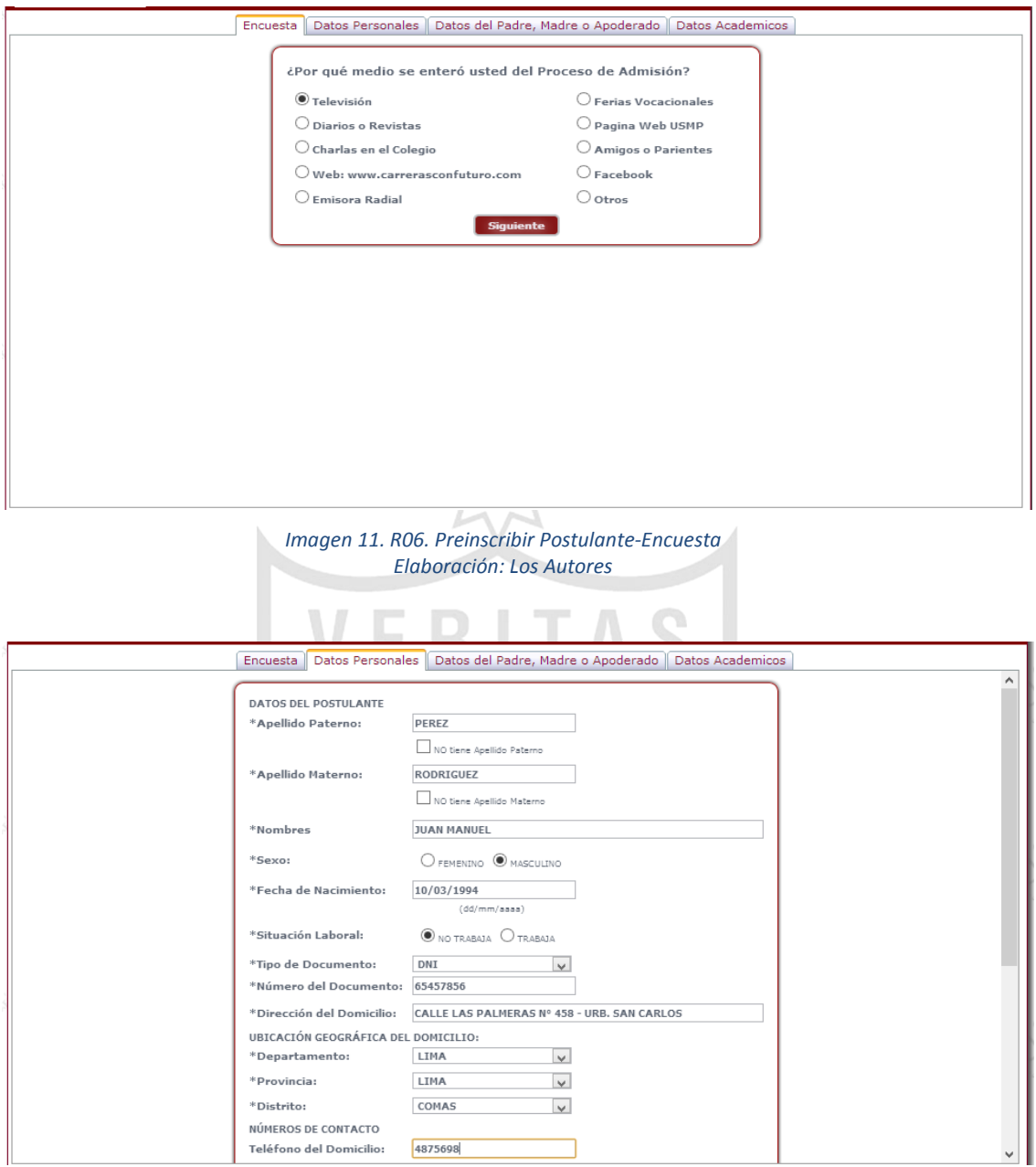

# - **R06. Preinscribir postulante:**

*Imagen 12. R06. Preinscribir Postulante-Datos Personales Elaboración: Los Autores*

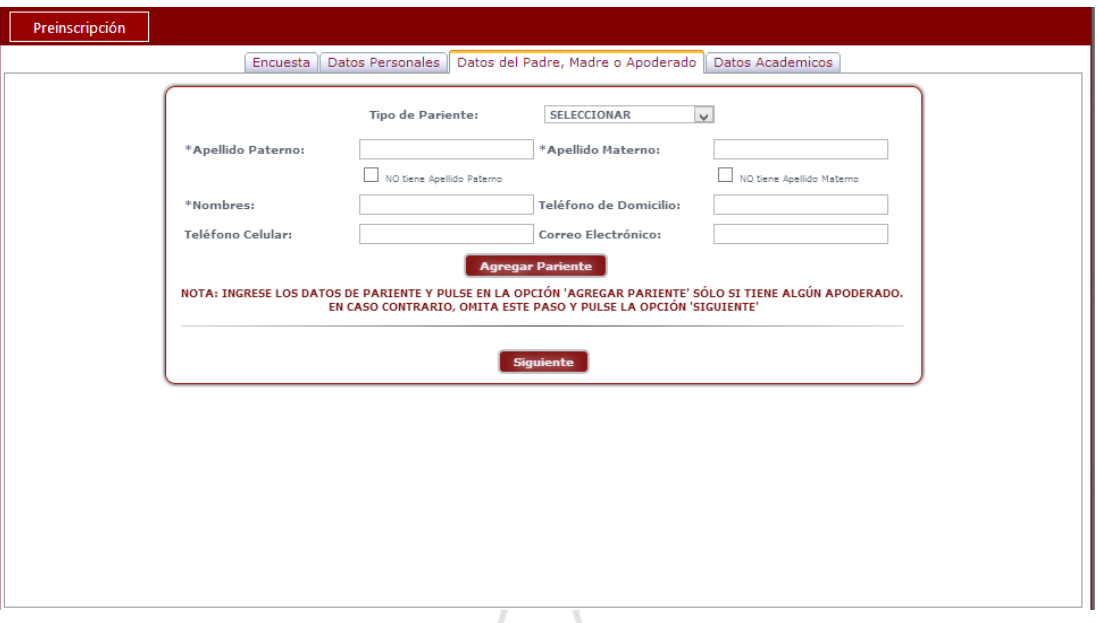

*Imagen 13. R06. Preinscribir Postulante-Datos del Padre, Madre o Apoderado Elaboración: Los Autores*

![](_page_73_Picture_20.jpeg)

*Imagen 14. R06. Preinscribir Postulante-Datos Académicos Elaboración: Los Autores*

### - **R07. Generar Hoja de Preinscripción:**

#### **WUSMP**

#### **HOJA DE PREINSCRIPCION**

IMPORTANTE: Deberá acercarse a la Oficina de Admisión para la toma fotográfica,<br>portando su "Carpeta de Postulante", el recibo cancelado en el Banco por pre-<br>inscripción, la "Carpeta de Categorización", los documentos soli

![](_page_74_Picture_80.jpeg)

#### **SOLICITUD DE POSTULACION**

SEÑOR JEFE DE LA OFICINA DE ADMISION :

Yo, JUAN MANUEL PEREZ RODRIGUEZ, identificado con: DNI Nº: 65457856, Domiciliado en: CALLE LAS PALMERAS Nº 458 - URB. SAN CARLOS Departamento: **LIMA Provincia: LIMA Distrito: COMAS** 

Ante usted con el debido respeto me presento y expongo:

Que, declaro conocer lo dispuesto en el Reglamento de Admisión vigente de la USMP, referente a los requisitos para postular. De igual forma, la imposibilidad de tramitar RESERVA DE MATRICULA para los postulantes que alcancen vacante en el Proceso de Admisión.

Asimismo, cualquier intento de fraude en la documentación presentada o durante el desarrollo del examen, implicará que la Universidad se reserve el derecho de ejecutar las acciones administrativas, legales o penales que el caso amerite, además de comunicar a la Asamblea Nacional de Rectores para que se me impida postular a ésta y otra universidad peruana.

Adjunto a la presente los documentos generales y específicos establecidos en el Reglamento de Admisión conforme con la Modalidad de Ingreso que me corresponde y/o el Compromiso de Honor respectivo.

Firma del Postulante

Firma del Padre, Madre o Apoderado

Oficina de Admisión, ....... DE ........  $DEL$ 

*Imagen 15. R07. Generar Hoja de Preinscripción Elaboración: Los Autores*

![](_page_75_Figure_0.jpeg)

## - **R08. Consultar Preinscripción de postulante:**

*Elaboración: Los Autores*

## **3.6.2.3 Diseño**

## **1. Arquitectura del Sistema**

![](_page_76_Figure_2.jpeg)

<span id="page-76-0"></span>*Imagen 17. Arquitectura del Sistema Elaboración: Los Autores*

### **Capa de presentación:**

Es aquella que es visible para el usuario. Esta capa se comunica únicamente con la capa de la lógica del negocio.

### **Capa de la lógica del negocio:**

Consiste en la lógica que realiza las funciones principales de la aplicación, donde se establecen todas las reglas que deben cumplirse. Esta capa se comunica con la capa de presentación, para recibir las solicitudes y presentar los resultados, y con la capa de acceso de datos, para solicitar al gestor de base de datos almacenar o recuperar datos de él.

### **Capa de acceso de datos:**

En esta capa residen los datos y se encarga de acceder a los mismos, conformada por uno o más gestores de bases de datos que realizan todo el almacenamiento de datos, reciben solicitudes de almacenamiento o recuperación de información desde la capa de negocio.

### **Capa de entidad del negocio:**

La capa de entidad del negocio se encarga de almacenar los valores de los datos, expuestos a través de las propiedades, que son utilizadas por todas demás capas.

### **Servicios Web**

Un servicio Web es el servicio ofrecido de la aplicación implementada, compuesto por el fichero con extensión .asmx que permitirá al navegador del cliente acceder al servicio.

## **2. Modelo de datos**

![](_page_78_Figure_1.jpeg)

<span id="page-78-0"></span>*Imagen 18. Modelo de datos Elaboración: Los Autores*

#### **3. Diagramas de clases**

![](_page_79_Figure_1.jpeg)

*Imagen 19. R08. Diagramas de Clases 1 Elaboración: Los Autores*

# **3.6.2.4 Construcción y pruebas**

## **1. Pruebas de funcionalidad**

![](_page_80_Picture_232.jpeg)

![](_page_80_Picture_233.jpeg)

![](_page_80_Picture_234.jpeg)

### **2. Manual de Usuario**

[Ver Anexo: Manual de usuario –](#page-124-0) Preinscripción.

#### **3. Capacitaciones**

[Ver Anexo: Capacitación 1.](#page-140-0)

#### **3.6.2.5 Implementación**

**1. Implementación del Release del producto en el ambiente de producción**

Antes de la publicación del sistema, deberá ser probado en el servidor del Programador, para luego ser publicado en el servidor de producción.

<span id="page-81-0"></span>*Imagen 20. Arquitectura Integrada del Sistema Web de Admisión*

![](_page_81_Figure_8.jpeg)

## **2. Cambios realizados en el Sistema de Gestión de Calidad.**

## **a. Revisión:**

Al concluir las etapas de análisis, diseño, construcción y pruebas se elaboraron los siguientes cambios los cuales fueron entregados para su revisión para el Sprint 1.

Se realizaron cambios en el punto 5.4.1 del PD-AD-04.

- Texto anterior:

"*5.4Pre-inscripción del Postulante*

*5.4.1 El postulante debe registrar sus datos en el módulo de preinscripción, que se encuentra en la página Web de la USMP. Para ello, debe digitar el número del recibo cancelado por concepto de inscripción y la clave de acceso que se encuentra en la FO-JO-01 Carpeta del Postulante para ingresar a dicho módulo*".

- Se propone el siguiente texto:

"*5.4Pre-inscripción del Postulante*

*5.4.1 El postulante debe registrar sus datos en el módulo de preinscripción, que se encuentra en la página Web de la USMP. Para ello, debe digitar el número del recibo cancelado por concepto de inscripción y la clave de acceso que es el documento de identidad"*.

# **b. Aprobación:**

![](_page_83_Picture_19.jpeg)

*Imagen 21. Revisión y Aprobación de Cambios en el SGC - Sprint 1 Fuente: Sistema de Gestión de Calidad*

## **c. Publicación e implementación:**

En esta etapa se realiza la actualización de la Lista de documentos del Sistema de Calidad OD-GE-01.

![](_page_84_Picture_73.jpeg)

*Tabla 24. Lista de documentos del Sistema de Calidad – Sprint 1*

![](_page_84_Picture_4.jpeg)

## **3.6.3 Sprint 2**

El segundo Sprint también pertenece al Proceso de Inscripción. Para este Sprint, se puede ver la ejecución real del proyecto descrito en el anexo Burndown Chart (Sprint 2).

## **3.6.3.1 Planificación**

## **1. Sprint Backlog**

![](_page_85_Picture_4.jpeg)

![](_page_85_Picture_159.jpeg)

## **2. Actualización del Product Backlog**

No se presentaron actualizaciones para la Iteración en curso.

**3. Identificación de cambios en el Sistema de Gestión de Calidad**

En el Sprint 2, el proceso de negocio afectado por el Sistema de Admisión es el mismo que contiene el Sprint 1 (Ver: Tabla 18. [Identificación de](#page-68-0)  [cambios en el Sistema de Gestión de Calidad Sprint\)](#page-68-0).

![](_page_86_Picture_4.jpeg)

## **3.6.3.2 Análisis**

### **1. Historia de usuario**

A continuación, se describe las historias de usuario del segundo Sprint.

![](_page_87_Picture_134.jpeg)

*Tabla 26. Historia de usuario – R09*

*Elaboración: Los Autores*

*Tabla 27. Historia de usuario – R10*

![](_page_87_Picture_135.jpeg)

#### *Tabla 28. Historia de usuario – R11*

![](_page_88_Picture_108.jpeg)

*Elaboración: Los Autores*

# *Tabla 29. Historia de usuario – R12*

![](_page_88_Picture_109.jpeg)

*Elaboración: Los Autores*

 $\overline{\mathsf{B}}$ 

 $\blacktriangledown$ V

### **2. Interfaces de usuario**

Las interfaces de usuario que a continuación se mostrarán corresponden al Proceso de Inscripción.

## **Interfaces Sprint 1**

- **R09. Autenticar Usuario:**

![](_page_89_Picture_40.jpeg)

# - **R10. Inscribir postulante:**

![](_page_90_Picture_17.jpeg)

*Imagen 23. R10 Inscribir Postulante Elaboración: Los Autores*

#### - **R11. Generar fotocheck:**

![](_page_91_Picture_1.jpeg)

*Imagen 25. R12 Consultar datos del Postulante Elaboración: Los Autores*

### **3.6.3.3 Diseño**

#### **1. Arquitectura del Sistema**

La arquitectura de la solución se aprecia en la imagen del Sprint 1 (Ver: [Imagen 17. Arquitectura del Sistema\)](#page-76-0)

#### **2. Modelo de datos**

El Modelo de datos es el mismo del Sprint 1 (Ver: [Imagen 18. Modelo de](#page-78-0)  [datos\)](#page-78-0)

#### **3. Diagramas de clases**

![](_page_92_Figure_6.jpeg)

*Imagen 26. R12 Diagrama de Clases Sprint 2 Elaboración: Los Autores*

## **3.6.3.4 Construcción y pruebas**

## **1. Pruebas de funcionalidad**

#### *Tabla 30. Pruebas de funcionalidad Sprint 2*

![](_page_93_Picture_255.jpeg)

![](_page_93_Picture_256.jpeg)

### **2. Manual de usuario**

[Ver Anexo: Manual de usuario –](#page-136-0) Inscripción

### **3. Capacitaciones**

[Ver Anexo: Capacitación 2](#page-140-0)

### **3.6.3.5 Implementación**

**1. Implementación del release del producto en el ambiente de producción**

> Siguiendo la misma arquitectura del Sprint 1 (Ver: [Imagen 20.](#page-81-0)  [Arquitectura Integrada del Sistema Web de Admisión\)](#page-81-0), antes de la publicación, deberá ser probado en el servidor del Programador, para luego ser publicado en el servidor de producción.

## **2. Cambios realizados en el Sistema de Gestión De Calidad.**

### **a. Revisión:**

Al concluir las etapas de análisis, diseño, construcción y pruebas se elaboraron los siguientes cambios los cuales fueron entregados para su revisión para el Sprint 2.

Se realizaron cambios en el punto 5.5.2 del PD-AD-04.

Texto anterior:

*"5.5.2 Para el caso de la Modalidad de Traslado Interno o Traslado Externo, el Auxiliar de Oficina hace uso del Listado de Universidades para anotarlo en la FO-JO-01 Carpeta del Postulante y así completar esta información que será registrada en la FO-JO-01 Carpeta del Postulante."*

Se propone el siguiente texto:

*"5.5.2 Para el caso de la Modalidad de Traslado Interno o Traslado Externo, el Auxiliar de Oficina hace uso del Listado de Universidades para anotarlo en la FO-JO-01 Carpeta del Postulante y así completar esta información que será registrada en la FO-JO-01 Carpeta del Postulante."*

Se realizaron cambios en el punto 5.5.2 del PD-AD-04.

Se propone el siguiente texto:

*"5.5.8 El Operador del Sistema consulta los apellidos y nombres que figuran en la ficha de pre-inscripción con los datos registrados en el módulo de pre-inscripción, si el operador encuentra una corrección en los datos (Hoja de pre-inscripción) procederá a corregirlo en el Sistema. De ser conformes, genera a través del Sistema de Admisión el código del postulante y lo escribe en el FO-JO-01 Carpeta del Postulante, además registra el código de identificación del Auxiliar de Oficina el cual figura en la Carpeta del Postulante y firma en la carátula en el rubro Operador del Sistema. Además escribe el mismo código en la Carpeta de Categorización."*

Propuesto:

*"5.2.7 El Operador del Sistema debe ingresar al sistema con el usuario y la contraseña correspondiente.*

*5.2.8 El Operador del Sistema consulta los apellidos y nombres que figuran en la ficha de pre-inscripción con los datos registrados en el módulo de pre-inscripción, si el operador encuentra una corrección en los datos (Hoja de pre-inscripción) procederá a corregirlo en el Sistema. De ser conformes, genera a través del Sistema de Admisión el código del postulante y lo escribe en el FO-JO-01 Carpeta del Postulante, además registra el código de identificación del Auxiliar de Oficina el cual figura en la Carpeta del Postulante y firma en la carátula en el rubro Operador del Sistema. Además escribe el mismo código en la Carpeta de Categorización."* Ù

![](_page_96_Picture_3.jpeg)

# **b. Aprobación e implementación:**

![](_page_97_Picture_17.jpeg)

*Imagen 27. Revisión y Aprobación de Cambios en el SGC - Sprint 2 Elaboración: Los Autores*

## **a. Publicación e implementación:**

En esta etapa se realiza la actualización de la lista de Documentos del Sistema de Calidad OD-GE-01.

![](_page_98_Picture_71.jpeg)

#### *Tabla 31. Lista de documentos del Sistema de Calidad – Sprint 2*

# **CAPÍTULO IV PRUEBAS Y RESULTADOS**

### **4.1 Percepciones del usuario**

En esta sección se presentan encuestas realizadas por cada objetivo específico que tienen como población solo a usuarios involucrados dentro del cumplimiento del objetivo y seguidamente se muestran los resultados obtenidos así como su interpretación. Obsérvese que estos resultados han sido obtenidos en base a las percepciones de usuarios, es decir, son resultados subjetivos más no objetivos.

 $P_{\cal A}$ 

![](_page_100_Picture_153.jpeg)

*Tabla 32. Encuesta de Percepción - Pregunta 1*

#### *Tabla 33. Encuesta de Percepción - Pregunta 2*

![](_page_101_Picture_188.jpeg)

sustancialmente en la captura de requerimientos. Adicionalmente, se observó que los usuarios que contestaron "Mucho" comentaron que la metodología ayudo a tener más cercanía con el equipo de desarrollo en las reuniones de Planificación del Sprint y Revisión del Sprint, permitiendo una mejor recogida de sus requisitos.

#### *Tabla 34. Encuesta de Percepción - Pregunta 3*

![](_page_102_Picture_161.jpeg)

aún se desperdician tarjetas PVC usadas en el fotocheck de postulante.

### *Tabla 35. Encuesta de Percepción - Pregunta 4*

![](_page_103_Picture_137.jpeg)

![](_page_104_Figure_0.jpeg)

![](_page_105_Figure_0.jpeg)

#### *Tabla 37. Encuesta de Percepción - Pregunta 6*

# *Tabla 38. Encuesta de Percepción - Pregunta 7* **OBJETIVO ESPECÍFICO 5** PREGUNTA 7 Fecha: 13/06/2014 ¿Con que frecuencia la documentación el Sistema de Gestión de calidad se actualiza en caso se produzcan cambios en el Sistema Web de Admisión? ENCUESTADOS Roles Cantidad 21.Coordinador de calidad 1 22. Jefe de la Oficina de Admisión de la provincia de la provincia de la provincia de la provincia de la provi 23. Jefe de la Unidad de Informática 1 24. Personal de la Unidad de Informática  $\vert$  5 CUADRO DE FRECUENCIAS Categoría | Frecuencia | Porcentaje Siempre | 7 | 87% Regularmente 1 1 13% Casi Nunca  $\begin{array}{ccc} \vert & 0 & \vert & 0 \end{array}$  0% Nunca | 0 0% RESULTADOS INTERPRETACIÓN DE RESULTADOS En general, se puede observar que la documentación del Sistema de Gestión de Calidad si se logra actualizar cada vez que se producen cambios en el Sistema Web de Admisión, se percibió que en este punto no existen incidencias que afecten a la actualización y que se logró el objetivo como fue planteado. **Siempre 87% Regularmente Nunca/Casi Nunca 13% 0% ¿CON QUE FRECUENCIA EL SISTEMA DE GESTIÓN DE CALIDAD SE ACTUALIZA LUEGO DE REALIZAR CAMBIOS EN EL SISTEMA?**

## **4.2 Evidencias de cumplimiento de objetivos**

En esta sección se presentan bosquejos que evidencian el cumplimiento de los objetivos señalando partes en la investigación que constata su aplicación.

![](_page_107_Picture_129.jpeg)

#### *Tabla 39. Evidencia – Objetivo 1*
#### *Tabla 40. Evidencia – Objetivo 2*

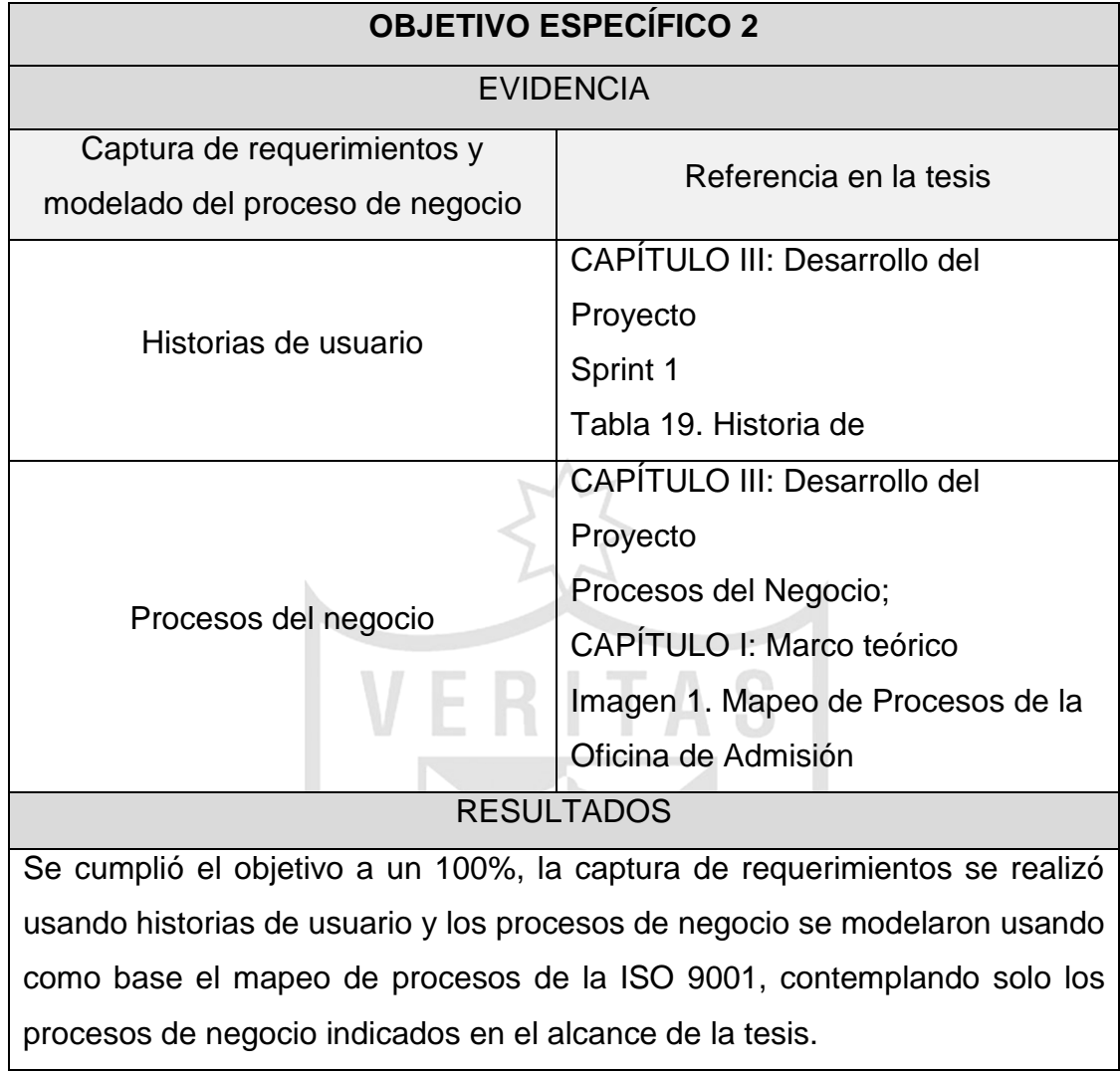

*Elaboración: Los Autores*

#### *Tabla 41. Evidencia – Objetivo 3*

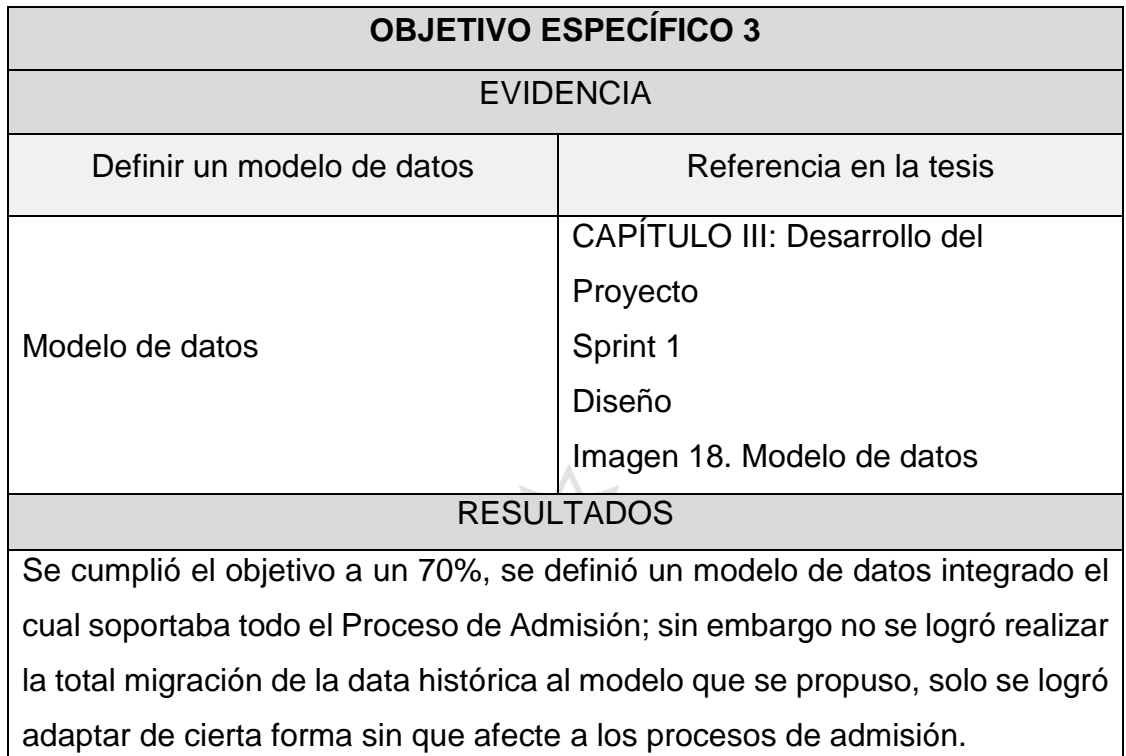

*Elaboración: Los Autores*

*Tabla 42. Evidencia – Objetivo 4*

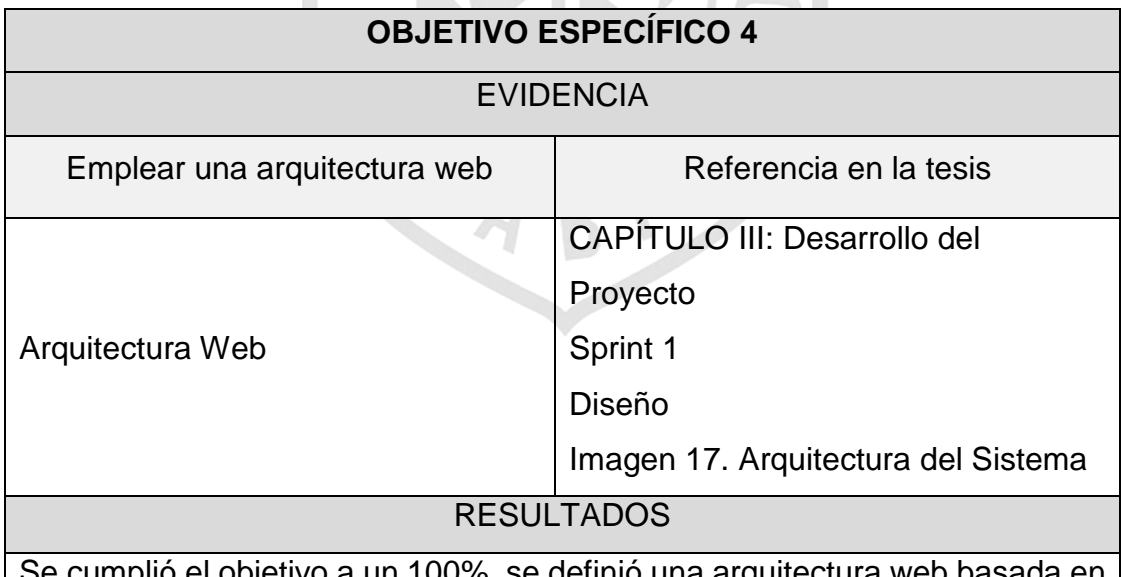

Se cumplió el objetivo a un 100%, se definió una arquitectura web basada en capas de Presentación, Lógica de Negocio, Acceso a Datos y Entidad del Negocio lo cual permitió dar soporte a los procesos de admisión en los diferentes locales de la USMP.

*Elaboración: Los Autores*

#### *Tabla 43. Evidencia – Objetivo 5*

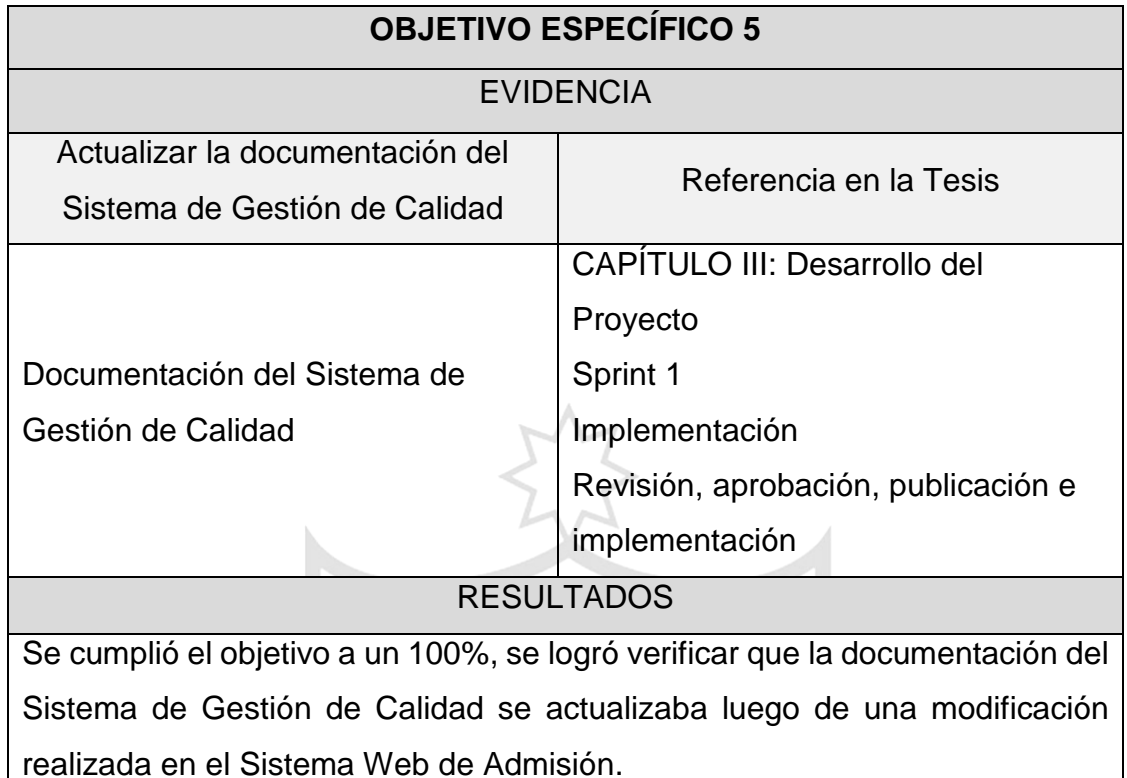

*Elaboración: Los Autores* n. **TAN**  $\prec$ 

#### **Evidencia del objetivo general:**

Con la ayuda del Google Analytics, que es un servicio gratuito de estadísticas de sitios web, se muestran las visitas realizadas por los postulantes en todo el país, en la Preinscripción del Proceso de Admisión 2014 – I. En total se han registrado 10 472 visitas para la Preinscripción del postulante.

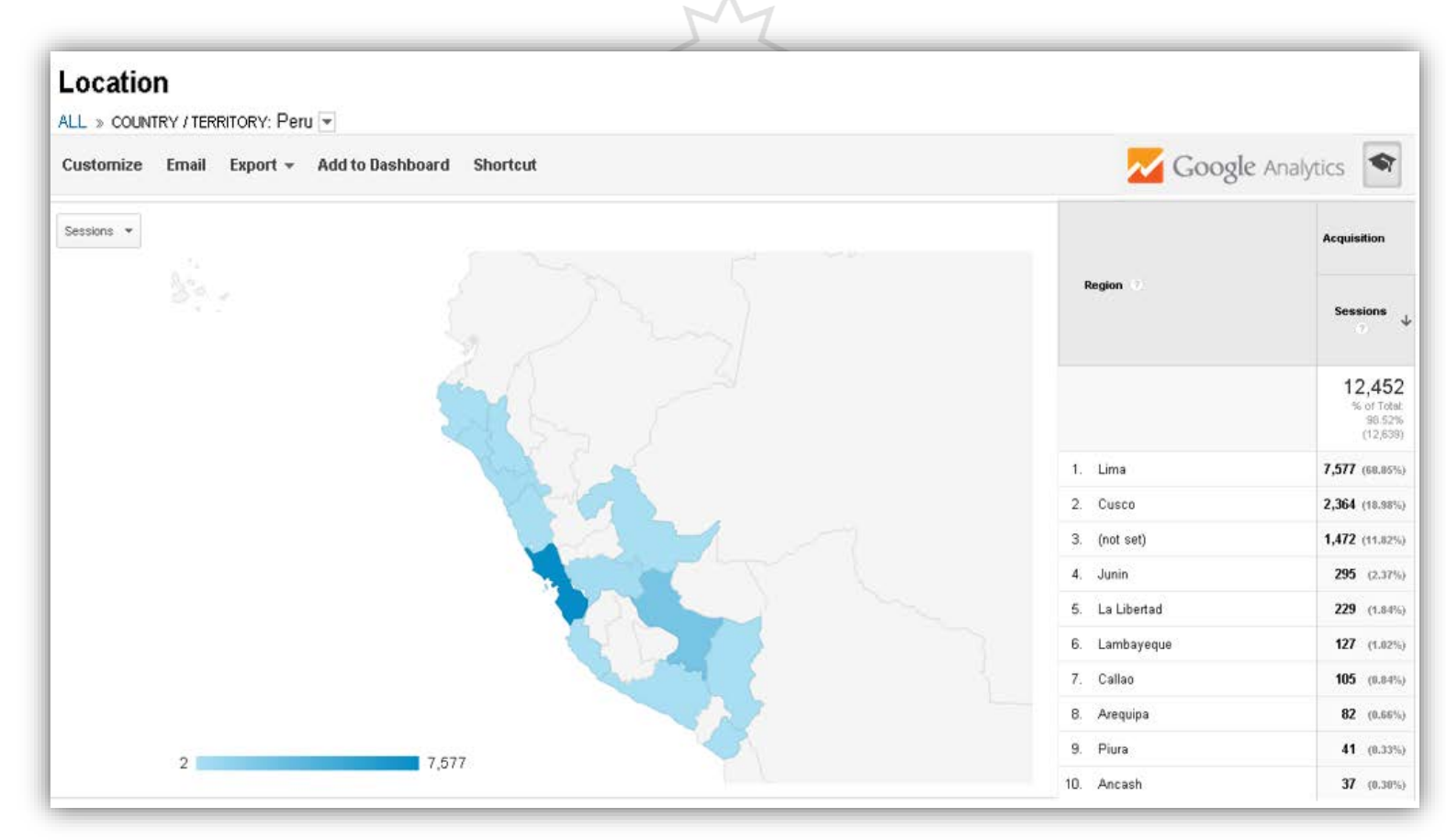

*Imagen 28. Mapa Estadístico de visitas al sistema web por departamentos Fuente: Google Analytics*

# **CAPÍTULO V DISCUSIÓN Y APLICACIONES**

El objetivo específico 1 se aplicó a un 100% y se logró estructurar, controlar y planificar el proceso de desarrollo de software de forma positiva, la percepción del usuario lo indicó de igual manera debido a que la mayoría de ellos no pudieron adaptarse a la metodología aplicada, siendo la principal causa de ello la resistencia al cambio. De igual forma se tuvo como resultado que las funcionalidades lograron satisfacer los requerimientos de los usuarios de forma positiva. La percepción del usuario fue la misma ya que indicaron que las reuniones constantes permitían tener un mayor acercamiento al equipo de desarrollo de software y con esto reflejar sus necesidades dentro del sistema lo cual no sucedía en el sistema antiguo de admisión.

Se pudo observar que el objetivo específico 2 se logró aplicar a un 100%, y el resultado fue disminuir el desperdicio de los documentos de oficina de forma regular, los usuarios lo percibieron de igual manera ya que aún existen desperdicios de tarjetas PVC usados para los fotocheck de postulante, esto indica que no se han llegado a actualizar todas los documentos con las ediciones actuales dentro del sistema web de admisión.

El objetivo específico 3 se aplicó a un 90% ya que no se logró realizar la migración total de la data histórica al nuevo modelo de datos integrado, pero dio como resultado una disminución del número de actividades de soporte y mantenimiento en la base de datos de forma positiva. A su vez, el personal de la unidad de informática indicó que actualmente solo se realiza un mantenimiento a la base de datos central y que ya no existen las continuas migraciones, y a su vez, se observó que la información se encuentra disponible 24 horas al día los 7 días a la semana, lo cual supone de igual forma un efecto positivo, pero la percepción de los usuarios indicó que esto se alteraba cuando existían cortes de energía eléctrica en la Facultad de Ingeniería y Arquitectura ya que esta facultad provee del servicio de internet a la Oficina de Admisión.

Nótese que el objetivo específico 4 se aplicó a un 100% y dio como resultado una disminución de costos operativos al realizar las pruebas de selección remotamente, sin embargo, la disminución solo fue de forma regular. Esto se debió a que anteriormente se trasladaba todo el equipo de la unidad de informática y los equipos informáticos necesarios para el procesamiento a la Filial Norte, se esperaba no incurrir en costos de transporte, pero en la actualidad aún se requiere trasladar una lectora de fichas ópticas para el procesamiento de pruebas de selección.

Se observó que el objetivo 5 se aplicó a un 100% y lo cual permitió que los documentos del sistema de gestión de calidad se actualicen correctamente; sin embargo, es desconocido si las observaciones en las auditorías han disminuido debido a que estas se realizan anualmente y la implementación de los 2 Sprints se realizó luego de la última auditoría. Se espera comprobar estos resultados posteriormente en las auditorías internas.

A continuación, se resume lo explicado en el siguiente recuadro.

96

#### *Tabla 44. Discusiones y Aplicaciones*

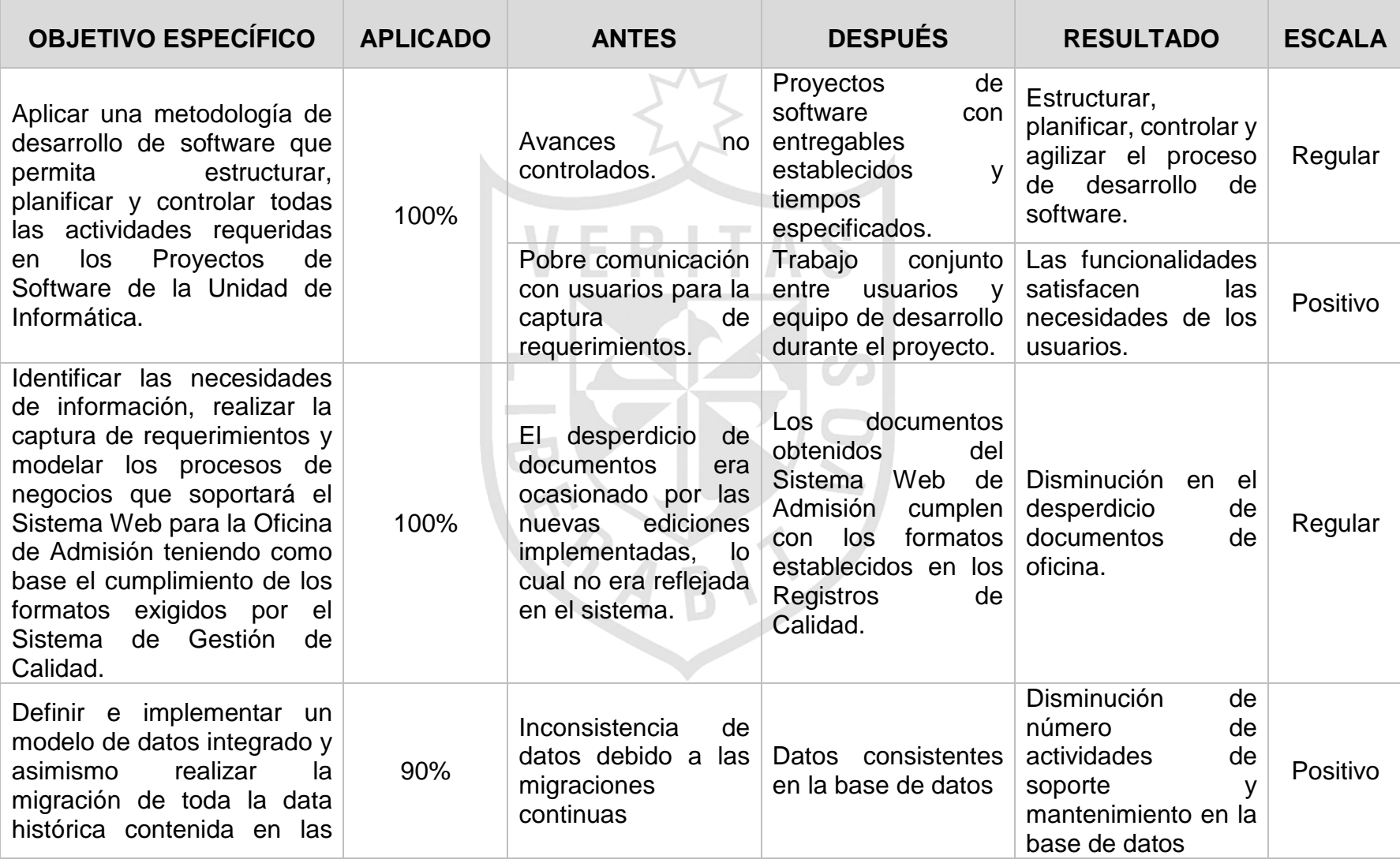

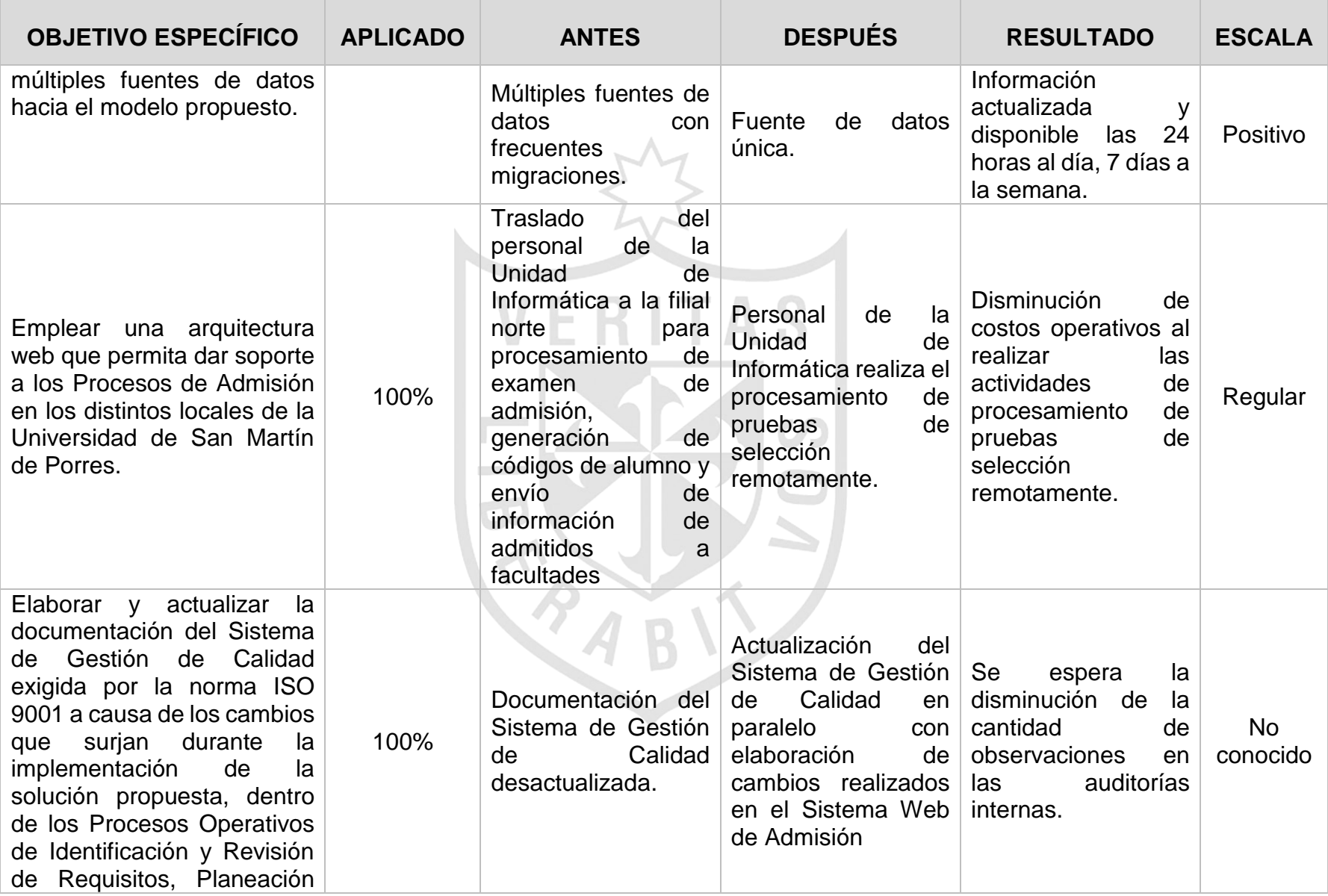

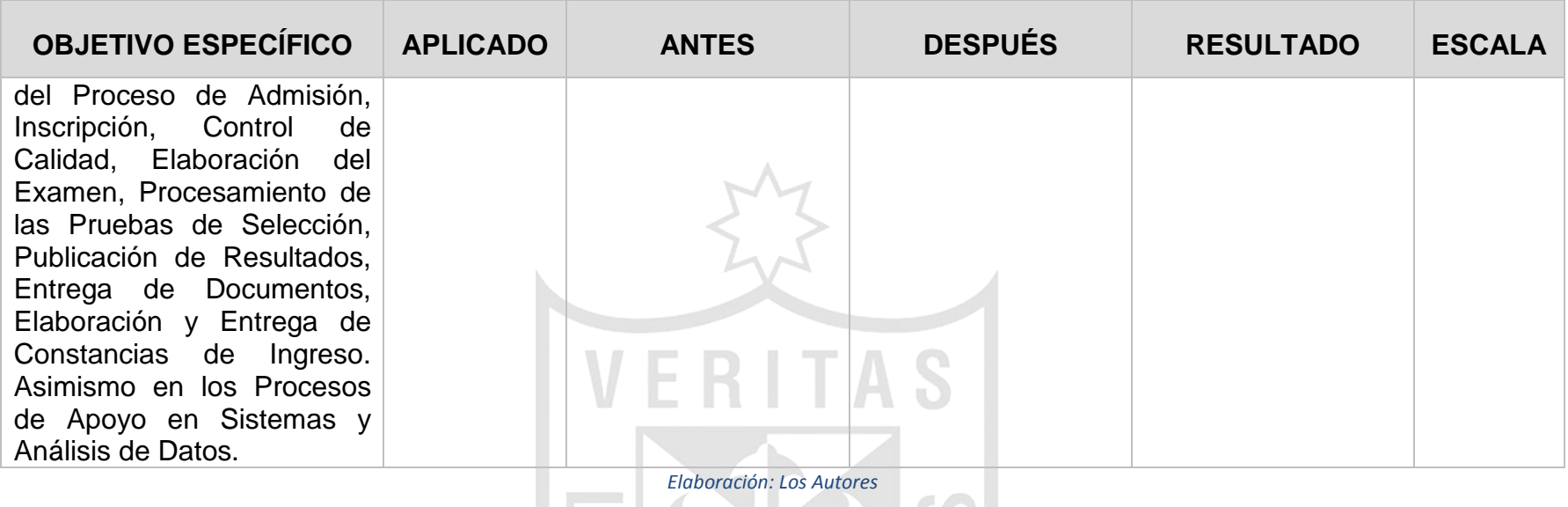

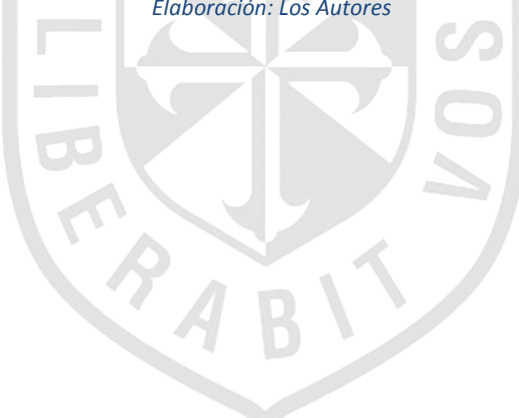

#### **CONCLUSIONES**

- 1. Se logró aplicar una metodología de desarrollo de software que logró planificar y controlar los Proyectos de Software de la Unidad de Informática, estableciendo fecha para los entregables y proporcionando un calendario establecido para sus actividades.
- 2. El contar con el Sistema de Gestión de Calidad y poseer una definición formal de los procesos y procedimientos al inicio del proyecto y a su vez mantener reuniones de planificación y revisión del Sprint con los usuarios permitió definir correctamente sus requerimientos y plasmar estos dentro del Sistema Web de Admisión.
- 3. Se consiguió integrar una fuente de datos única el cual disminuyó considerablemente las actividades de mantenimiento de éste; sin embargo ésta centralización dio cabida a la dependencia exclusiva de esta base de datos.
- 4. Se logró implementar una arquitectura web basado en capas lo cual permitió dar el soporte a la descentralización de las actividades del Proceso de Admisión.
- 5. Se ha logrado la elaboración y actualización de la documentación del Sistema de Gestión de Calidad de acuerdo a los cambios realizados

dentro del Sistema Web de Admisión. Este Sistema ha permitido lograr la descentralización del Proceso de Admisión en distintos locales de la USMP en las diferentes actividades del Proceso de Admisión, cumpliendo con los requisitos exigidos por la ISO 9001.

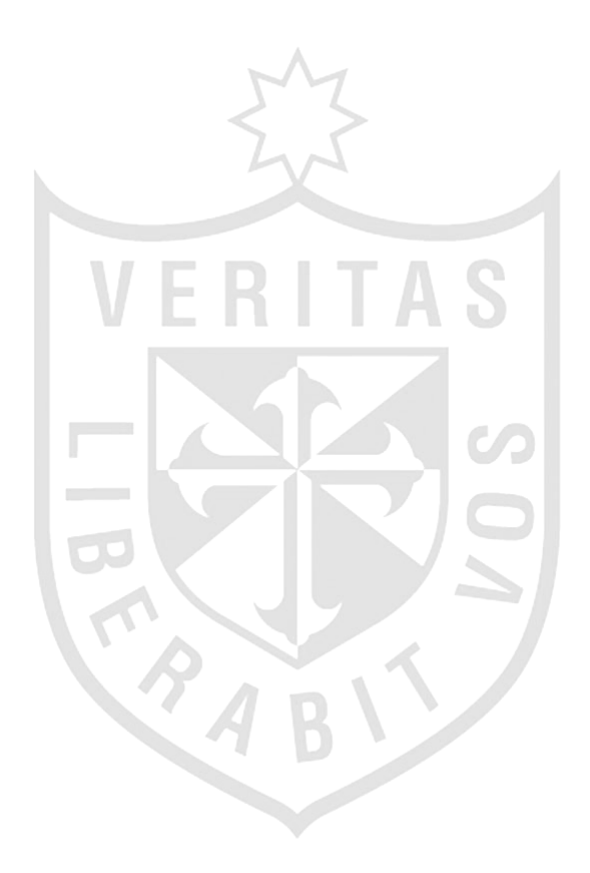

#### **RECOMENDACIONES**

- 1. Promover la metodología de Scrum en organizaciones que cuenten con certificación ISO 9001 para mantener una consistencia entre sus sistemas de información y su Sistema de Gestión de Calidad.
- 2. Establecer un plan de contingencia frente a cortes de energía eléctrica dentro de la Oficina de Admisión o la Facultad de Ingeniería y Arquitectura para evitar dificultades en las actividades normales del Proceso de Admisión.
- 3. Utilizar la metodología Scrum para futuros proyectos que se presenten, ya que se enfoca más en el producto que en la documentación, de esa manera se conoce más los requerimientos de los usuarios, de modo que ellos puedan expresar sus ideas de cómo quisiera que funcione y se vea el producto final.
- 4. Considerando que se cuenta con un gran volumen de data histórica de postulantes y que ésta finalmente se encuentra centralizada, se propone establecer investigaciones en Inteligencia de Negocios con el fin de lograr una mayor explotación y apoyar a la toma de decisiones.

# **FUENTES DE INFORMACIÓN**

#### **Bibliográficas:**

1. Admisión, Universidad de San Martín de Porres - Oficina de. (2012). *Documentos del Sistema de Gestión de Calidad.* Pueblo Libre.

#### **Electrónicas:**

- 1. Chandran, K. (Noviembre de 2013). *Mapping ISO 9001 to Scrum Practices*. Obtenido de Suyati: http://suyati.com/mapping-iso-9001 scrum-practices/
- 2. Escalona, A. (2012). Acciones de Sensibilización para la Alta Dirección a los Sistemas de Calidad. México D.F.
- 3. International Organization for Standardization. (2013). Standards Catalogue. Obtenido de ISO: http://www.iso.org/iso/home/store/catalogue\_tc/catalogue\_detail.htm?csn umber=46486
- 4. International Organization for Standarization. (2009). ISO 9000. Obtenido de ISO: http://www.iso.org/iso/iso\_9000\_selection\_and\_use-2009.pdf
- 5. Palacio, J. (2006). El Modelo Scrum. Obtenido de Navegapolis: http://www.navegapolis.net/files/s/NST-010\_01.pdf
- 6. Rojas, M. (2013). Otros Conceptos de Economía. Obtenido de Gestiopolis: http://www.gestiopolis.com/economia-2/gestion-procesoscentro-idiomas-universidad-bolivariana-venezuela.htm
- 7. Scrum Alliance. (2013). Why Scrum? Obtenido de Scrum Alliance: http://www.scrumalliance.org/why-scrum
- 8. Scrum Organization. (2013). Resources. Obtenido de Scrum: https://www.scrum.org/Portals/0/Documents/Scrum%20Guides/2013/Scr um-Guide-ES.pdf

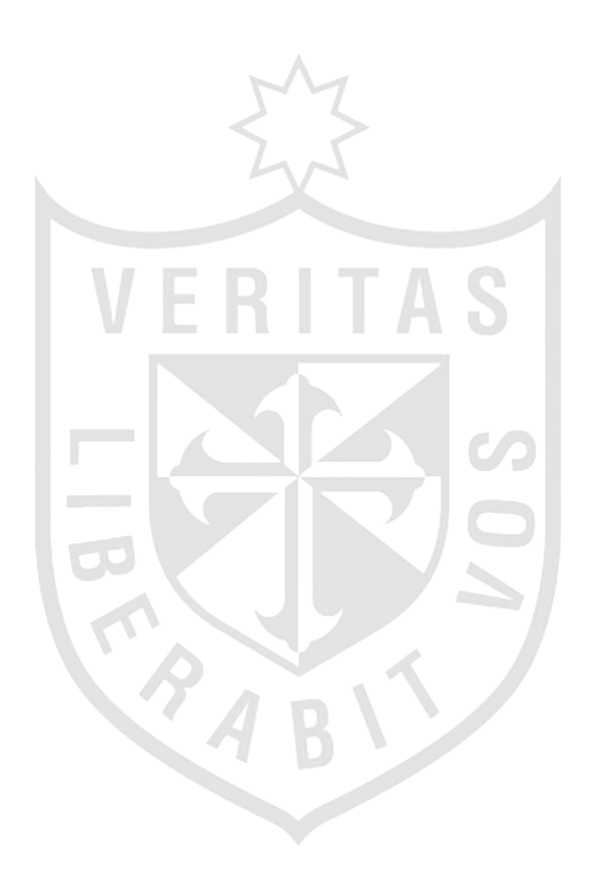

# **ANEXOS [ANEXO 1. Plan de Proyecto \(Sprint 1 –](#page-123-0) Sprint 2) 106 [ANEXO 2. Manuales de Usuarios](#page-124-0) 107 [ANEXO 3. Capacitaciones](#page-139-0) 122 [ANEXO 4. BURNDOWN CHART](#page-141-0) 124**

# **ANEXO 1**

# **Plan de Proyecto (Sprint 1 – Sprint 2)**

<span id="page-123-0"></span>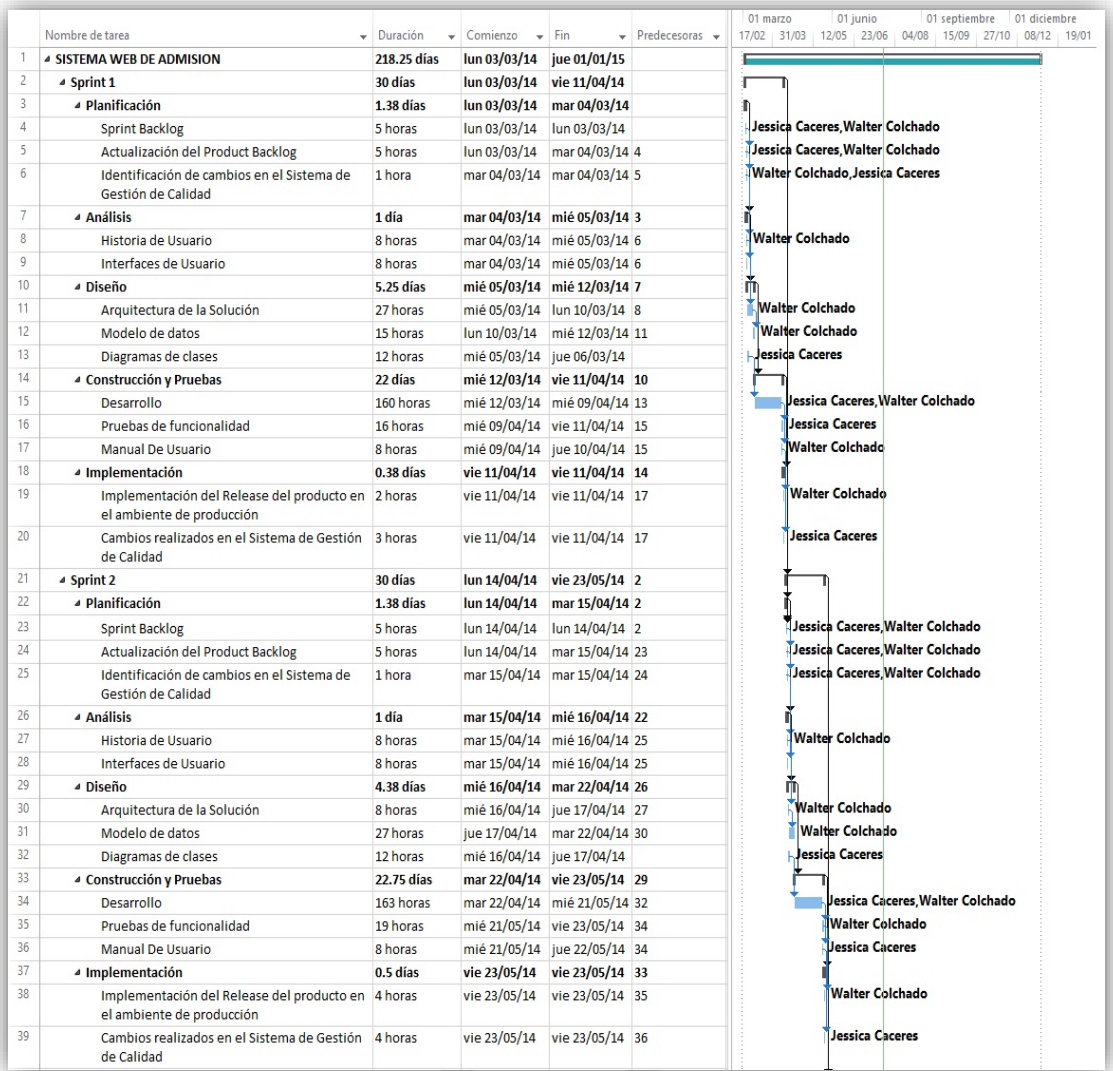

*Imagen 29. Plan de Proyecto Elaboración: Los Autores*

# **ANEXO 2 Manuales de Usuarios**

# <span id="page-124-0"></span>**Manual de Usuario – Preinscripción**

# **1. Acceso a la Aplicación Web:**

Para poder acceder a la aplicación de Pre-Inscripción, existen dos formas (cualquiera sea la elegida es válida):

NOTA: Se sugiere utilizar el Navegador Google Chrome.

• Opción 1: Ingreso por medio de la página web de la Oficina de Admisión,<http://admision.usmp.edu.pe/> y damos clic en la imagen "MÓDULO DE PRE INSCRIPCIÓN" ubicada en la parte derecha

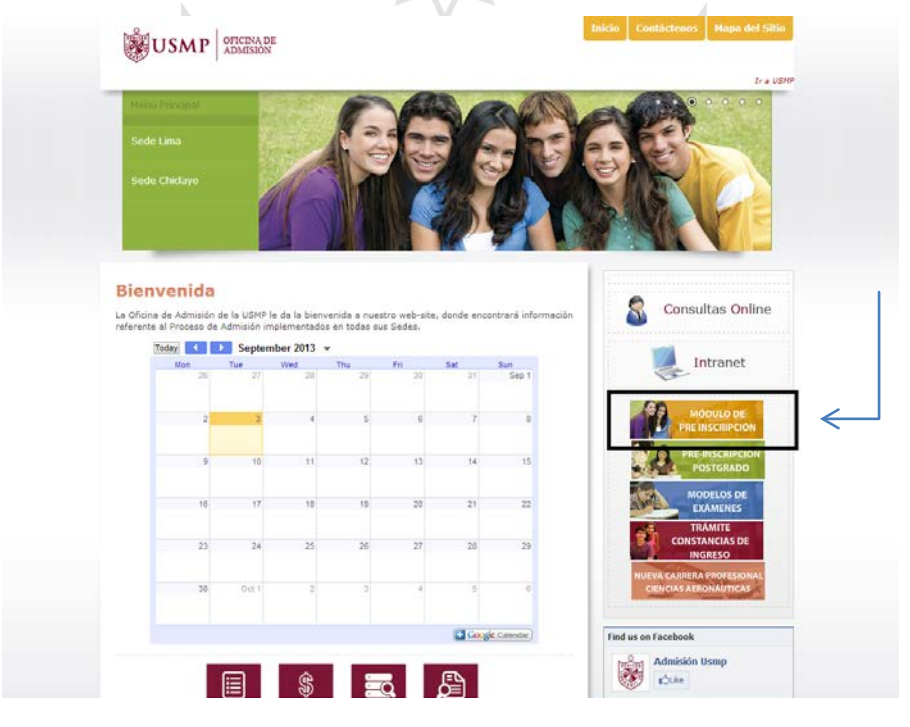

• Opción 2: Ingreso directo por el URL o enlace siguiente: <http://preinscripcion.usmp.edu.pe/Preinscripcion/Acceso.aspx>

#### **2. Inicio de Sesión a la Aplicación Web**

• En la siguiente ventana deberá ingresar la Clave de Acceso y el Número de Recibo Cancelado para iniciar la Pre-Inscripción. Una vez ingresados los datos, seleccionará la opción **"Inicio de Sesión"**.

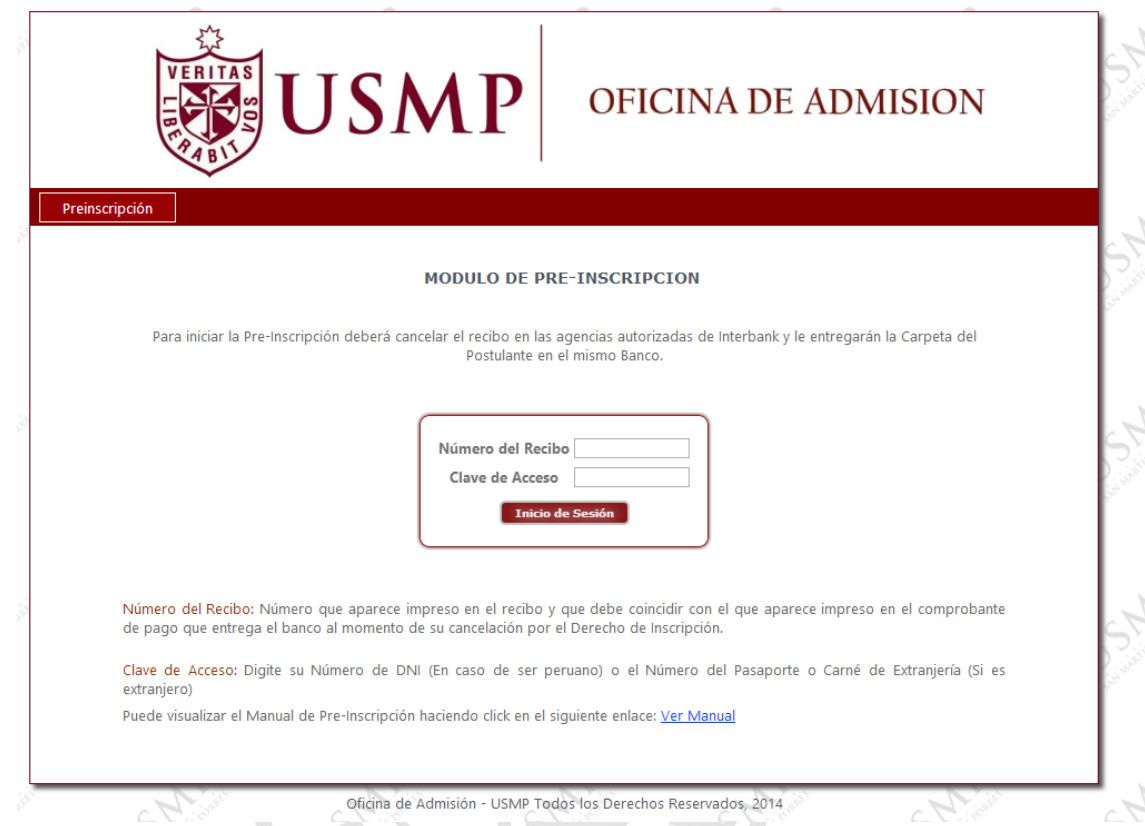

#### **Nota:**

- **Número de recibo**: número que aparece impreso en el recibo por Derecho de Examen y que debe coincidir con el que aparece impreso en el comprobante de pago que entrega el banco al momento de su cancelación.
- **Clave de Acceso**: Es el número de DNI (En caso de ser peruano) o el Número de Pasaporte o Carné de Extranjería (En caso de ser extranjero)

• Si los datos son los correctos, el sistema mostrará la modalidad que postula y habilitará la opción de Especialidad en la cual usted seleccionará la especialidad a la que postula, posteriormente deberá seleccionar la opción **"Inicia Preinscripción"**.

#### Notas:

- o La modalidad que aparece una vez iniciado sesión está asociada al recibo que el postulante canceló en el banco, si ésta es incorrecta debe acercarse inmediatamente a la Oficina de Admisión para regularizar su situación.
- o Las especialidades que aparecen en la lista serán actualizadas de acuerdo al cuadro de vacantes disponibles.

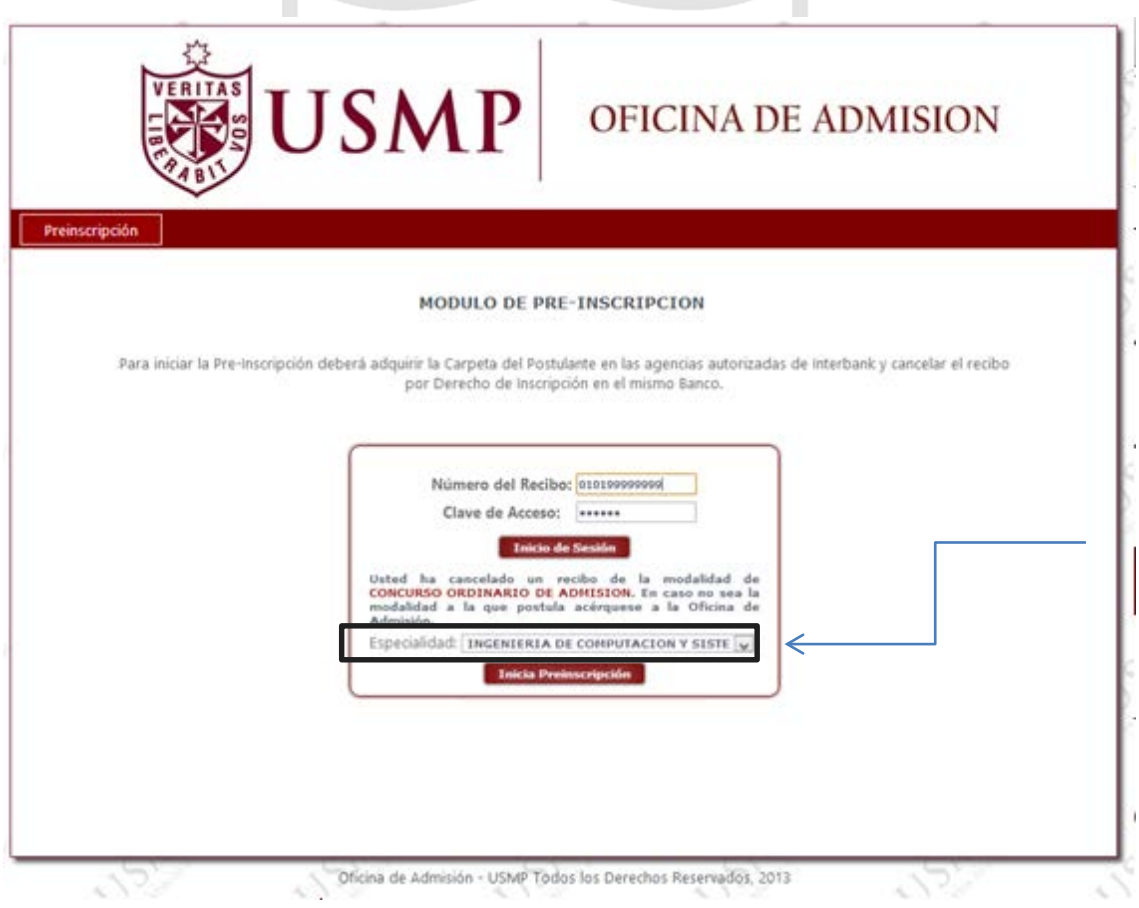

## **3. Inicio de Pre-Inscripción**

• Una vez que ingresó al Inicio de la Pre-Inscripción se mostrará la pestaña "Encuesta", en donde elegirá el medio por la cual se enteró del proceso de admisión y deberá pulsar la opción **"Siguiente".**

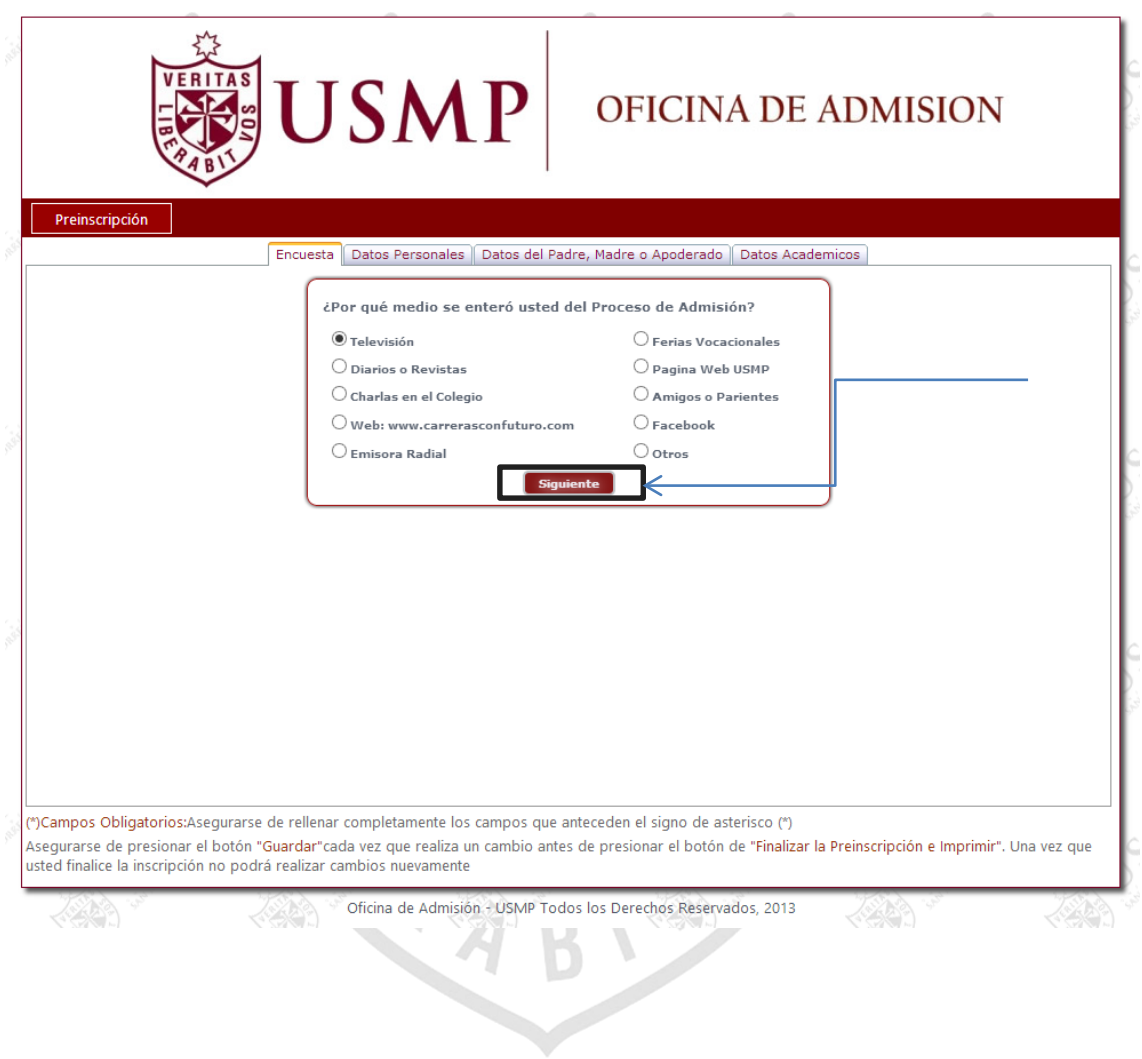

• Una vez que ingresó al Inicio de la Pre-Inscripción se mostrará la pestaña "*Datos Personales*", en donde deberá ingresar sus datos personales.

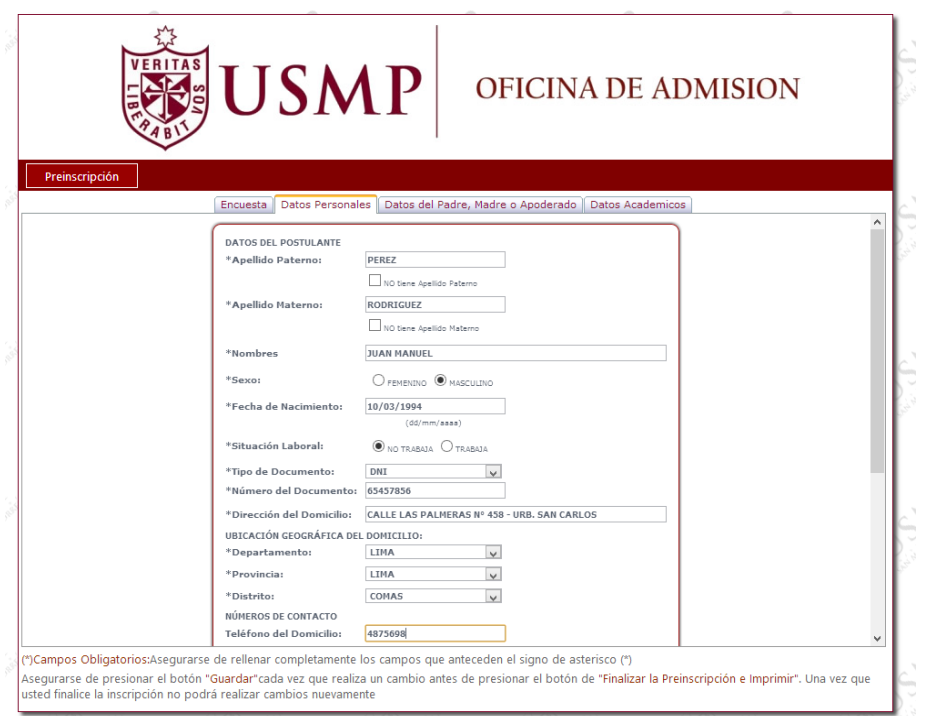

• Luego de completar todos los datos personales, deberá pulsar el botón **"Siguiente"**   $\geq$ 

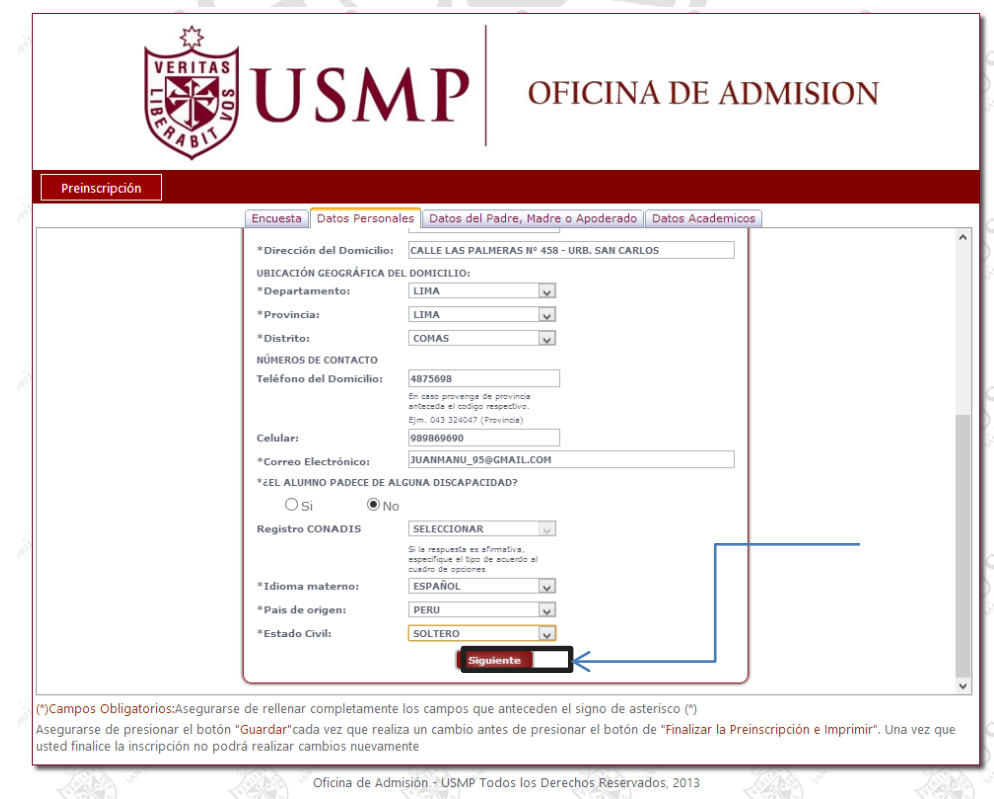

• En la siguiente pestaña deberá seleccionar e ingresar los datos de su apoderado

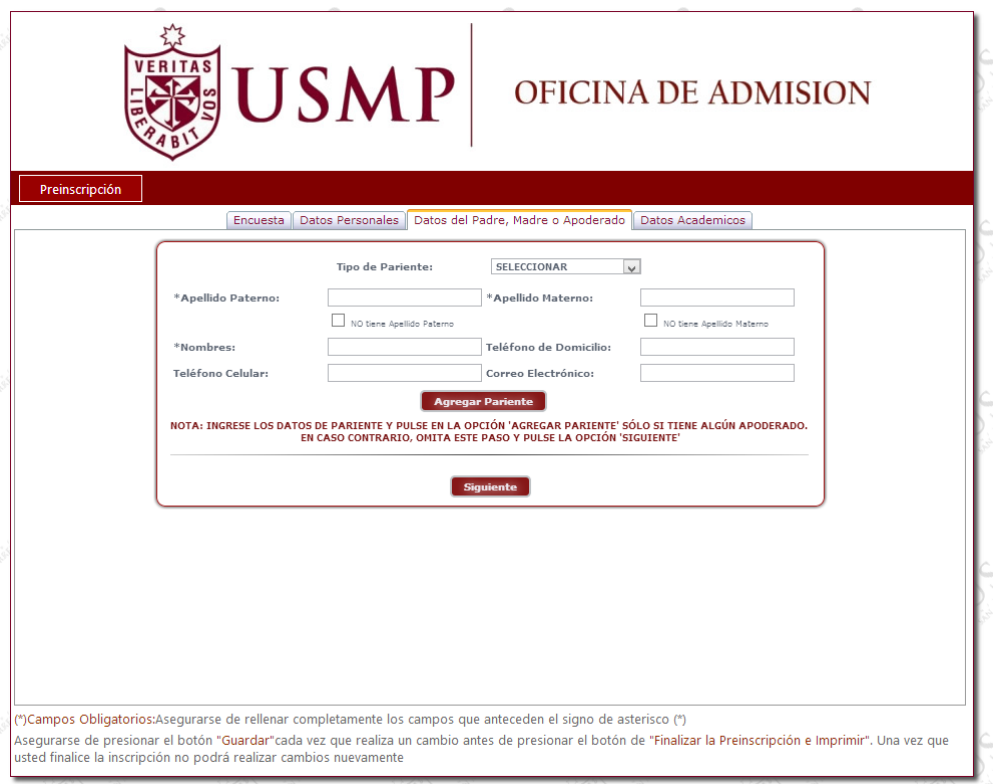

**Nota**: Es obligatorio llenar estos datos sólo si el postulante es menor de edad.

• Ingresamos los datos del apoderado respectivamente y pulsamos en la opción **"Agregar Pariente"**

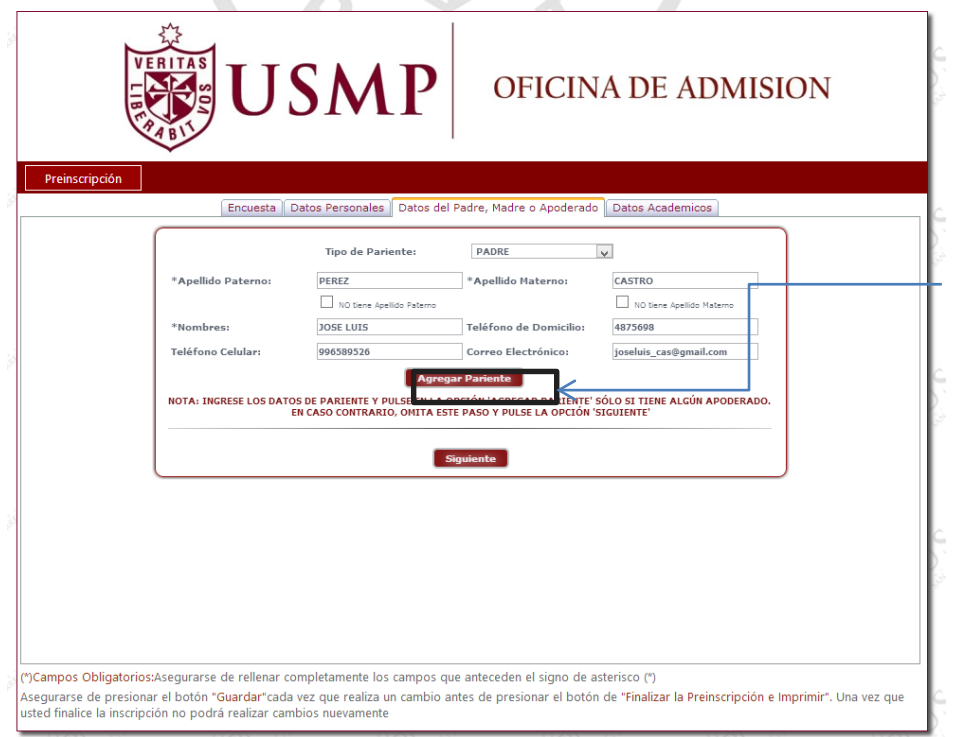

• Los datos ingresados de los parientes se mostrarán en una tabla en la parte inferior. Una vez terminado de agregar a los parientes apoderados del postulante debe pulsar la opción "siguiente"

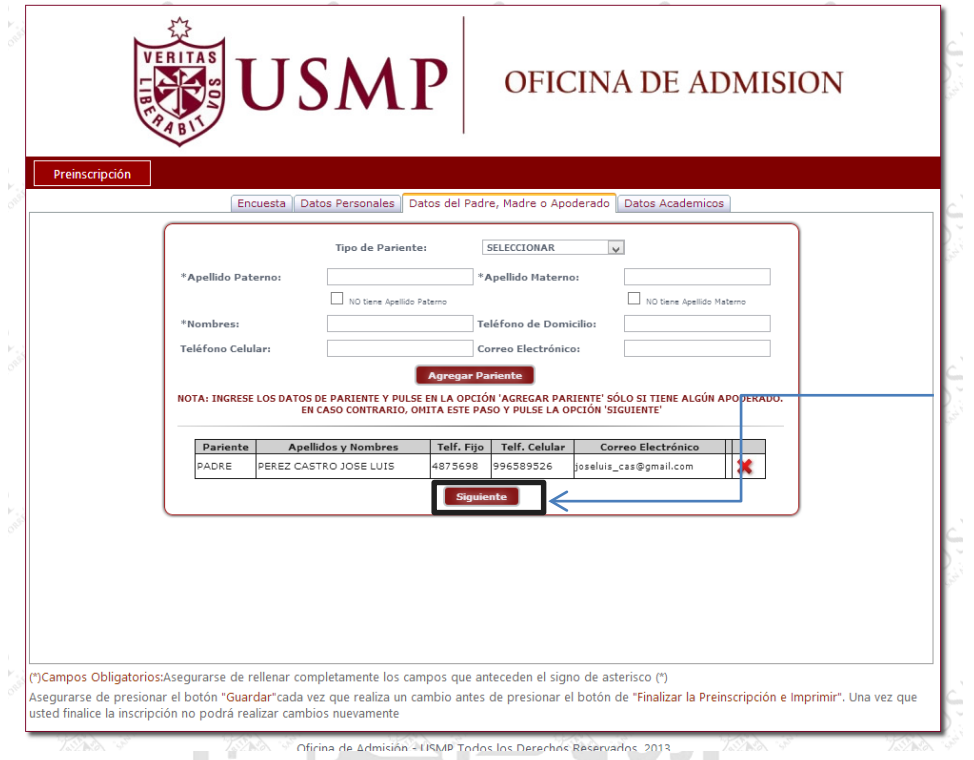

- En la última pestaña se mostrarán los datos académicos, en la cual debe ingresar sus datos del Colegio, Instituto o Universidad del que proviene (Dependiendo de la modalidad a la que postula).
- En la pestaña mostrada debe ingresar los datos de su Colegio. Debe seguir el paso "A" si estudió en un Colegio del Perú y el paso B si estudió en un colegio extranjero
	- A. Si usted estudió en un **Colegio en el Perú** deberá seleccionar las opciones de Departamento, Provincia, Distrito y el Colegio en el que estudió.

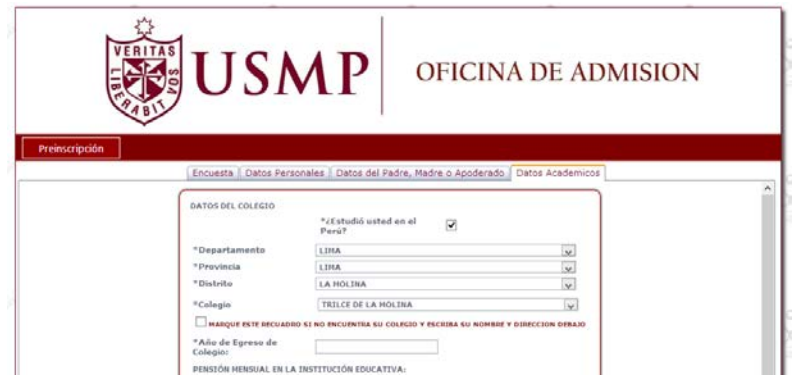

Si no encuentra su colegio dentro de la lista mostrada deberá marcar la opción "MARQUE ESTE RECUADRO SI NO ENCUENTRA SU COLEGIO Y ESCRIBA SU NOMBRE Y DIRECCION DEBAJO" e ingrese el Nombre y Dirección de su colegio.

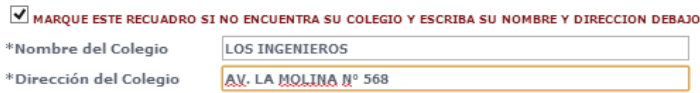

B. Si usted estudió en un Colegio Extranjero deberá desmarcar la opción "¿Estudió usted en el Perú?" y seleccionar el País e ingresar el Nombre del Colegio en el que estudió.

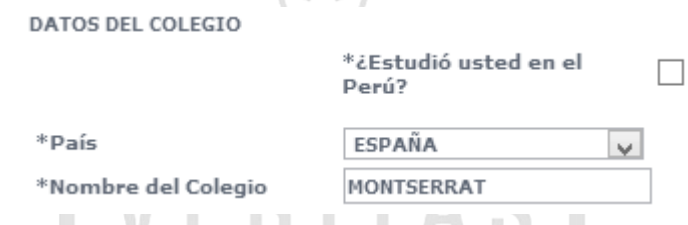

- Si usted postula por una de estas modalidades: **"Concurso Ordinario", "Primera Alternativa", "Convenio de Excelencia", "1er y 2do Puesto", "Tercio Superior", "Deportista Calificado" o "Bachillerato Extranjero" OMITA EL PASO A y B.**
	- A. Si usted pertenece a una de las siguientes modalidades: **"Traslado Interno", "Traslado Interno entre Sedes", "Graduados y Titulados", "Traslado Externo Nacional" o "Traslado Externo Internacional"** le mostrará las siguientes datos el cual llenará con los datos de su **UNIVERSIDAD**

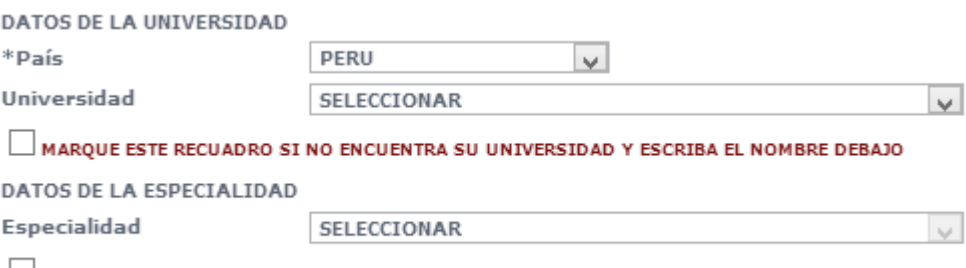

MARQUE ESTE RECUADRO SI NO ENCUENTRA SU ESPECIALIDAD Y ESCRIBALA DEBAJO

o País: Deberá seleccionar el país al que pertenece su universidad.

o Universidad: Mostrará la listas de universidades que pertenecen a ese país. Si encuentra su Universidad

MARQUE ESTE RECUADRO SI NO ENCUENTRA SU UNIVERSIDAD Y ESCRIBA EL NOMBRE DEBAJO

Nombre de la Universidad

Ejm: "Universidad Privada María Inmaculada"

selecciónela, en caso contrario marque el recuadro e Ingrese el nombre de su universidad

o Especialidad: Mostrará la lista de especialidades que pertenecen a la universidad seleccionada. Si encuentra su Especialidad selecciónela, en caso contrario marque el recuadro e Ingrese el nombre de la Facultad y Especialidad.

MARQUE ESTE RECUADRO SI NO ENCUENTRA SU ESPECIALIDAD Y ESCRIBALA DEBAJO

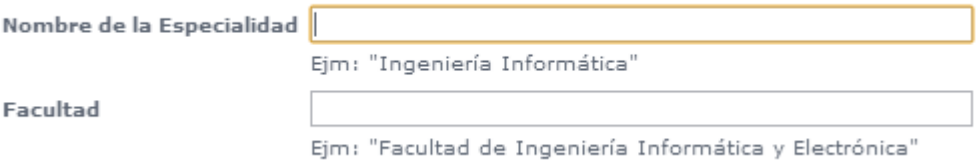

B. Si usted pertenece a una de las siguientes modalidades: **"Complementación Académica"**, **"Exonerados FF.AA. / P.N.P."**  le mostrará las siguientes datos el cual llenará con los datos de su **INSTITUTO**

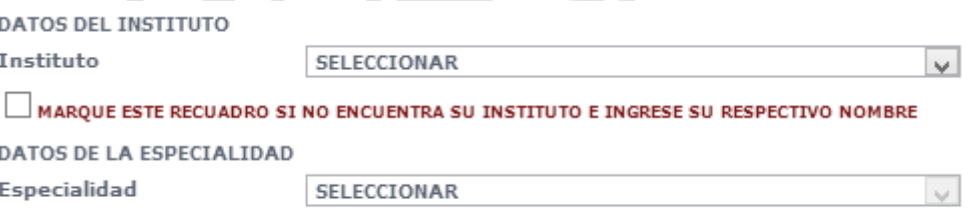

MARQUE ESTE RECUADRO SI NO ENCUENTRA SU ESPECIALIDAD E INGRESE SU RESPECTIVO NOMBRE

o Instituto: Deberá seleccionar el Instituto en el que realizó sus estudios. Si encuentra su Instituto selecciónelo, en caso contrario marque el recuadro e ingrese el nombre del Instituto.

```
MARQUE ESTE RECUADRO SI NO ENCUENTRA SU INSTITUTO E INGRESE SU RESPECTIVO NOMBRE
Nombre del Instituto
                           Ejm: "Instituto Privado de Administración"
```
o Especialidad: Mostrará la listas de especialidades disponibles de ese Instituto. Si encuentra su Especialidad selecciónela, en caso contrario marque el recuadro e Ingrese el nombre de su especialidad

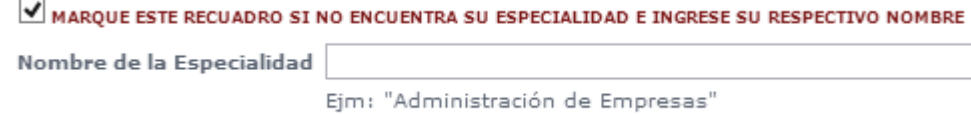

• Posteriormente deberá de ingresar sus datos académicos y finalmente pulsar en la opción "Finalizar Preinscripción e Imprimir".

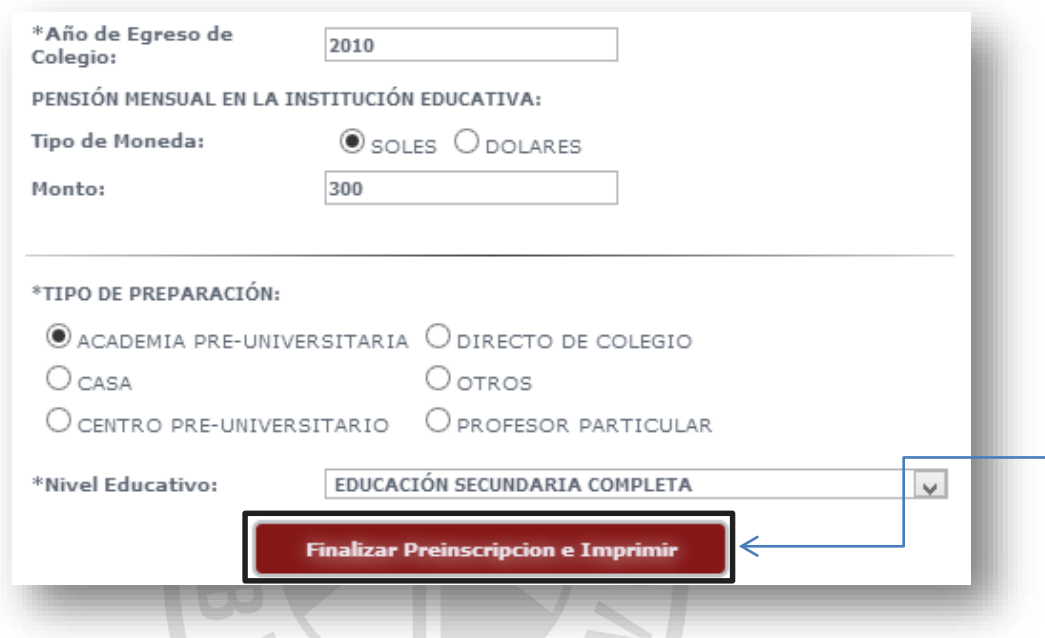

**Nota**: Para poder continuar al siguiente paso debe de haber llenado todos los campos requeridos por el sistema, revise en todas las pestañas que sus datos estén correctos y todos los campos completos.

- 1. Si los datos están correctos presionar el botón **"Imprimir"**.
- 2. Si los datos no están correctos o prefiere modificar alguno de ellos deberá presionar el botón **"Cancelar",** el cual le permitirá regresar a las opciones anteriores.

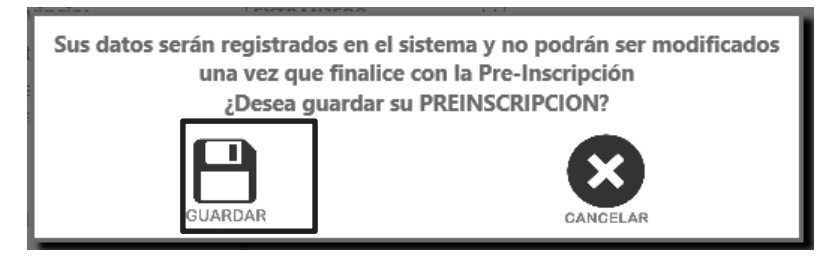

**Nota**: Debe de haber revisado correctamente todos sus datos porque una vez finalizada la Preinscripción no se permitirán cambios posteriores.

• Luego de pulsar la opción "Imprimir" se mostrará un PDF con la "Hoja de Preinscripción" y la "Solicitud de Postulación" en la cual lo podrá

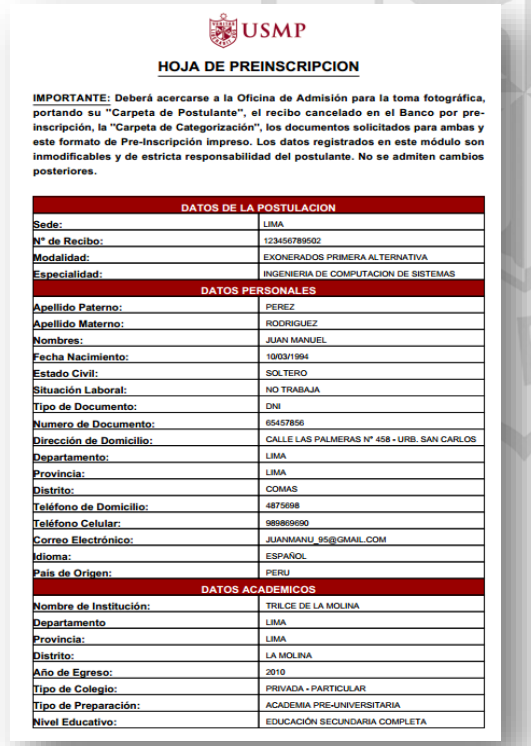

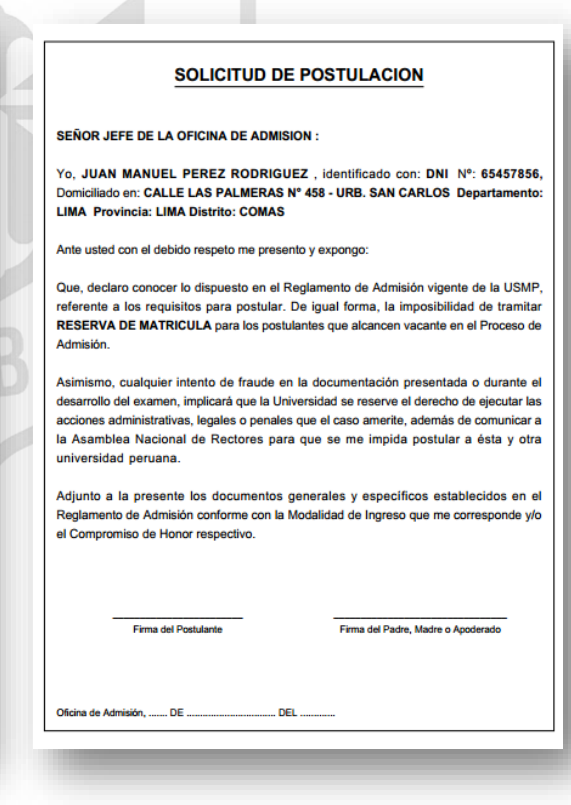

guardar e imprimir.

# **4. Impresión de la Hoja de Pre-Inscripción y Solicitud de Postulación**

- Si por alguna razón olvidó guardar el documento para la impresión, debe volver al inicio e ingresar nuevamente la clave y el número de recibo, pulsar en el botón **"Inicio de Sesión"** y aparecerá un mensaje "Usted ya realizó la preinscripción. No puede realizar cambios. Puede imprimir su Preinscripción aquí".
- Este archivo será de formato PDF. Usted podrá guardarlo e imprimirlo

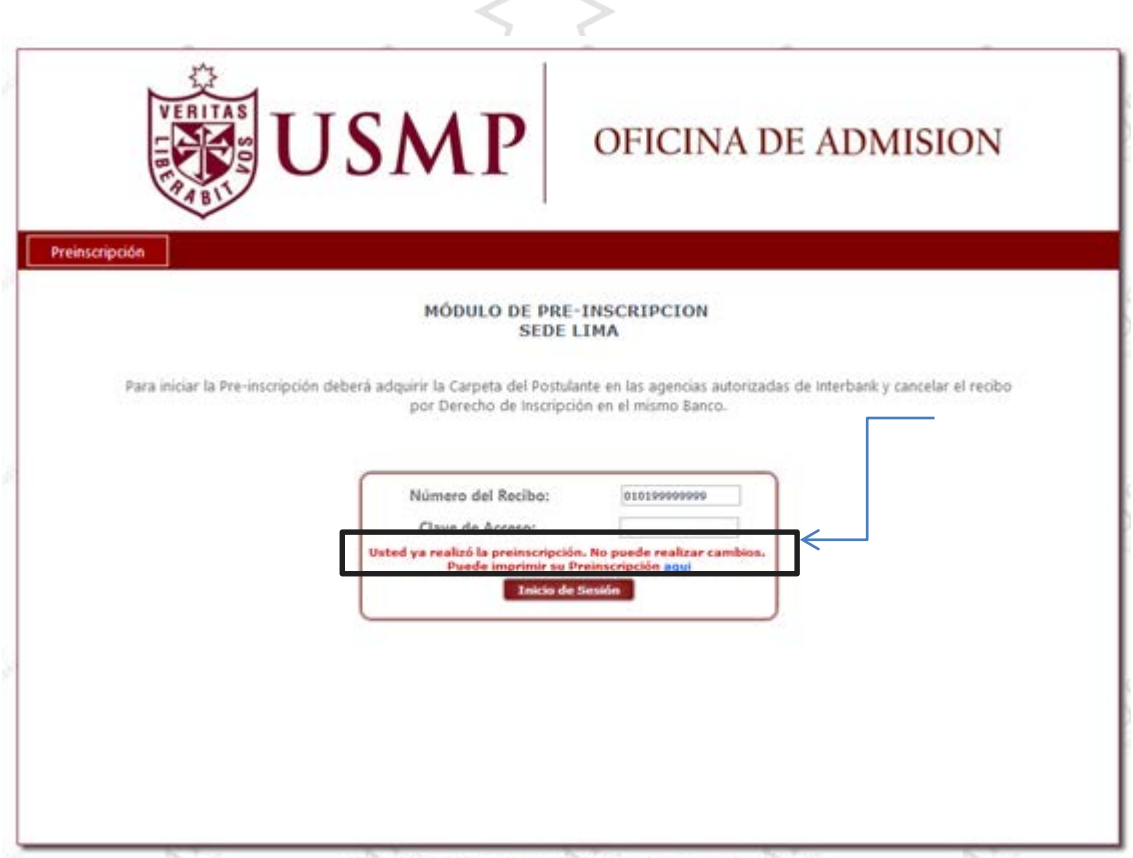

## **Manual de Usuario – Inscripción**

## **1. Acceso a la Aplicación Web:**

Para poder acceder a la aplicación de la Inscripción de Postgrado deberá ingresar el link:

<http://preinscripcion.usmp.edu.pe/Inscripcion/Login.aspx>

Se recomienda utilizar este sistema con el navegador Google Chrome: <https://www.google.com/intl/es/chrome/browser/?hl=es>

## **2. Inicio de Sesión a la Aplicación Web**

• Una vez que accedió al sistema, se procede a ingresar el Usuario y la Contraseña para iniciar la Inscripción. Una vez ingresados los datos, seleccionará la opción **"Iniciar Sesión"**.

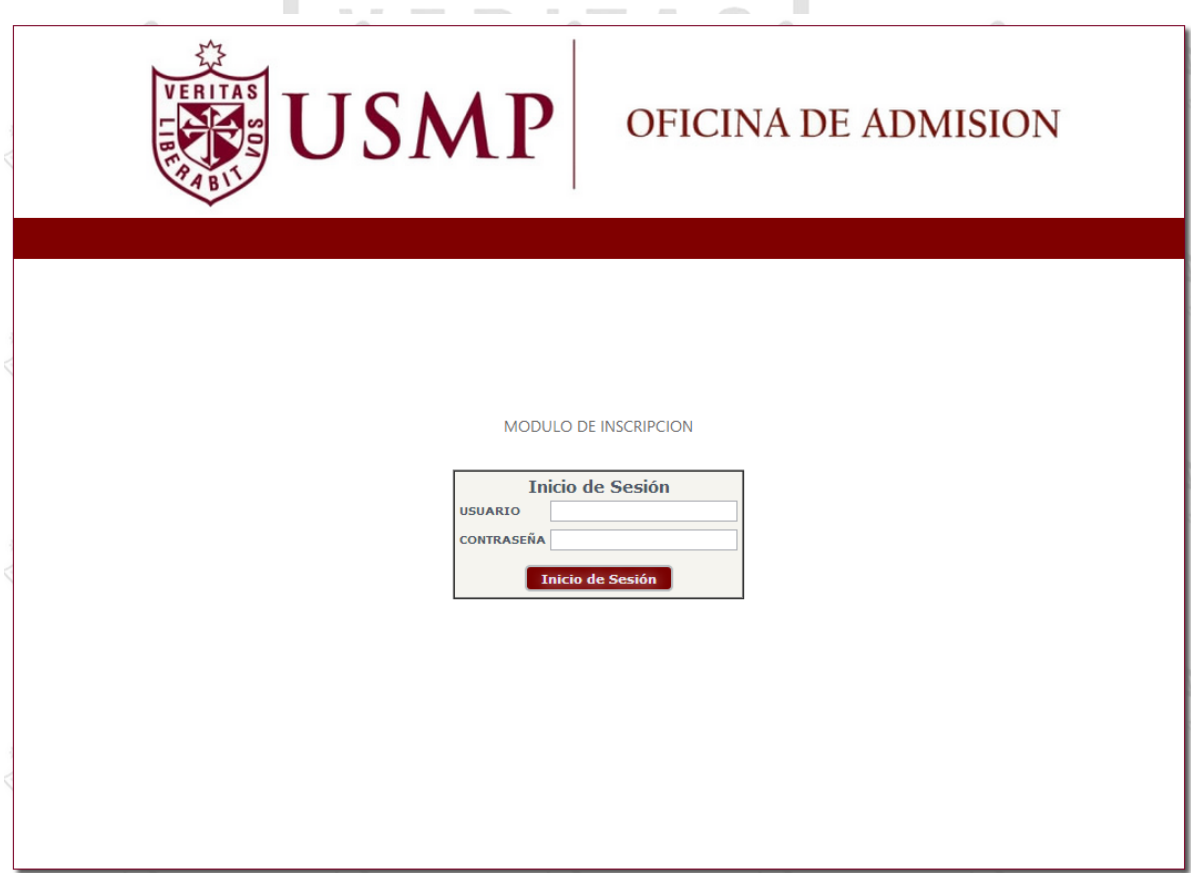

## **3. Inicio de la Inscripción**

• Al ingresar a la Inscripción se mostrará un formulario donde se deberá ingresar el Número de recibo o el nombre completo o el DNI de la persona. De preferencia se coloca el número recibo, para de esa manera el usuario realice las modificaciones necesarias, y dar click en *"Buscar"*.

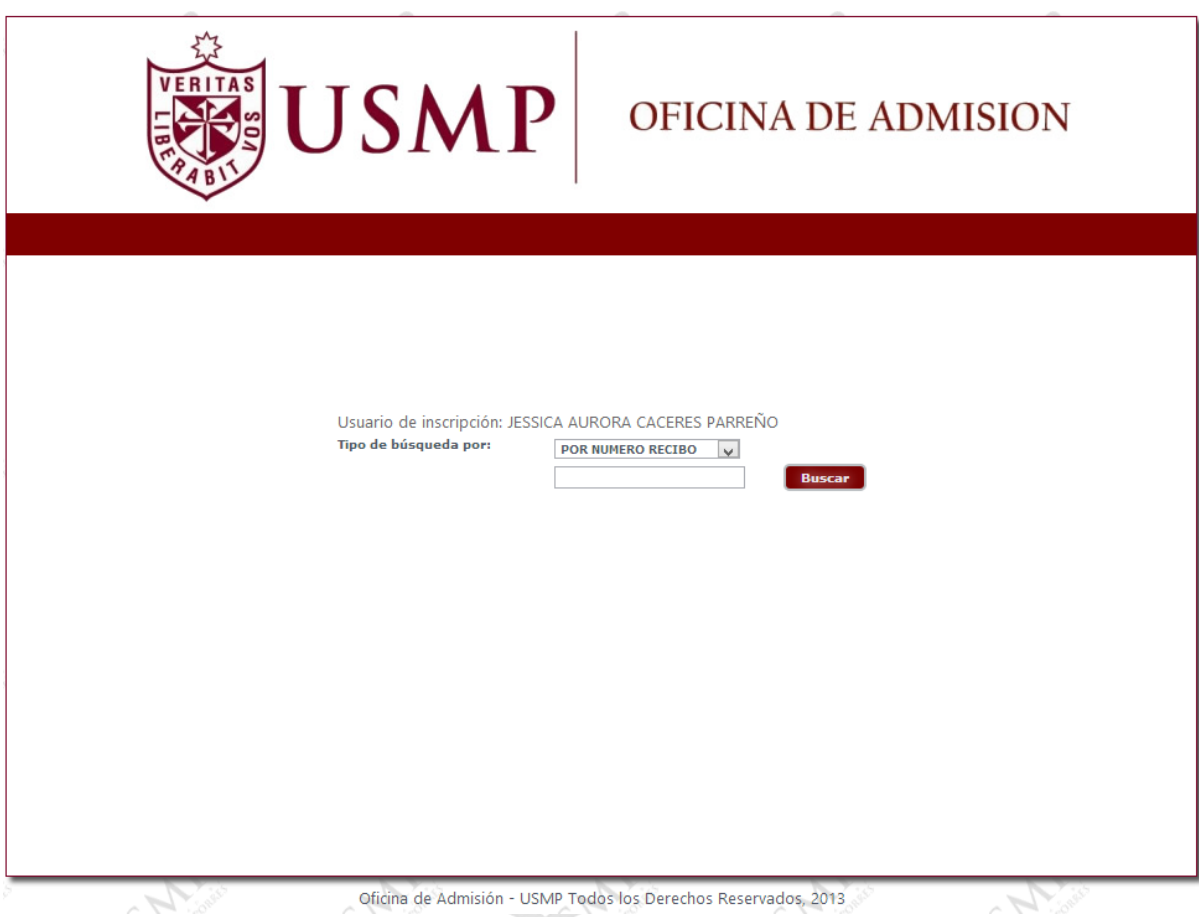

- Luego de verificar o corregir los datos del postulante, se da click en el botón **"Guardar Información de Postulante"**, para generar el número de postulante.
- Después de generar el número de postulante; la foto tomada, debe ser subida al sistema, escogiendo la foto y automáticamente se guarda en la carpeta compartida.
- Este mismo código debe ser colocada en la carpeta del postulante
- **Cierre sesión** en caso no esté utilizando el sistema, sino automáticamente se cerrará en el transcurso de 30 minutos.

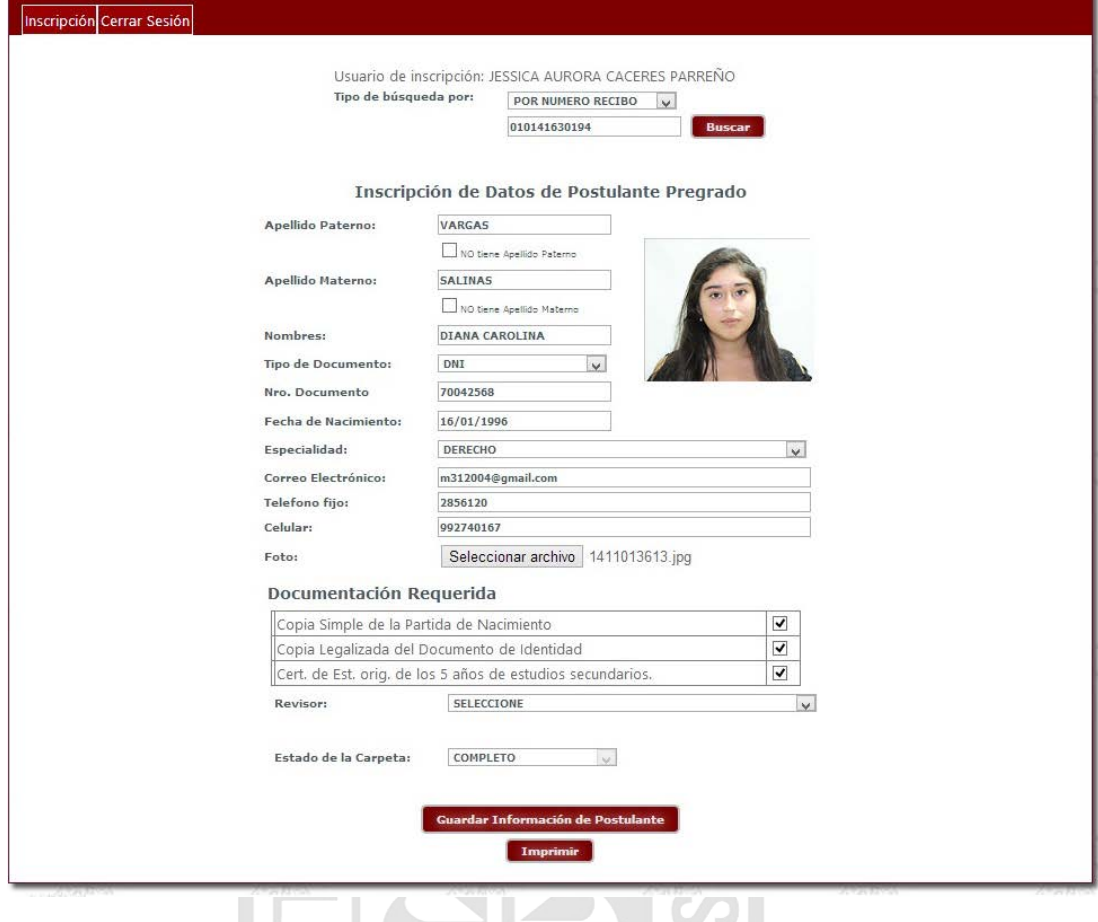

- Tener en cuenta en seleccionar las opciones de acuerdo a los documentos que presenta el postulante y anotar al revisor de la documentación, para el respectivo control de calidad.
- Si no aparece la información del postulante, es posible que no tenga accesos o que no exista el número de recibo.

# **ANEXO 3**

# **Capacitaciones**

# <span id="page-139-0"></span>**1.1Capacitación 1: FO-GE-02**

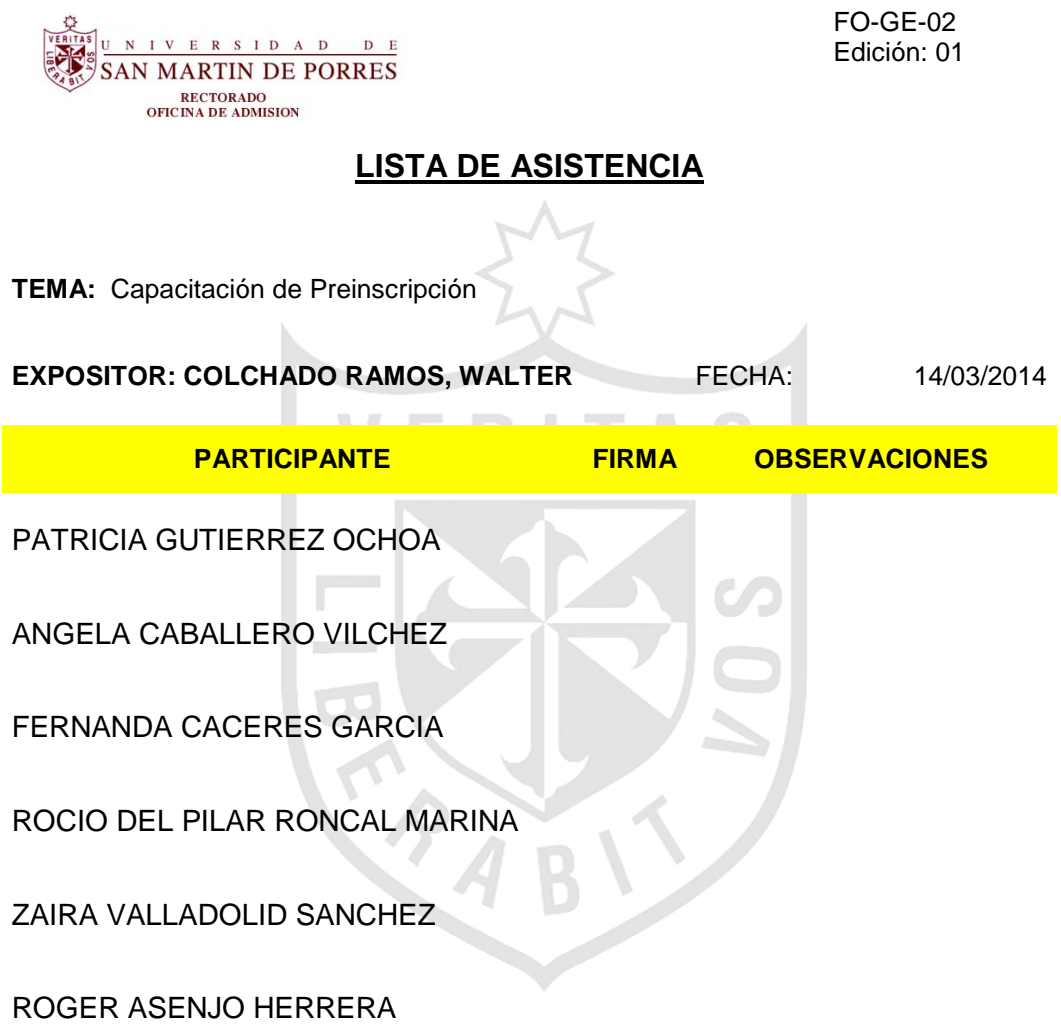

**Firma del Expositor**

# **1.2Capacitación 2: FO-GE-02**

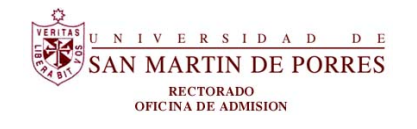

FO-GE-02 Edición: 01

## **LISTA DE ASISTENCIA**

**TEMA:** Capacitación de Inscripción

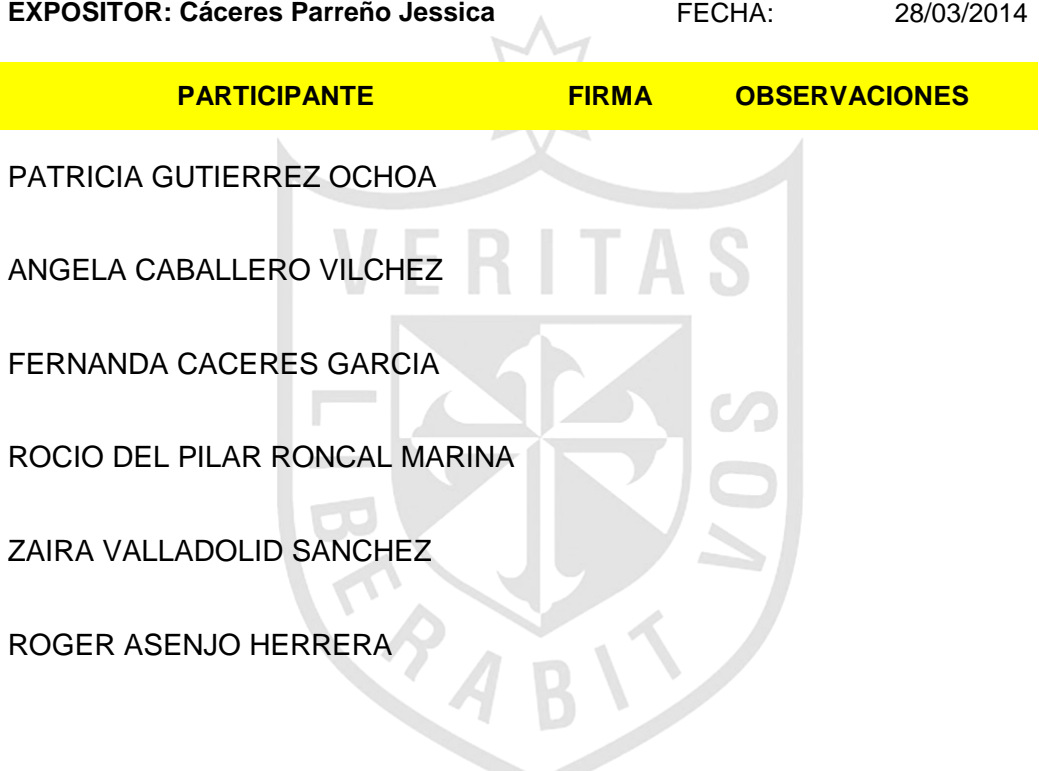

**Firma del Expositor**

# **ANEXO 4 BURNDOWN CHART**

## <span id="page-141-0"></span>**1.1SPRINT 1**

#### *Tabla 45. Lista Burndown Chart SPRINT 1*

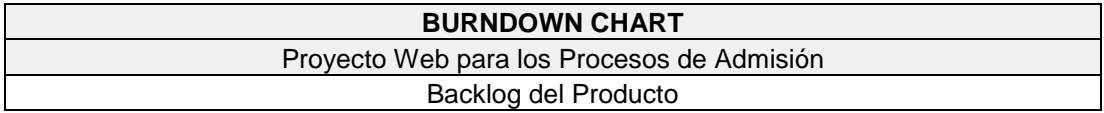

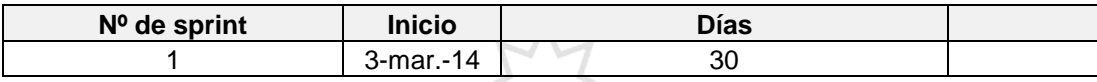

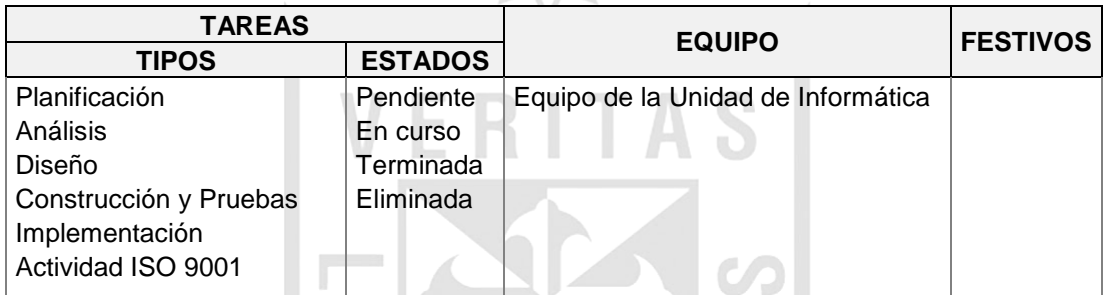

*Elaboración: Los Autores*

S

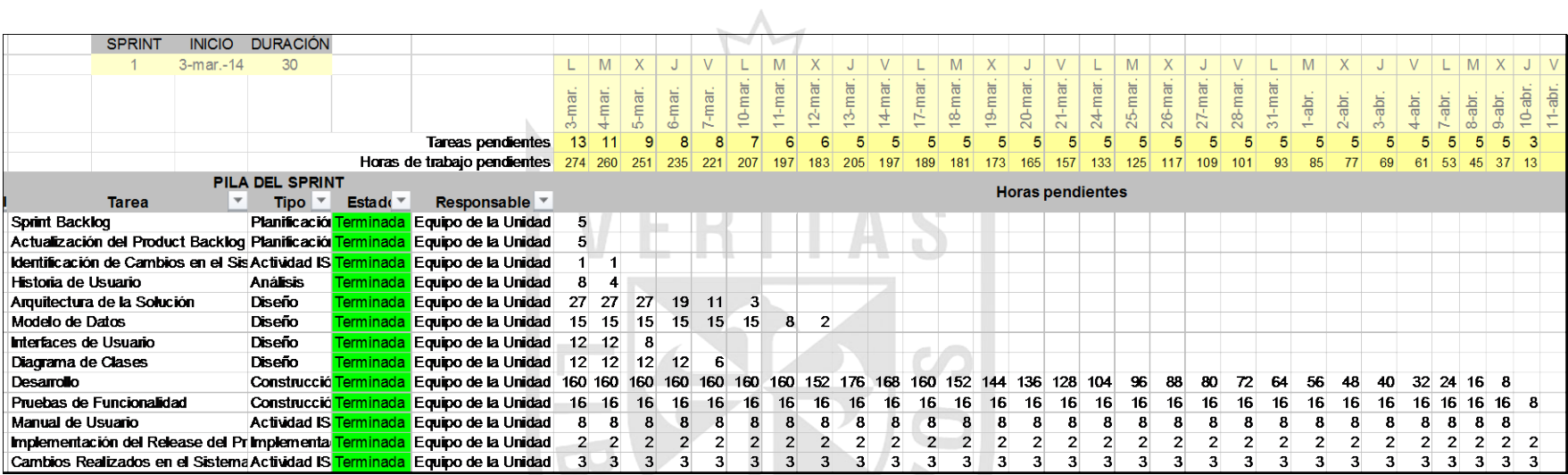

*Imagen 30. Sprint Backlog 1 Elaboración: Los Autores*

 $B$ 

÷

 $\mathcal{L}$ 

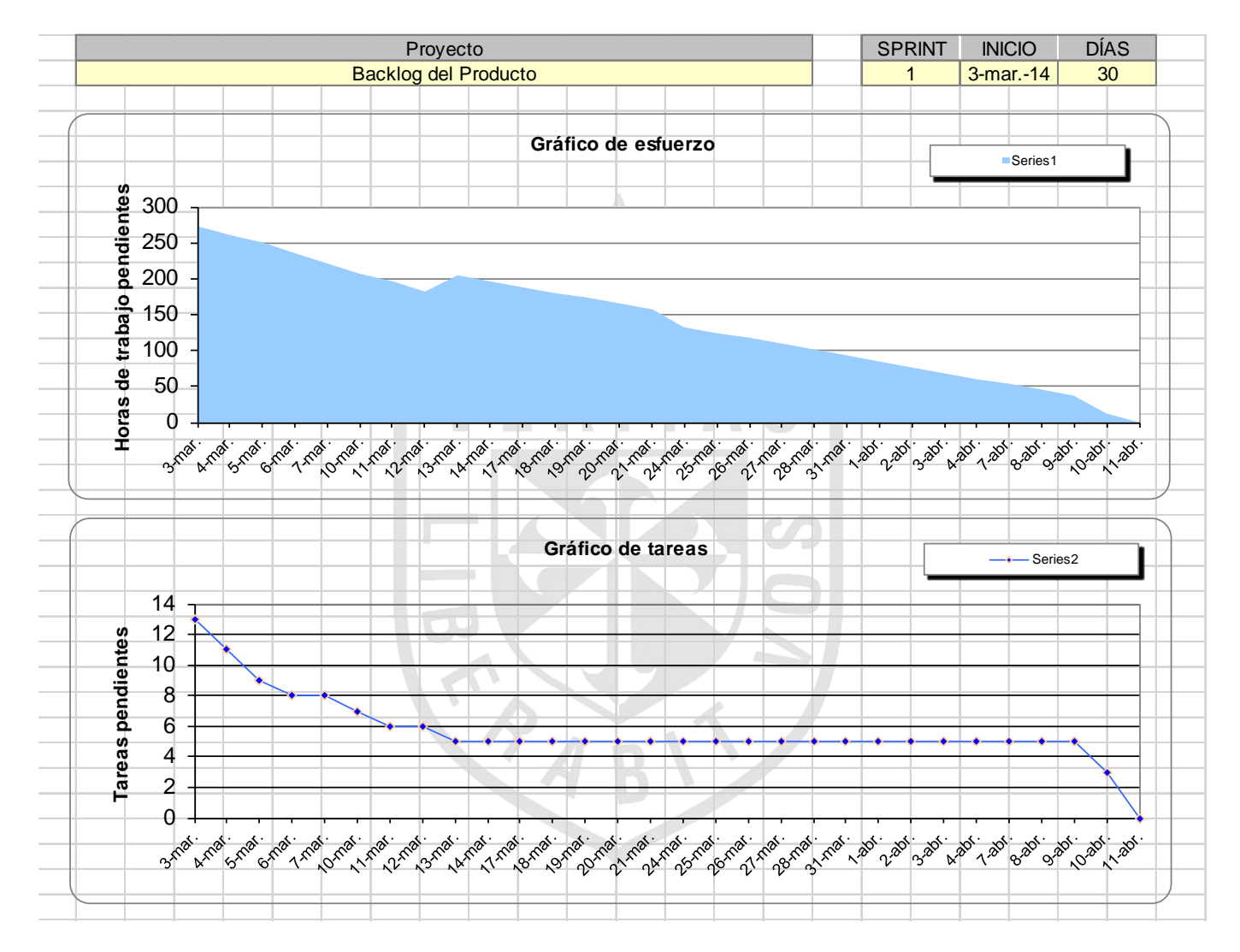

*Imagen 31. Burndown Chart Sprint 1 Elaboración: Los Autores*
## **1.2SPRINT 2**

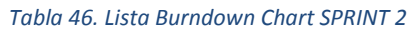

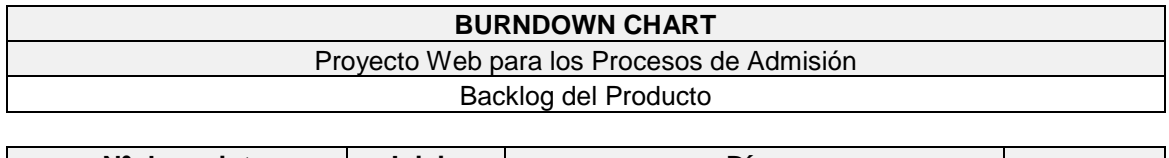

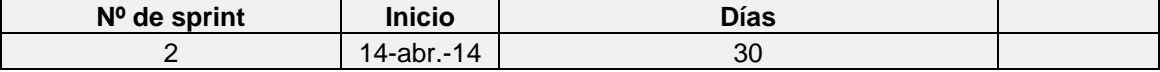

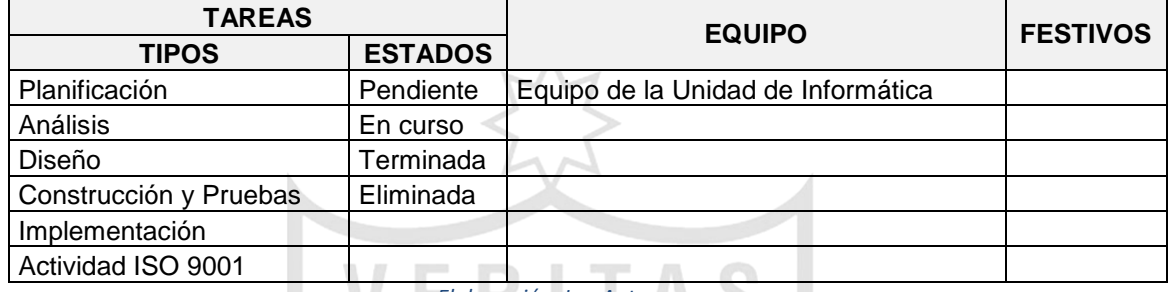

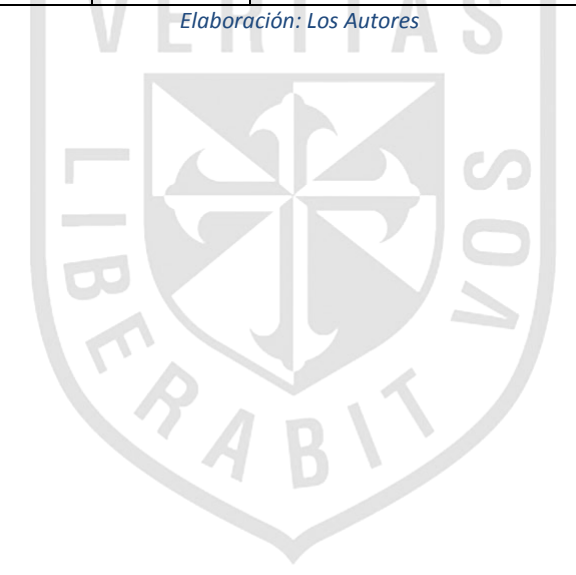

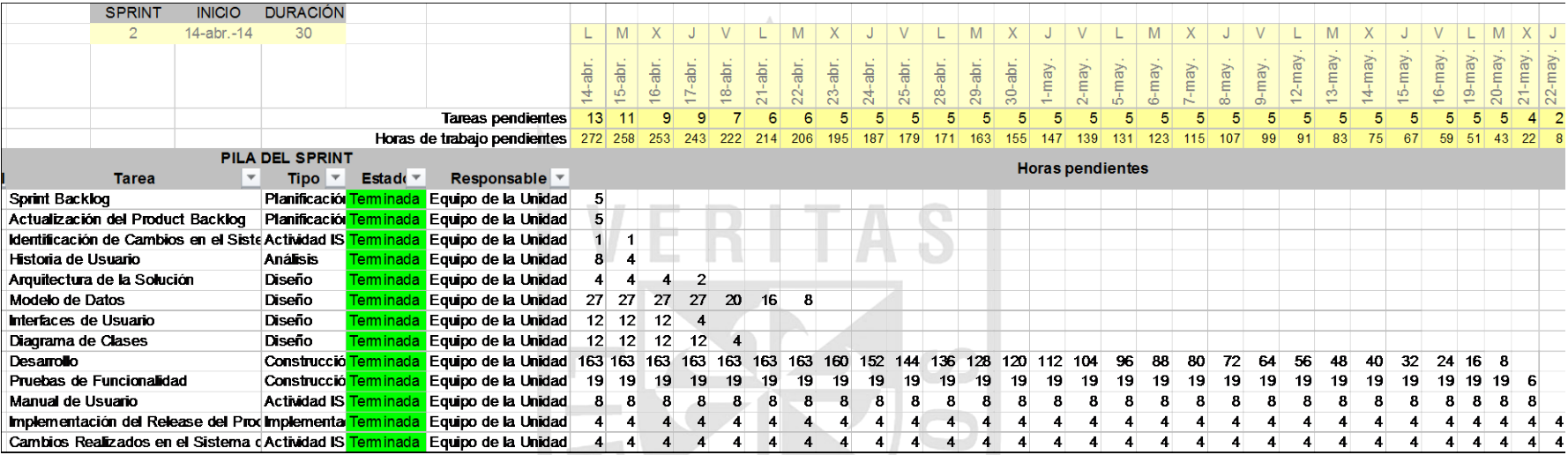

*Imagen 32. Sprint Backlog 2 Elaboración: Los Autores*

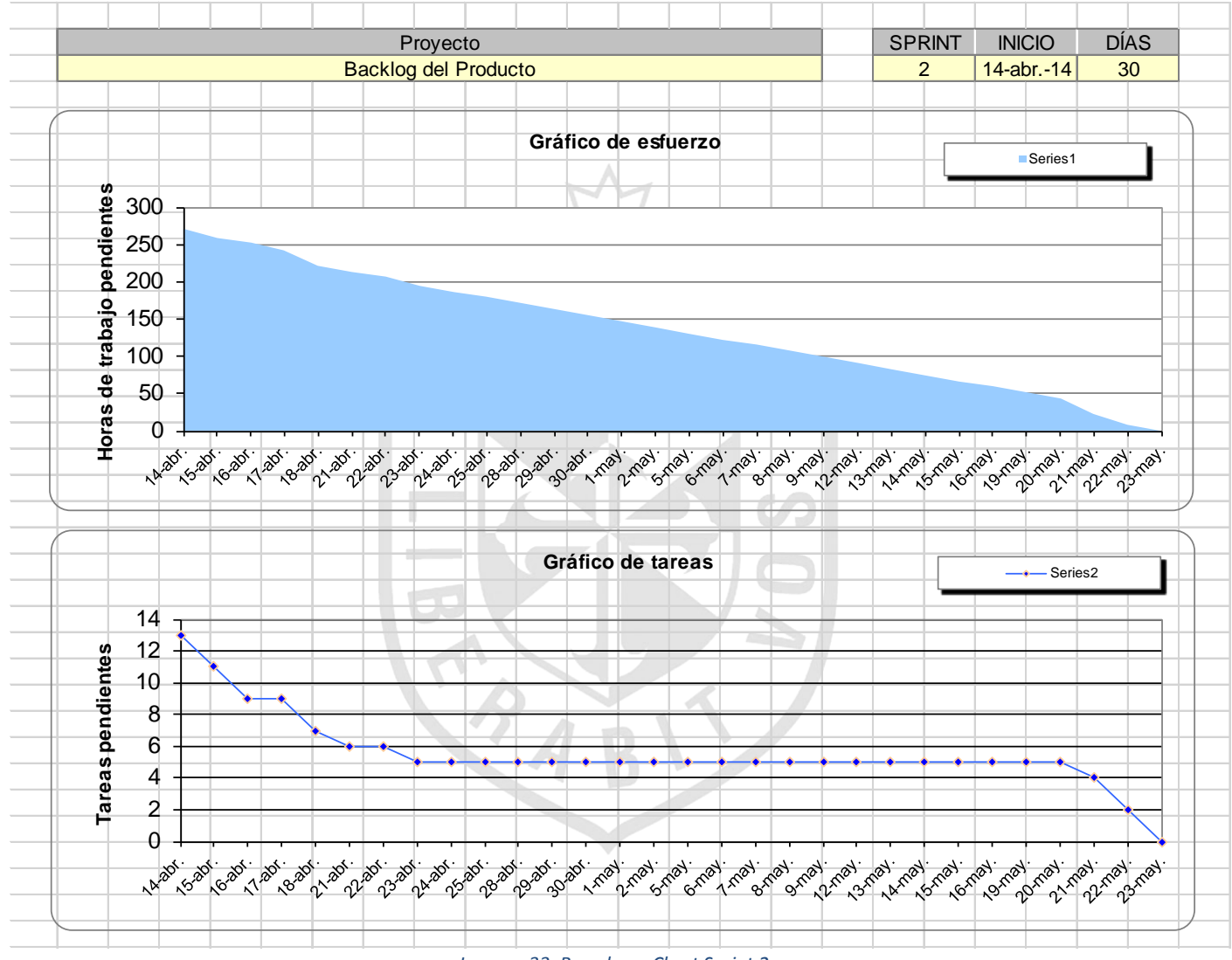

*Imagen 33. Burndown Chart Sprint 2 Elaboración: Los Autores*